Octopus F50 Octophon F615 SIP key-module für Octophon F615 SIP Bedienungsanleitung

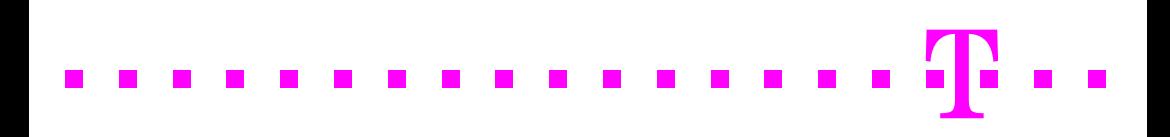

# <span id="page-1-0"></span>**Wichtige Hinweise**

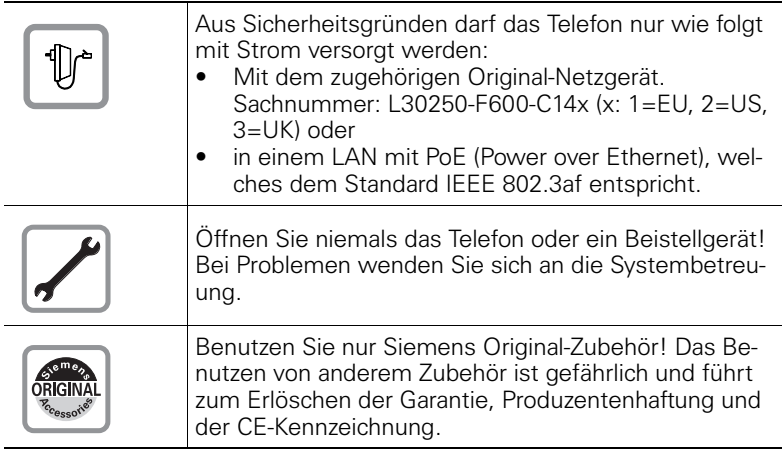

# <span id="page-1-1"></span>**Kennzeichen**

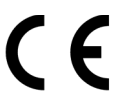

Die Konformität des Gerätes zu der EU-Richtlinie 1999/5/EG wird durch das CE-Kennzeichen bestätigt.

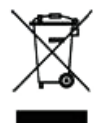

Alle Elektro- und Elektronikgeräte sind getrennt vom allgemeinen Hausmüll über dafür staatlich vorgesehene Stellen zu entsorgen.

Die sachgemäße Entsorgung und die getrennte Sammlung von Altgeräten dient der Vorbeugung von potentiellen Umwelt- und Gesundheitsschäden. Sie sind eine Voraussetzung für die Wiederverwendung und das Recycling gebrauchter Elektro- und Elektronikgeräte.

Ausführliche Informationen zur Entsorgung Ihrer Altgeräte erhalten Sie bei Ihrer Kommune, Ihrem Müllentsorgungsdienst, dem Fachhändler bei dem Sie das Produkt erworben haben oder Ihrem Vertriebsansprechpartner.

Diese Aussagen sind nur gültig für Geräte, die in den Ländern der Europäischen Union installiert und verkauft werden und die der Europäischen Richtlinie 2002/96/EC unterliegen. In Ländern außerhalb der Europäischen Union können davon abweichende Bestimmungen für die Entsorgung von Elektro- und Elektronikgeräten gelten.

## <span id="page-2-0"></span>**Aufstellort des Telefons**

- Das Telefon sollte in einer kontrollierten Umgebung mit einem Temperaturbereich zwischen 5°C und 40°C betrieben werden.
- Für eine gute Freisprech-Qualität sollte der Bereich vor dem Mikrofon (vorne rechts) frei bleiben. Der optimale Abstand für das Freisprechen beträgt 50 cm.
- Stellen Sie das Telefon nicht in einen Raum mit hoher Staubentwicklung; dies kann die Lebensdauer des Telefons erheblich mindern.
- Setzen Sie das Telefon nicht direkter Sonneneinstrahlung oder anderer Wärmestrahlung aus, denn dies kann die elektronischen Komponenten und das Plastikgehäuse beschädigen.
- Betreiben Sie das Telefon nicht in Umgebungen mit Dampfbildung (z.B. Badezimmer).

## <span id="page-2-1"></span>**Dokumentation**

Diese Bedienungsanleitung finden Sie im Internet als PDF-Datei unter

[http://hilfe.telekom.de](http://hilfe.telekom.de/hsp/cms/content/HSP/de/3388/theme-71990825/theme-2001020/theme-2000563/theme-2000819/theme-75195498) > Downloads & Handbücher > Geräte & Zubehör > Telefonanlagen > Octopus Serie

Zum Ansehen und Ausdrucken der Bedienungsanleitung im PDF-Format benötigen Sie einen Computer, auf dem das kostenlose Software-Produkt Acrobat Reader von Adobe installiert ist.

Zum Ansehen der Bedienungsanleitung im HTML-Format benötigen Sie einen Computer mit einem WWW-Browser, z.B. Microsoft Internet Explorer.

# **Inhaltsverzeichnis**

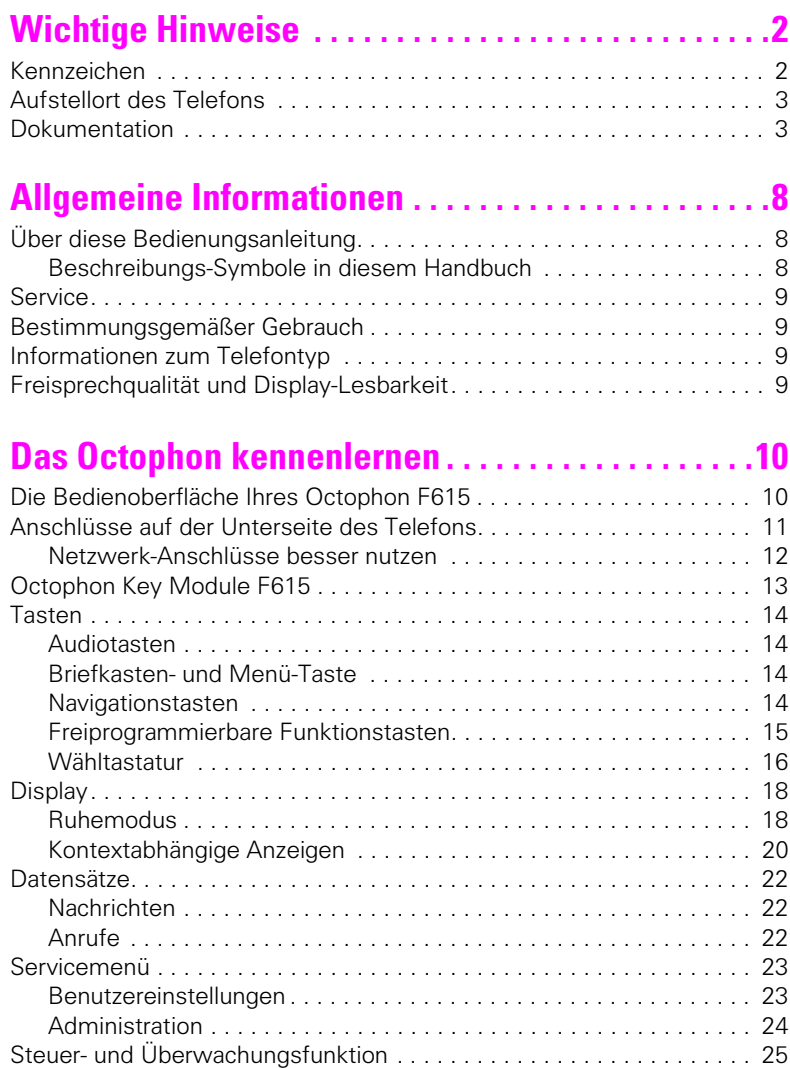

#### **Inhaltsverzeichnis**

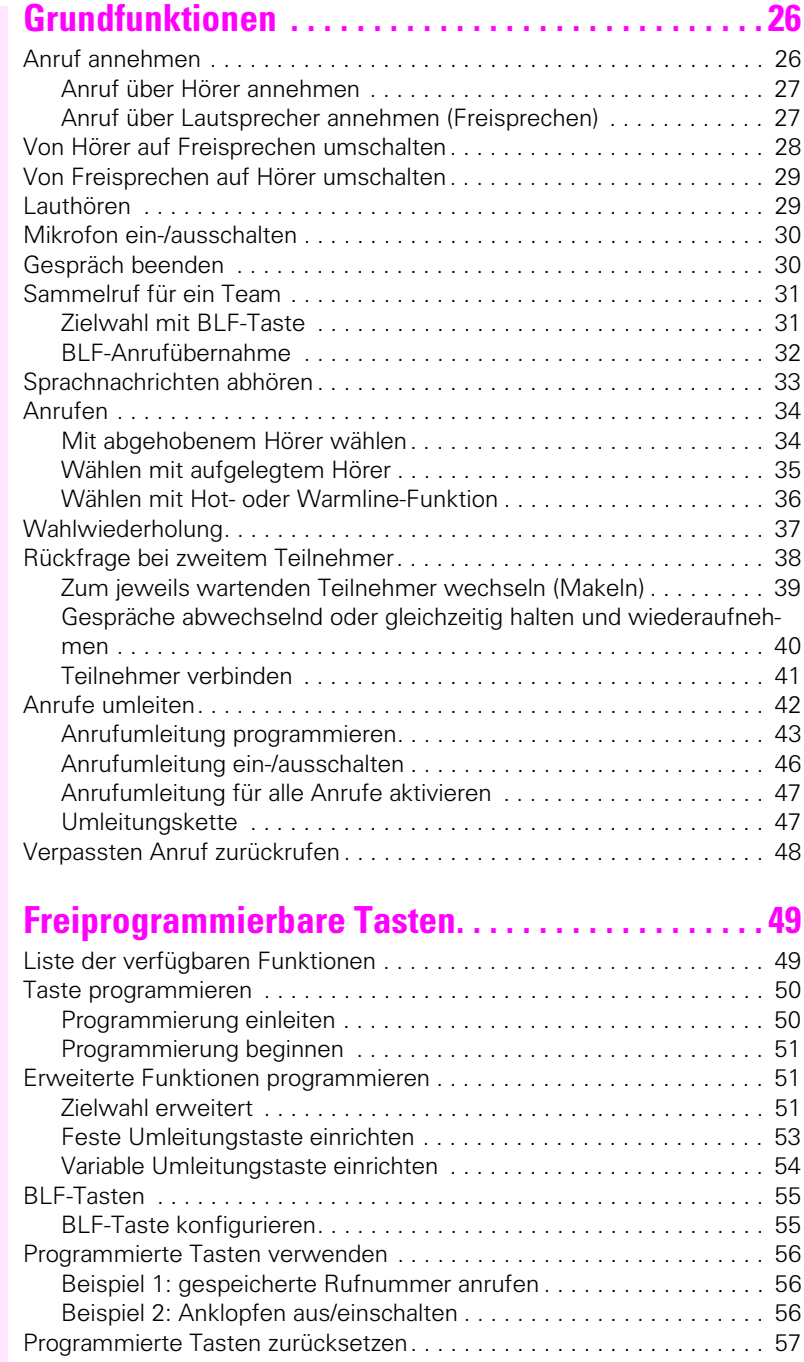

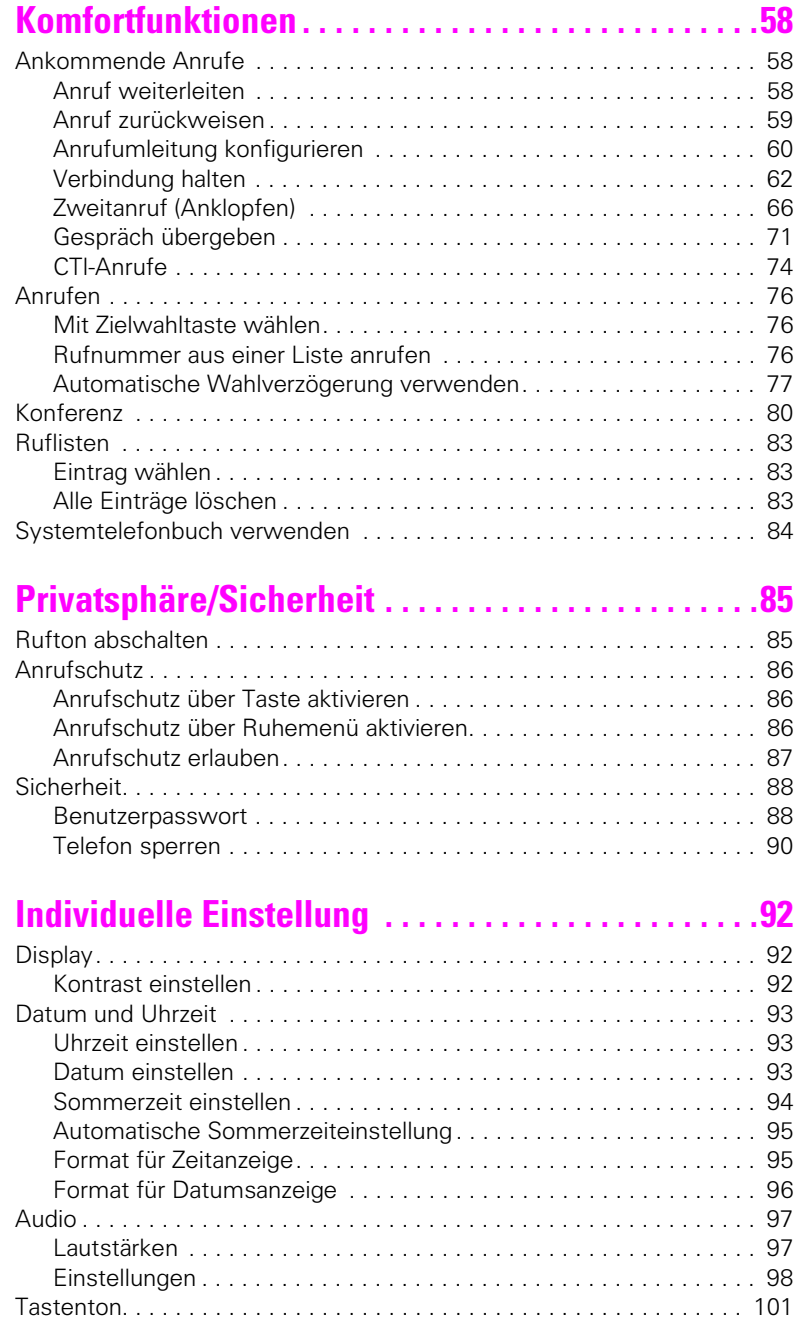

#### **Inhaltsverzeichnis**

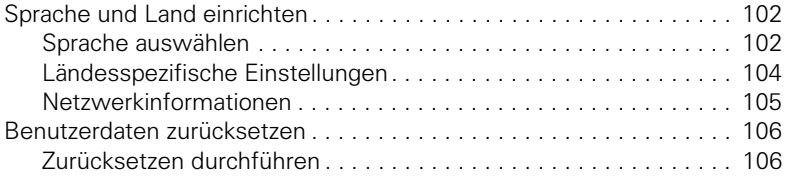

# **[Webschnittstelle . . . . . . . . . . . . . . . . . . . . . . . . . . . . 107](#page-106-0)**

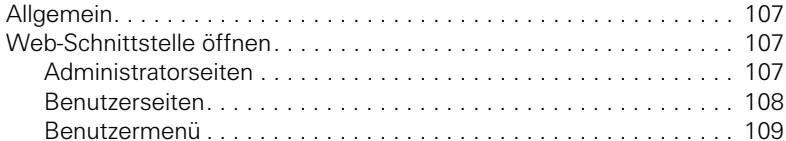

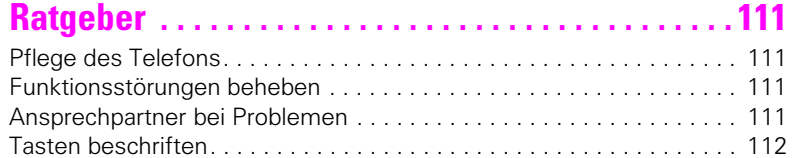

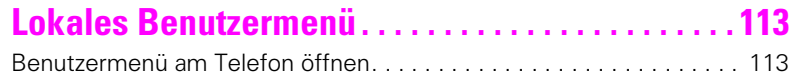

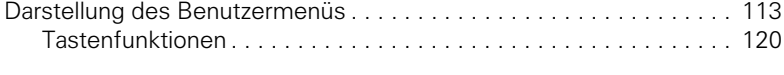

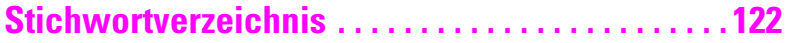

# <span id="page-7-0"></span>**Allgemeine Informationen**

# <span id="page-7-1"></span>**Über diese Bedienungsanleitung**

Die Informationen in diesem Dokument enthalten allgemeine Beschreibungen der technischen Möglichkeiten, welche im Einzelfall nicht immer vorliegen müssen. Die gewünschten Leistungsmerkmale sind im Einzelfall bei Vertragsabschluss festzulegen.

Wenn an Ihrem Telefon eine Funktion nicht wie beschrieben verfügbar ist, dann kann dies folgende Ursachen haben:

- Die Funktion ist für Sie und Ihr Telefon nicht eingerichtet bitte wenden Sie sich an Ihre Systembetreuung.
- Ihre Kommunikationsplattform verfügt nicht über diese Funktion bitte wenden Sie sich an Ihren Siemens-Vertriebspartner zur Hochrüstung.

Diese Bedienungsanleitung wird Ihnen helfen, das Octophon und dessen Funktionen kennen zu lernen. Sie enthält wichtige Informationen für den sicheren und ordnungsgemäßen Betrieb des Octophon. Befolgen Sie bitte diese Anleitungen genau, damit Bedienungsfehler vermieden werden und Sie Ihr multifunktionales Telefon im Netzwerk optimal nutzen können.

Diese Bedienungsanleitung sollte von jeder Person gelesen und befolgt werden, die das Octophon installiert, bedient oder programmiert.

Zu Ihrer eigenen Sicherheit lesen Sie bitte sorgfältig den Abschnitt mit den Sicherheitshinweisen. Befolgen Sie diese Anweisungen genau, damit Sie weder sich selbst noch andere gefährden und auch das Gerät nicht beschädigt wird.

Diese Bedienungsanleitung ist benutzerfreundlich aufgebaut. Das heißt, Sie werden Schritt für Schritt durch die Bedienung des Octophon geführt.

Administrative Aufgaben sind in einem separaten Handbuch beschrieben. Die Kurzbedienungsanleitung enthält eine schnelle und zuverlässige Erläuterung oft genutzter Funktionen.

## <span id="page-7-2"></span>**Beschreibungs-Symbole in diesem Handbuch**

#### **Einstellungen**

Sollten Bedienungen oder Einstellungen sowohl am Telefon direkt als auch über die Web-Schnittstelle möglich sein, so wird mit einem Symbol und der Seitenangabe jeweils darauf hingewiesen.

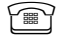

**Aumedian Set aufers auf eine Bedienung oder Einstellung direkt am Telefon** 

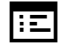

 $\left| \cdot \right|$  verweist auf eine Bedienung oder Einstellung über die Web-Schnittstelle

#### **Gespr‰chsaufzeichnung**

- **O** Rekorder einschalten (Aufnahmebereitschaft)
- Rekorder ausschalten
- Aufzeichnung starten
- **II** Aufzeichnung anhalten

## <span id="page-8-0"></span>**Service**

Der Telekom Service kann nur bei Problemen oder Defekten am Gerät selbst Hilfestellung leisten.

Sollten Sie Fragen zum Betrieb haben, wird Ihnen der Fachhändler oder ein Netzwerkadministrator gerne weiterhelfen.

Sollten Sie Fragen zum Telefonanschluss haben, wenden Sie sich bitte an Ihren Netzanbieter.

Wählen Sie bei Problemen oder Defekten am Gerät bitte die Service-Rufnummer Ihres Landes.

## <span id="page-8-1"></span>**Bestimmungsgemäßer Gebrauch**

Das Octophon Telefon wurde als Gerät für die Sprachübertragung und zum Anschluss an ein LAN entwickelt und soll auf einem Schreibtisch Platz finden. Es kann allerdings auch als Einzelplatzgerät betrieben werden. Jegliche sonstige Nutzung gilt als nicht bestimmungsgemäß.

## <span id="page-8-2"></span>**Informationen zum Telefontyp**

Die Bezeichnungsdaten des Telefons finden Sie auf dem Typenschild an der Unterseite des Geräts; darauf ist die genaue Produktbezeichnung und die Seriennummer angegeben. Eventuell erforderliche Angaben zur Kommunikationsplattform erhalten Sie von Ihrem zuständigen Fachpersonal. Diese Daten müssen Sie bei Kontakt mit unserer Service-Abteilung stets angeben, wenn Probleme oder Störungen auftreten.

## <span id="page-8-3"></span>**Freisprechqualität und Display-Lesbarkeit**

- Um eine gute Freisprechqualität zu gewährleisten, achten Sie darauf, den Bereich vor dem Mikrofon frei zu halten (vorne rechts). Der optimale Abstand beträgt ca. 50 cm.
- Um die bestmögliche Lesbarkeit am Display zu erreichen, gehen Sie wie folgt vor:
	- Richten Sie das Display durch Drehen des Telefons so aus, dass Sie möglichst frontal auf das Display blicken und dabei Lichtreflexe im Display vermeiden.
	- Justieren Sie den Kontrast nach Ihren Bedürfnissen  $\rightarrow$  [Seite 92.](#page-91-3)

# <span id="page-9-2"></span><span id="page-9-0"></span>**Das Octophon kennenlernen**

Die nachfolgenden Informationen dienen zum Kennenlernen häufig genutzter Bedienelemente und Anzeigen im Display.

# <span id="page-9-1"></span>**Die Bedienoberfläche Ihres Octophon F615**

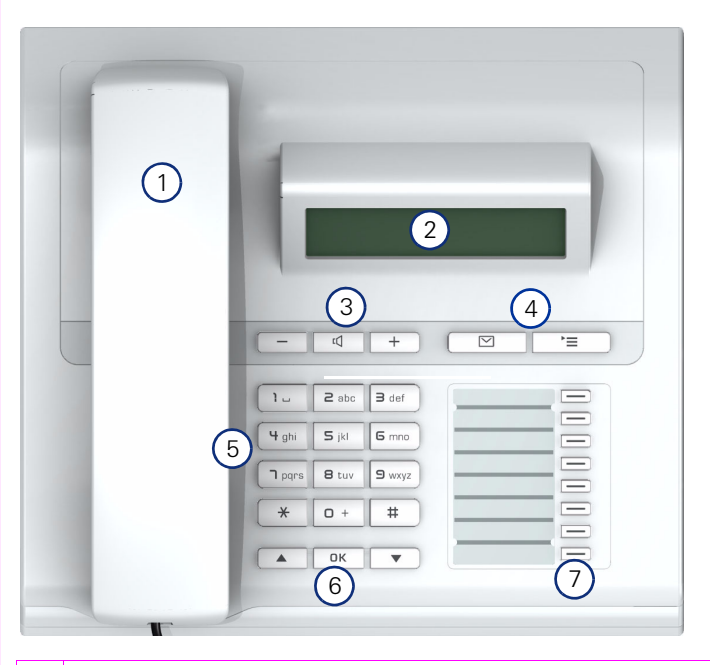

1 Mit dem **Hörer** können Sie wie gewohnt Anrufe annehmen und telefonieren. <sup>2</sup> Das **Display** unterstützt Sie intuitiv bei der Bedienung des Telefons (2-zeilig mit jeweils maximal 33 Zeichen). 3 Um die Audio-Eigenschaften Ihres Telefons optimal einzurichten, stehen Ihnen die **Audiotasten** zu Verfügung  $\rightarrow$  [Seite 14.](#page-13-1)  $4$  **OBriefkasten-Taste** und **FE** Menü-Taste 5 Die **W‰hltastatur** dient zum Eingeben von Rufnummern/Kennzahlen. 6 | Mit den Navigationstasten bedienen Sie das Telefon  $\rightarrow$  [Seite 14.](#page-13-3) 7 Die **freiprogrammierbaren Tasten** können Sie mit Funktionen belegen  $\rightarrow$  [Seite 49](#page-48-2).

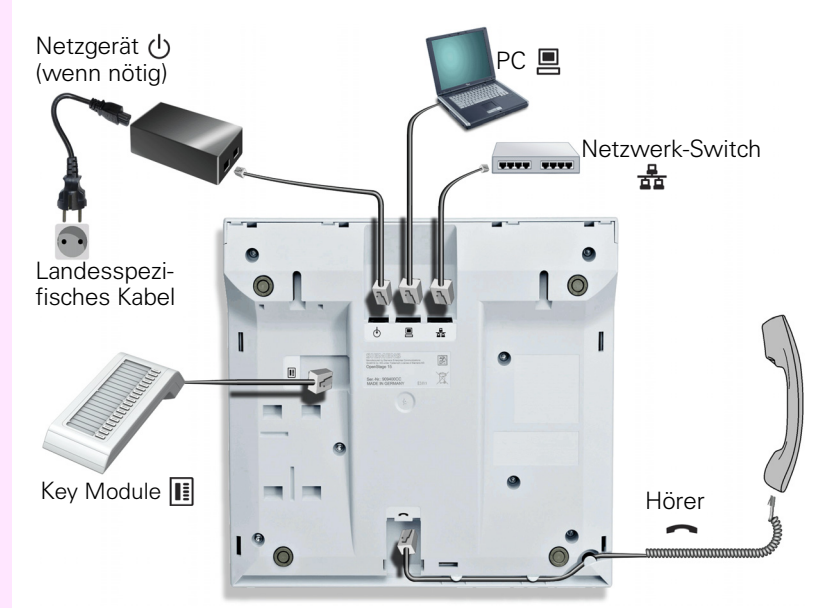

# <span id="page-10-0"></span>**Anschlüsse auf der Unterseite des Telefons**

#### **Eigenschaften Ihres Ocotphon F615**

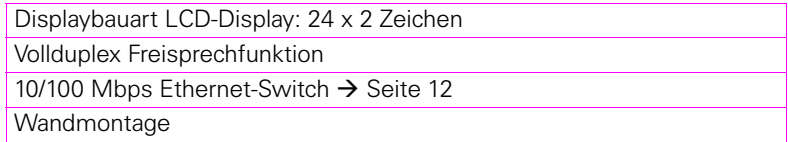

## <span id="page-11-0"></span>**Netzwerk-Anschlüsse besser nutzen**

Das Ocotphon F615 hat einen eingebauten 10/100 Mbps Ethernet-Switch. Das bedeutet, Sie können einen PC direkt über das Telefon mit dem LAN verbinden. Die Verbindungsmöglichkeit von Telefon zu PC muss vom Fachpersonal am Telefon erst aktiviert werden.

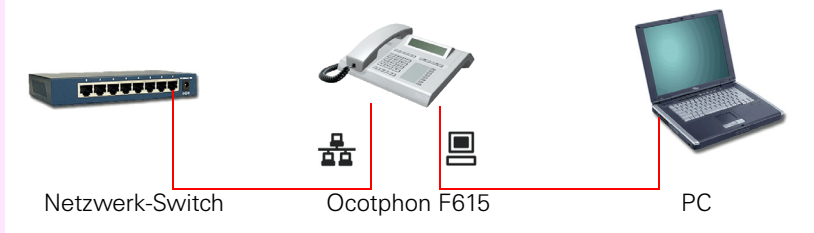

Durch diese Anschlussart sparen Sie jeweils einen Netzwerk-Anschluss des verwendeten Switches und benötigen bei entsprechender Anordnung weniger Netzwerk-Kabel bzw. nutzen kürzere Leitungswege.

## <span id="page-12-0"></span>**Octophon Key Module F615**

Das Octophon Key Module F615 ist ein seitlich am Telefon zu montierendes Beistellgerät, das Ihnen zusätzliche 18 beleuchtete, freiprogrammierbare Funktionstasten bietet.

Diese Tasten können Sie, wie am Telefon, nach Ihren Wünschen belegen und nutzen  $\rightarrow$  [Seite 15](#page-14-0).

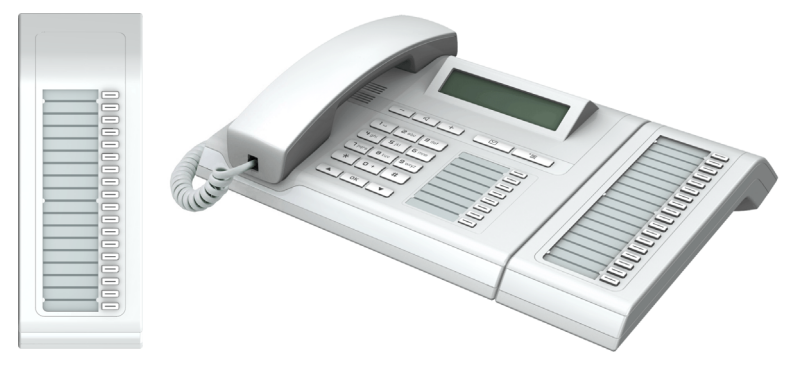

Sie können maximal ein Octophon Key Module F615 an Ihr Ocotphon F615 anschließen.

<span id="page-13-4"></span><span id="page-13-3"></span><span id="page-13-2"></span><span id="page-13-1"></span><span id="page-13-0"></span>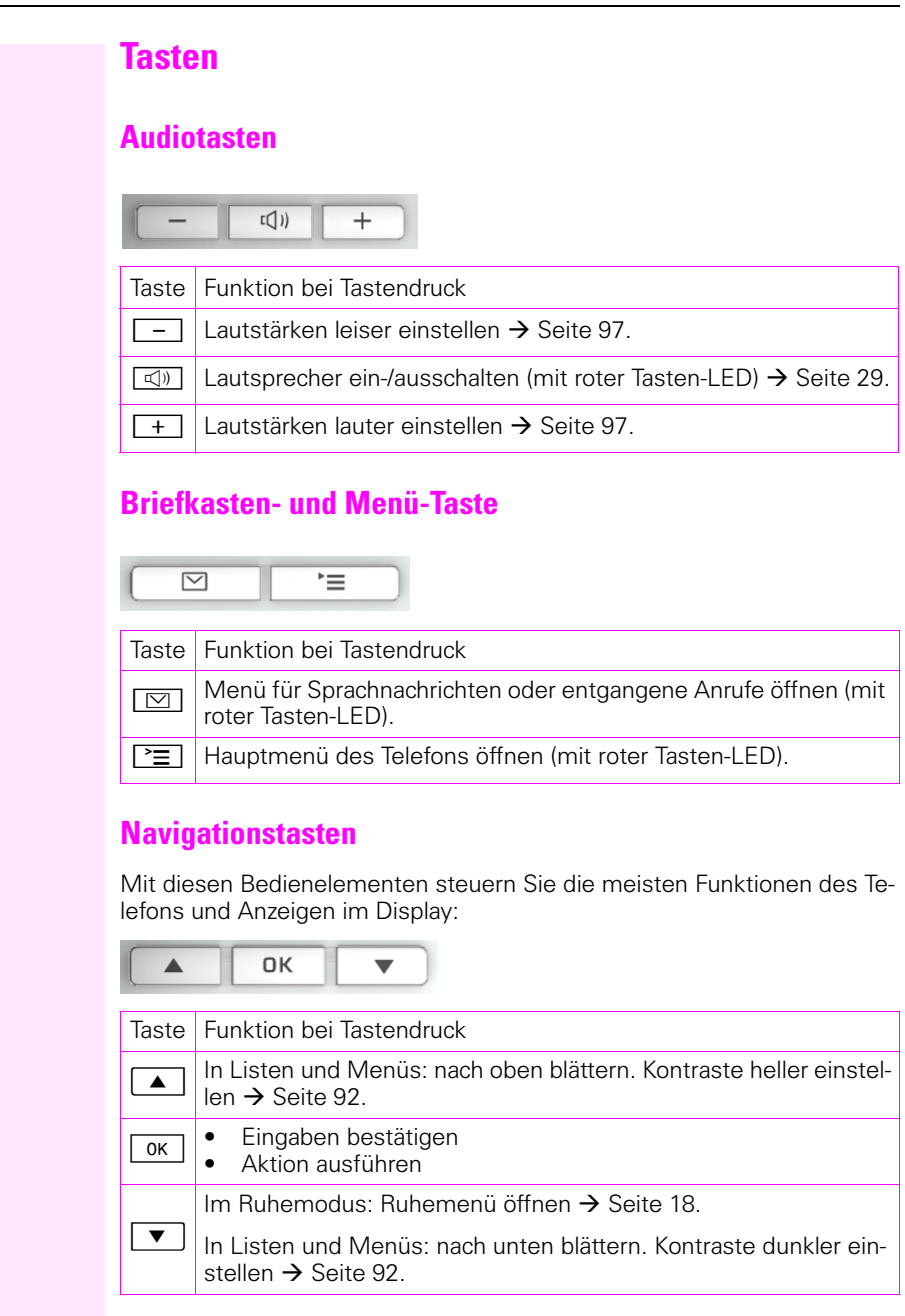

## <span id="page-14-0"></span>**Freiprogrammierbare Funktionstasten**

Ihr Ocotphon F615 verfügt über 8 beleuchtete Tasten, die Sie mit Funktionen oder Rufnummern belegen können.

Erhöhen Sie die Anzahl der freiprogrammierbaren Funktionstasten durch den Anschluss eines Octophon Key Module F615  $\rightarrow$  [Seite 13](#page-12-0).

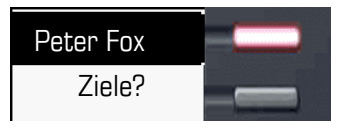

Je nach Programmierung nutzen Sie die freiprogrammierbaren Tasten als:

- Funktionstaste  $\rightarrow$  [Seite 49](#page-48-2)
- $Zielwahl$   $\rightarrow$  [Seite 51](#page-50-3)

Pro Taste kann eine Funktion programmiert werden.

Kurzes Drücken löst die programmierte Funktion aus, bzw. leitet den Verbindungsaufbau der gespeicherten Rufnummer ein.

Eine langes Drücken führt zur Abfrage, ob die Programmierung dieser Funktionstaste gestartet werden soll.

Wird die Abfrage nicht angezeigt oder eine programmierte Funktion ausgeführt, dann können Sie die Tasten-Programmierung nur über das Benutzermenü aufrufen  $\rightarrow$  [Seite 50](#page-49-2) (fragen Sie Ihr Fachpersonal nach der aktuellen Einstellung).

Zu Ihrem Octophon werden Beschriftungsstreifen mitgeliefert. Beschriften Sie die Streifen innerhalb der weißen Felder mit Funktion oder Name.

Den Status einer Funktion erkennen Sie an der LED-Anzeige der entsprechenden Funktionstaste.

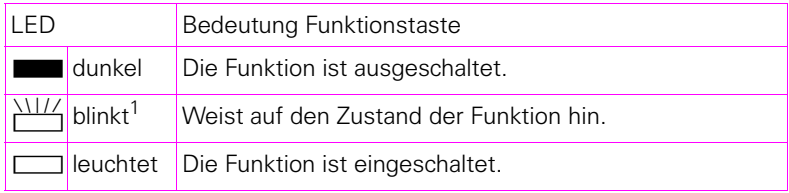

#### **Bedeutung der LED-Anzeigen bei Funktionstasten**

[1] Blinkende Tasten werden in diesem Handbuch, ohne Rücksicht auf das Blinkintervall, durch dieses Symbol dargestellt. Das Blinkintervall steht für unterschiedliche Zustände, die an den entsprechenden Stellen im Handbuch genau beschrieben sind.

#### <span id="page-15-0"></span>**Wähltastatur**

Für die Wahl einer Rufnummer können nur die Ziffern 1 bis 9 und 0 sowie die Sonderzeichen \* und # eingegeben werden. Um Ziffern zu löschen, wählen Sie "Zurück" mit den Navigationstasten aus und bestätigen Sie mit  $\boxed{\circ \kappa}$ .

In Situationen, in denen eine Texteingabe möglich ist, wie z. B. bei der Eingabe des Benutzer-Passworts, können Sie neben den genannten Ziffern und den beiden Sonderzeichen über die Wähltasten auch Text eingeben. Drücken Sie dazu die Zifferntasten mehrfach.

Beispiel: Um ein "h" zu schreiben, drücken Sie 2x die Taste  $\mathbf{H}_{ghi}$  auf der Wähltastatur. Während der Eingabe werden die möglichen Zeichen dieser Taste und das gewählte Zeichen für kurze Zeit im Display angezeigt.

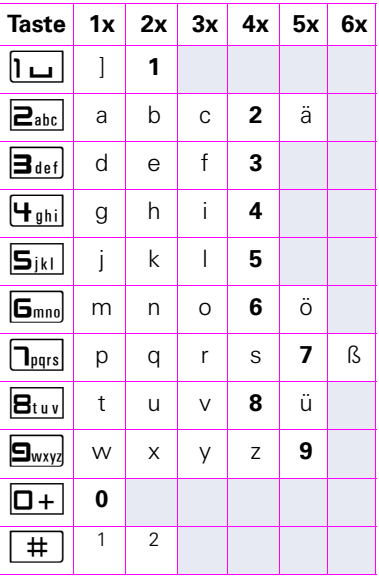

#### Zeichenübersicht (abhängig von der aktuellen Spracheneinstellung)

[1] nächster Buchstabe als Großbuchstabe (maximal eine Sekunde aktiv)

[2] Umschalten auf Zifferneingabe

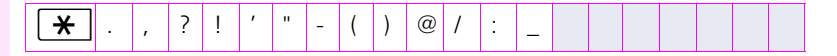

#### **Tasten mit Mehrfachfunktion:**

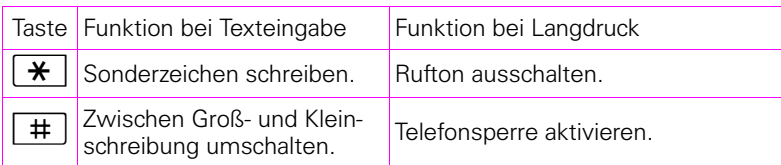

Die alphabetische Beschriftung der Wähltasten hilft Ihnen auch bei der Eingabe von Vanity-Nummern (Rufnummer in Form eines Namens; z. B. 0700  $-MUSTER = 0700 - 687837$ ).

#### **Texteditor**

Im Texteditor, der z. B. beim Programmieren eines Umleitungsziels verwendet wird, haben Sie weitere Möglichkeiten. So können Sie z. B. den Cursor frei bewegen und Texte kopieren/einfügen.

Weitere Editorfunktionen wählen Sie über die Navigationstasten aus und bestätigen Sie jeweils mit  $\boxed{\alpha}$ :

- OK: Änderungen übernehmen und Editor beenden
- Delete: Zeichen von rechts nach links löschen
- Abbrechen: Änderungen nicht übernehmen und Editor beenden
- Modus (hier kann auch  $\boxed{\#}$  zum Umschalten verwendet werden): – 123: nur Ziffern
	-
	- ABC: nur Großbuchstaben
	- Abc: erster Buchstabe groß, weitere klein
	- abc: nur Kleinbuchstaben
- Cursor nach links bewegen: bewegt Cursor nach links
- Cursor nach rechts bewegen: bewegt Cursor nach rechts
- Kopieren: Gesamten Inhalt in die "Zwischenablage" kopieren
- Einfügen: Gesamten Inhalt aus der "Zwischenablage" an der Cursor-Position einfügen

# <span id="page-17-0"></span>**Display**

Ihr Ocotphon F615 ist mit einem schwarz/weiss LCD-Display ausgestattet. Stellen Sie den Kontrast passend für Sie ein  $\rightarrow$  [Seite 92](#page-91-4)).

## <span id="page-17-1"></span>**Ruhemodus**

Werden keine Gespräche geführt bzw. Einstellungen vorgenommen, befindet sich Ihr Ocotphon F615 im Ruhemodus.

Um z. B. aus einer Rufliste ( $\rightarrow$  [Seite 22](#page-21-1)) wieder zum Ruhedisplay zu delangen, drücken Sie die Taste <sup>[∞]</sup>. Aus dem Servicemenü L'≡J. Sie können sich jedoch für beide Fälle eine Taste "Telefonbild- $\bar{(\rightarrow)}$  [Seite 23](#page-22-0)) erreichen Sie das Ruhedisplay wieder mit der Taste. schirm anzeigen" (siehe  $\rightarrow$  [Seite 49\)](#page-48-2) einrichten, um wieder den Bildschirm des Ruhemodus zu erreichen.

Beispiel:

Ш

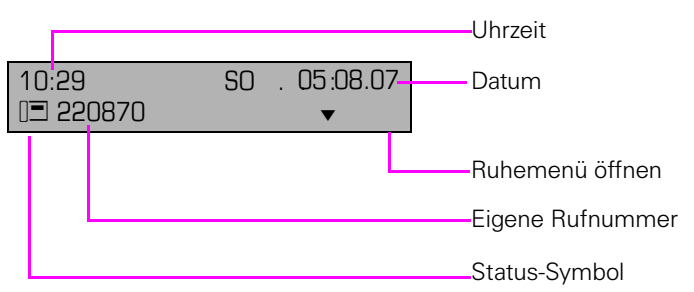

#### <span id="page-17-2"></span>**Ruhemen¸**

Drücken Sie im Ruhemodus die Navigationstasten  $\boxed{\bullet}$  oder  $\boxed{\alpha}$  $\rightarrow$  [Seite 14,](#page-13-3) dann erscheint das Ruhemenü. Hier können Sie verschiedene Funktionen aufrufen. Die Einträge können variieren.

Das Ruhemenü kann folgende Einträge enthalten

- Wahlwiederholung?
- Rufton aus?
- Anrufschutz ein?
- mobile Anmeldung?
- Rückruf abbrechen?
- Gezielte Übernahme
- Zurück?

#### **Symbole im Ruhedisplay**

In der ersten und zweiten Zeile werden außer Uhrzeit, Wochentag und Datum zusätzlich Symbole für unterschiedliche Situationen und Schalter angezeigt:

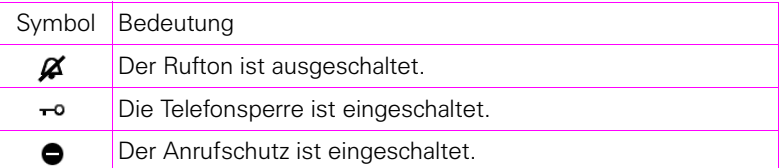

## <span id="page-19-0"></span>**Kontextabhängige Anzeigen**

Im Display Ihres Octophon werden abhängig von der Situation verschiedene Inhalte angezeigt, auf die Sie intuitiv reagieren können.

#### **Hinweise auf aktuelle Ereignisse**

Folgende Symbole werden im Ruhe-Display in der Display-Mitte angezeigt und machen Sie auf aktuelle Eigenschaften oder Ereignisse aufmerksam. Beispiel: Sie haben in Ihrer Abwesenheit zwei Anrufe erhalten.

 $\square$ 

Sie haben 2 neue Sprachnachrichten, die Sie mithilfe der Taste  $\boxed{\boxtimes}$  abrufen können  $\rightarrow$  [Seite 22.](#page-21-0)

Symbole für Freignisse

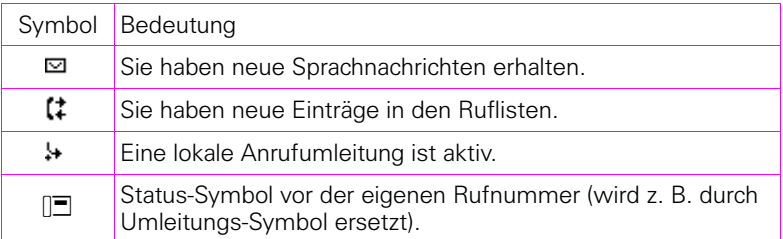

#### **Kontext-Men¸s**

Erscheint neben einem Eintrag in der zweiten Zeile ein Pfeil, ist ein Kontext-Menü verfügbar, dessen Optionen Sie mithilfe der Navigationstasten  $\boxed{\blacktriangle}$  oder  $\boxed{\blacktriangledown}$  ( $\rightarrow$  [Seite 14](#page-13-3)) auswählen. Situationsabhängig werden unterschiedliche Funktionen angeboten.

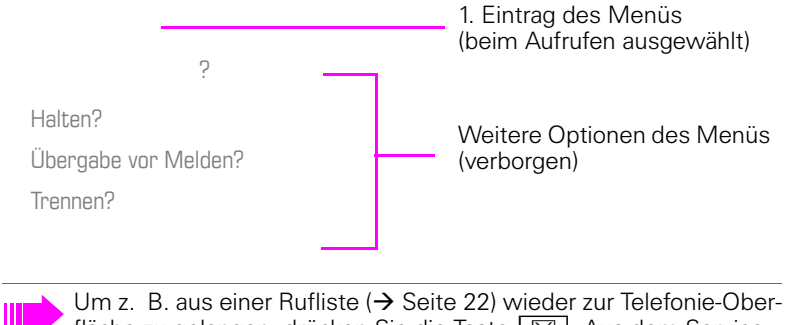

fläche zu gelangen, drücken Sie die Taste  $\boxed{\boxtimes}$ . Aus dem Servicemenü ( $\rightarrow$  [Seite 23\)](#page-22-0) erreichen Sie die Telefonie-Oberfläche wieder mit der Taste.  $\boxed{\geq}$ . Sie können sich jedoch für beide Fälle eine Taste "Telefonbildschirm anzeigen" (siehe  $\rightarrow$  [Seite 49](#page-48-2)) einrichten, um wieder den Bildschirm der Telefonie-Oberfläche zu erreichen.

#### **Kontext-Men¸ des Ruhe-Displays**

Sie erhalten mit Drücken der Navigationstasten  $\boxed{\alpha}$  oder  $\boxed{\bullet}$  folgende Funktionen, sofern sie freigeschaltet sind. Die aktuelle Funktion steht in der zweiten Display-Zeile. Die anderen Funktionen sind verborgen und können mit den Navigationstasten  $\boxed{\blacktriangledown}$  oder  $\boxed{\blacktriangle}$  ausgewähl werden:

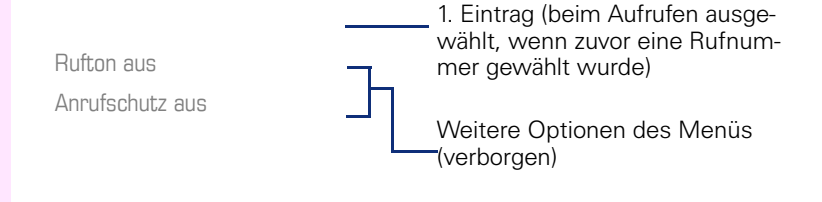

#### <span id="page-20-0"></span>**Funktionen im Verbindungszustand**

In vielen Bediensituationen werden Ihnen passende Funktionen, bzw. Hinweise in der zweiten Zeile des Displays angeboten. Weitere noch vorhandene Funktonen bleiben verborgen und können mit den Navigationstasten  $\boxed{\bullet}$  oder  $\boxed{\blacktriangle}$  ausgewähl werden:

Beispiel: Sie leiten eine Rückfrage ein. In der zweiten Zeile wird Ihnen die erste von drei abhängigen Funktion angeboten. Suchen Sie die passende Funktion aus und bestätigen Sie sie mit  $\boxed{\alpha}$ .

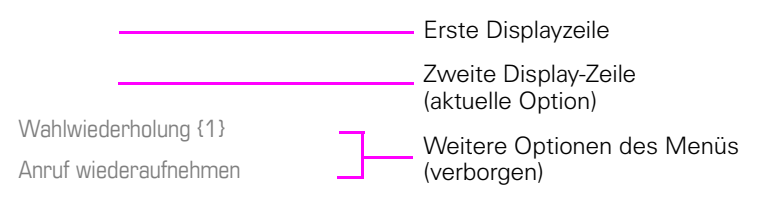

Das Menü mit den Funktionen schließt sich automatisch, nachdem Sie eine Aktion durchgeführt haben.

Um reine Hinweise zu entfernen, drücken Sie die Navigationstaste  $\lceil \frac{0\text{k}}{2} \rceil$ .

## <span id="page-21-0"></span>**Datensätze**

Als Datensätze werden Einträge in den Ruflisten und (wenn eingerichtet) Nachrichten Ihres Mailbox-Systems bezeichnet.

Sind neue Entgangene Anrufe oder Nachrichten vorhanden, blinkt die LED der Taste  $\boxed{\boxtimes}$   $\rightarrow$  [Seite 14.](#page-13-2)

Drücken Sie die Taste  $\boxed{\boxtimes}$  und wählen Sie mit den Navigationstasten das gewünschte Untermenü aus.

- **ï Nachrichten**
- **ï Anrufe**

In den Menüs bewegen Sie sich mit den Navigationstasten wie auf  $\rightarrow$  [Seite 14](#page-13-3) beschrieben.

## <span id="page-21-3"></span><span id="page-21-1"></span>**Nachrichten**

Wenn eingerichtet (zuständiges Fachpersonal fragen), haben Sie hierüber Zugang zu Ihrem Mailbox-System.

Wenn Ihr System entsprechend eingerichtet ist, wird mit dem Aufruf das Menü für Sprachnachrichten geöffnet  $\rightarrow$  [Seite 33.](#page-32-1)

## <span id="page-21-2"></span>**Anrufe**

Wenn Sie die Option **Anrufe** im Menü Datensätze auswählen, erhalten Sie bei **neuen** entgangenen Anrufen sofort diese Liste. Anschließend können Sie mit nach unten/oben blättern das Menü **Anrufe** erreichen. Es werden als Ruflisten folgende Anrufe bzw. Anrufversuche protokolliert:

- Entgangen: Entgangene Anrufe
- Gewählt: Gewählte Rufnummern (ohne oder mit Verbindung)
- Angenommen: Angenommene Anrufe
- Umgeleitet: Umgeleitete Anrufe

Die Anzahl entgangener und noch nicht geprüfter Anrufe wird am Ruhedisplay angezeigt.

#### **Ruflisten**

Jede Rufliste kann bis zu 30 Einträge enthalten. Ist dieses Maximum erreicht, wird der jeweils älteste Eintrag überschrieben. Mehrfachanrufe einer Rufnummer werden nur einmal gelistet.

Folgende Daten werden z. B. für entgangene Anrufe gespeichert:

- Rufnummer/Name je nach verfügbaren Daten.
- Anzahl der Anrufversuche.
- Datum und Uhrzeit des letzten Anrufversuchs jedes gelisteten Anrufers.

Damit Einträge gespeichert werden können, muss die Anrufer-ID als Name, Nummer oder beides angezeigt werden. Erfolgt keine Übertragung der Anurfer-ID wird der Anruf als "Unbekannt" gespeichert.

 Sie können den gesamten Inhalt der jeweiligen Rufliste löschen  $\rightarrow$  [Seite 83.](#page-82-3)

Nach Auswahl eines Eintrags, können Sie diesen durch Bestätigen sofort wählen  $\rightarrow$  [Seite 76.](#page-75-3)

# <span id="page-22-0"></span>**Servicemenü**

Hier können Sie lokale Einstellungen vornehmen.

Drücken Sie die Taste N und bestätigen Sie das Menü **Benutzer**. Wenn eingerichtet, geben Sie Ihr persönliches Benutzer-Passwort ein und bestätigen Sie dieses.

In den Menüs bewegen Sie sich mit den Navigationstasten wie auf → [Seite 14](#page-13-3) beschrieben. Das Menü **Admin** steht nach Eingabe des Admin-Passwortes Ihrem zuständigen Fachpersonal zur Verfügung.

#### <span id="page-22-1"></span>**Benutzereinstellungen**

Im Menü **Benutzer** (siehe → [Seite 113](#page-112-3)) finden Sie Einstellungsmöglichkeiten, um das Telefon Ihren individuellen Wünschen anzupassen.

Wählen Sie mit den Navigationstasten ein Menü aus:

- . Datum und Uhrzeit"  $\rightarrow$  [Seite 93](#page-92-3)
- ..Audio"  $\rightarrow$  [Seite 97](#page-96-3)
- "Konfiguration" z. B.  $\rightarrow$  [Seite 87](#page-86-1) oder  $\rightarrow$  [Seite 58](#page-57-3)
- ..Telefon"  $\rightarrow$  Seite 92
- "Lokalität"  $\rightarrow$  [Seite 97](#page-96-3)
- "Sicherheit"  $\rightarrow$  [Seite 88](#page-87-2) oder  $\rightarrow$  [Seite 90](#page-89-1)
- . Netzwerkinformationen " $\rightarrow$  [Seite 105](#page-104-1)
- "Zurücksetzen"  $\rightarrow$  [Seite 106](#page-105-2)

Befinden Sie sich in einem dieser Menüs bzw. Untermenüs, so haben Sie, je nach Situation, folgende Möglichkeiten die Menüs wieder zu verlassen:

- **Speichern & beenden** (Wenn Sie eine Einstellung vorgenommen haben und beibehalten wollen)
- **Beenden (Änderungen verwerfen)** (Wenn Sie eine Einstellung vorgenommen haben, die Sie doch nicht verwenden oder keine der Optionen einstellen wollen)
- **Zurück** (Wenn Sie das Haupt- oder ein Untermenü verlassen wollen)
- Mit langem Drücken der Taste  $\blacktriangledown$  erreichen Sie die Option, mit der Sie die aktuelle Menüebene verlassen können.
- Mit Drücken der Taste  $\equiv$  verlassen Sie das Menü und kehren in den Ruhemodus zurück  $\rightarrow$  [Seite 18.](#page-17-1)

#### **Bearbeitung im Menü unterbrechen**

Sie können die Bearbeitung im Menü unterbrechen um z. B. jemanden anzurufen oder einen Anruf entgegen zu nehmen. Drücken Sie anschließend die Taste  $\boxed{\equiv}$ , so kehren Sie genau an die Stelle im Menü zurück, an der Sie es verlassen haben.

Diese Möglichkeit besteht aber nur innerhalb eines Zeitfensters, das über die Einstellung der Inaktivitäts-Zeitüberschreitung vom Fachpersonal festgelegt wird. Ist die eingestellte Zeit abgelaufen, müssen Sie beim Aufruf des Menüs wieder das Passwort eingeben und die gewünschte Stelle manuell ansteuern.

Unterbrechen der Bearbeitung:

- Mit Drücken der Taste  $\Gamma \equiv 1$  unterbrechen Sie die Bearbeitung, verlassen das Menü und wechseln in den Ruhemodus  $\rightarrow$  [Seite 18.](#page-17-1)
- Erhalten Sie während der Bearbeitung einen Anruf und nehmen diesen an, so wechseln Sie automatisch in die Anrufansicht (siehe auch  $\rightarrow$  [Seite 21](#page-20-0)).

Um zur Bearbeitung ins Menü zurückzukehren, drücken Sie wieder die Tas- $\overline{r}$  at

#### **Netzwerkinformationen**

Auskunft über IP-Adresse oder Namen der bzw. die dem Telefon im Netzwerk zugewiesen wurde und damit die HTML-Adresse der Webschnittstelle.

 $\widehat{\mathbb{R}}$  Information am Telefon einsehen  $\rightarrow$  [Seite 105](#page-104-1)

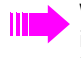

Weitere Informationen zu den aufgeführten Werten der Netzwerkinformation erhalten Sie von Ihrem zuständigen Fachpersonal oder in der Administrationsanleitung des Octophon.

#### **Zur¸cksetzen**

**E** Benutzerbezogene Einstellungen, die Sie über das Telefonmenü oder über die Webschnittstelle geändert haben , können Sie wieder auf die Werkseinstellung zurücksetzen  $\rightarrow$  [Seite 106.](#page-105-2)

## <span id="page-23-0"></span>**Administration**

Über die Funktion "Admin" und die Eingabe des Admin-Passwortes erhalten Sie Zugang zum Administrationsbereich.

Eine detaillierte Beschreibung dazu finden Sie in der Administrationsanleitung zu Ihrem Telefon.

# <span id="page-24-0"></span>**Steuer- und Überwachungsfunktion**

Auf Ihrem Telefon kann für Servicezwecke eine Steuer- oder Überwachungsfunktion von der Fernwartung aktiviert werden.

#### **Steuerfunktion**

Das Fachpersonal hat die Möglichkeit über Fernwartung Leistungsmerkmale des Telefons ein- und auszuschalten. Während der Wartung sind Hörer, Mikrofon, Lautsprecher und Headset deaktiviert. Zusätzlich werden Sie am Display informiert, dass die Steuerfunktion aktiv ist.

#### **‹berwachungsfunktion**

Um z. B. Fehlverhalten eines Telefons feststellen zu können, setzt das Fachpersonal eine Überwachungsfunktion ein. Sie können während der Überwachung Ihr Telefon ganz normal benutzen, werden aber vorher über den Vorgang mit einer Meldung am Display informiert und aufgefordert, die Überwachung zuzulassen.

Hat das Fachpersonal an Ihrem Telefon eine Funktion aktiviert, die laufend Betriebsdaten an einen Server überträgt, erhalten Sie das blinkende Symbol  $\ell$  in der oberen Displayzeile.

## **Schritt für Schritt**

# <span id="page-25-0"></span>**Grundfunktionen**

Um die hier beschriebenen Schritte am Gerät umsetzen zu können, wird dringend empfohlen die Einführungskapitel "Das Octophon kennen $l$ ernen"  $\rightarrow$  [Seite 10](#page-9-2) aufmerksam durchzulesen.

## <span id="page-25-1"></span>**Anruf annehmen**

Das Octophon läutet mit dem eingestellten Tonsignal. Zusätzlich wird ein Anruf über die Rufanzeige optisch signalisiert.

Wenn Informationen über den Gesprächspartner (Name, Rufnummer) übertragen werden, erscheinen diese im Display.

Wenn Sie während eines eingehenden Anrufs gerade Einstellungen am Telefon vornehmen, wird dieser Vorgang unterbrochen. Wenn das Gespräch beendet ist, können Sie mit der Taste  $\boxed{P \equiv 1}$  an die Stelle im Menü zurückkehren, an der Sie unterbrochen wurden.

<span id="page-26-1"></span><span id="page-26-0"></span>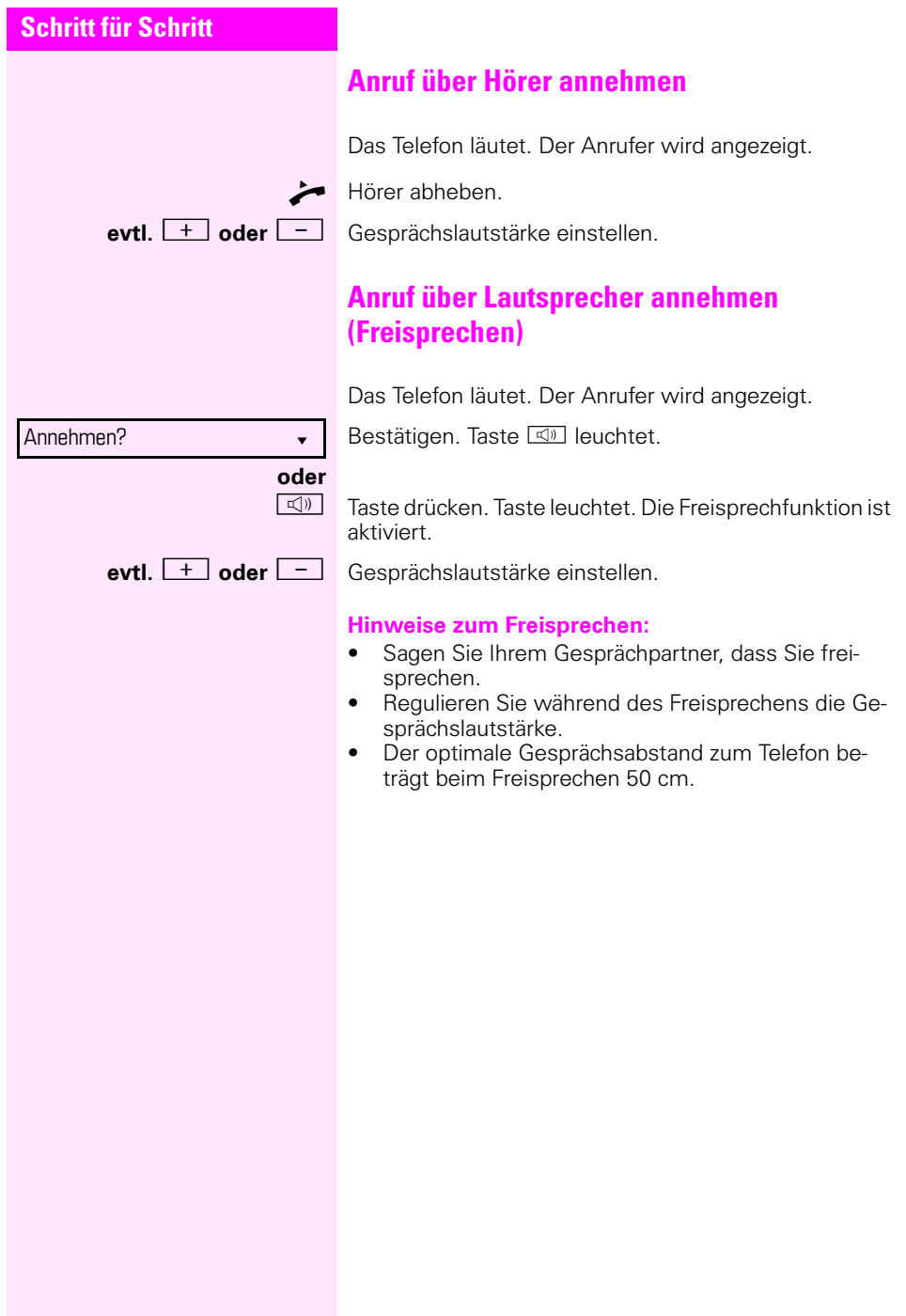

# **Schritt für Schritt** gen.  $\boxed{\triangleleft}$  Taste drücken.

# <span id="page-27-0"></span>**Von Hörer auf Freisprechen umschalten**

Beachten Sie die zwei unterschiedlichen Abläufe und aktivieren Sie ggf. Ihren bevorzugten Modus  $\rightarrow$  [Seite 100.](#page-99-0)

**Voraussetzung:** Sie führen ein Gespräch über Hörer und die Funktionen Mikrofon und Lautsprecher sind vom Fachpersonal freigeschaltet.

#### **Lauthˆren mit Standardmodus**

**n** und **alter** Taste gedrückt halten und dabei Hörer auflegen. Anschließend Taste loslassen und Gespräch fortsetzen.

#### **Lauthˆren mit US-Modus**

Ist Lauthören auf US-Modus eingestellt, brauchen Sie beim Umschalten auf Freisprechen die Lautsprechertaste nicht gedrückt halten, wenn Sie den Hörer aufle-

\ Hörer auflegen. Gespräch fortsetzen.

<span id="page-28-2"></span><span id="page-28-1"></span><span id="page-28-0"></span>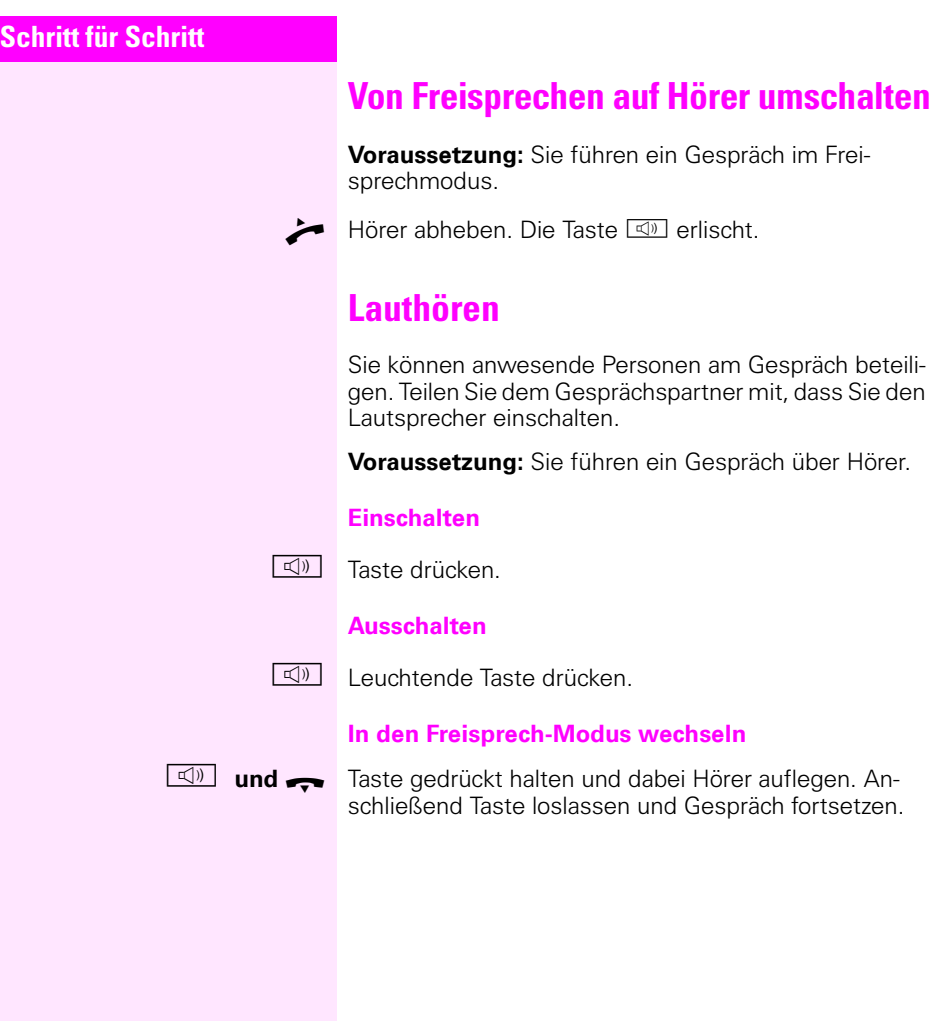

<span id="page-29-1"></span><span id="page-29-0"></span>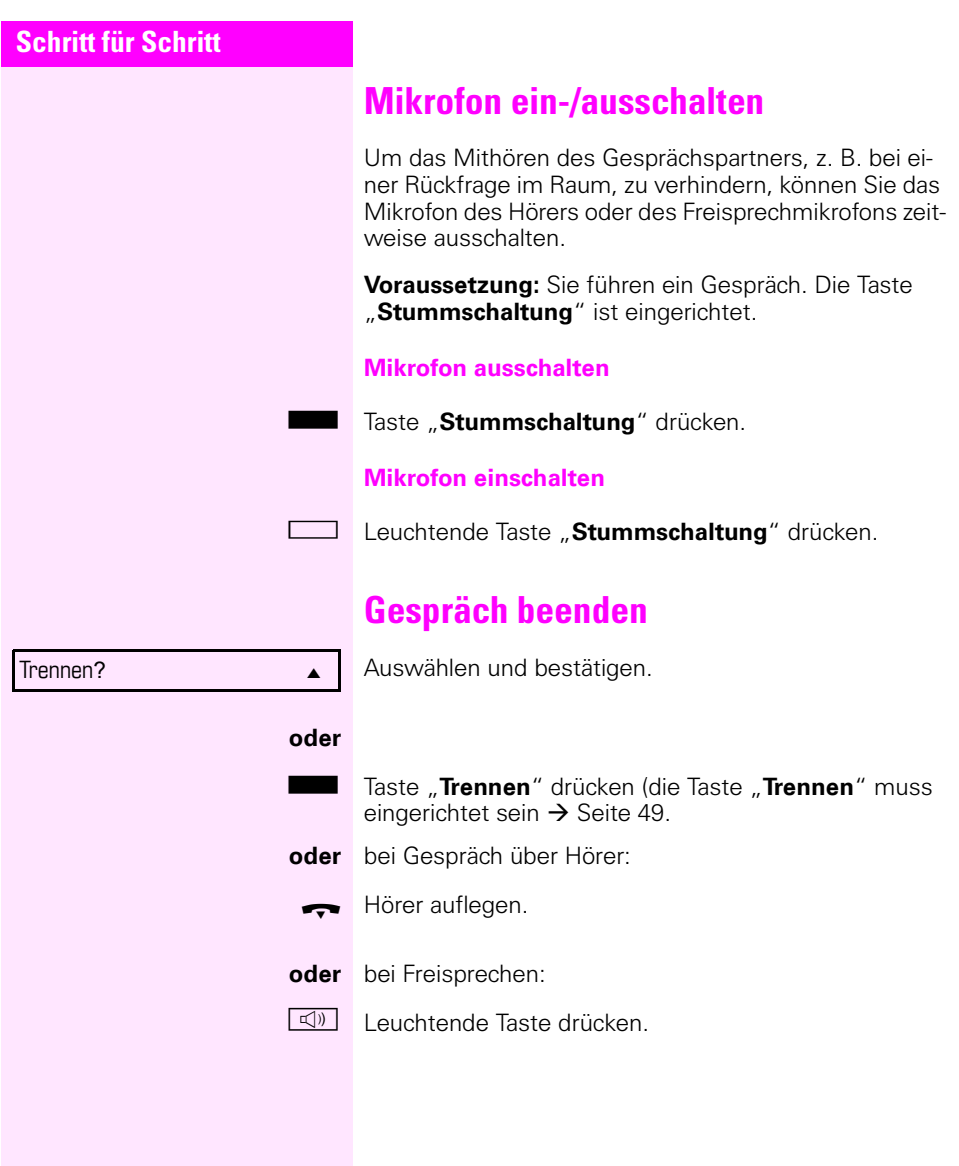

#### **Schritt für Schritt**

## <span id="page-30-0"></span>**Sammelruf für ein Team**

Ihr Fachpersonal kann mehrere Telefone in einem Team zusammenfassen. Wenn Ihr Telefon zu einem Team gehört, können Sie auch Gespräche annehmen, die für andere Mitglieder dieses Teams bestimmt sind.

Die Signalisierung eines Sammelanrufs kann so eingestellt sein, dass die beteiligten Telefone folgendermaßen läuten:

- **Gleichezeitig**
- Nacheinander
- Abwechselnd
- **Aufbauend**
- Nacheinander dann gleichzeitig bei nicht melden
- Abwechselnd dann gleichzeitig bei nicht melden
- Nach durchschnittlicher Belegungsdauer

#### **Sammelanruf annehmen**

Ein Sammelanruf läutet an Ihrem Telefon wie ein normaler Anruf. Sie können den Anruf wie gewohnt entweder über den Hörer, die Lautsprechertaste oder das Headset annehmen. Sie können den Anruf auch ablehnen oder weiterleiten.

#### Sammel- oder Teamanruf vorzeitig übernehmen

Wenn ein Anruf für das Team oder für ein Teammitglied läutet, können Sie den Anruf vorzeitig übernehmen.

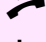

Hörer abheben.

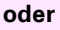

 $\boxed{\triangleleft}$  Taste drücken

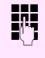

Kennzahl für die Anrufübernahme, z. B. "\*0" eingeben. Sie übernehmen den Anruf

> Für die Anrufübernahme können Sie sich auch eine erweiterte Zielwahltaste einrichten  $\rightarrow$  [Seite 51.](#page-50-2)

## <span id="page-30-1"></span>**Zielwahl mit BLF-Taste**

Sie können einen internen Teilnehmer direkt über eine zugeordnete BLF-Taste anrufen.

## **Schritt für Schritt**

**Voraussetzung:** BLF-Tasten sind eingerichtet (siehe → [Seite 55\)](#page-54-0). Die BLF-Taste des betreffenen Teilnehmers an Ihrem Telefon leuchtet bzw. blinkt nicht.

S BLF-Sensortaste drücken. Der Teilnehmer wird gerufen. Die Taste an Ihrem Telefon leuchtet auch dann nicht, wenn sich der Teilnehmer meldet.

## <span id="page-31-0"></span>**BLF-Anrufübernahme**

**Voraussetzung:** BLF-Tasten sind eingerichtet. Nähere Informationen zur Tastenfunktion finden Sie ab  $\rightarrow$  [Seite 55.](#page-54-0)

Läutet das Telefon eines internen Teilnehmers, so sehen Sie an Ihrem Telefon die zugehörige Taste des Teilnehmers blinken.

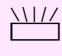

BLF-Sensortaste drücken, um das Gespräch zu übernehmen.

<span id="page-32-1"></span><span id="page-32-0"></span>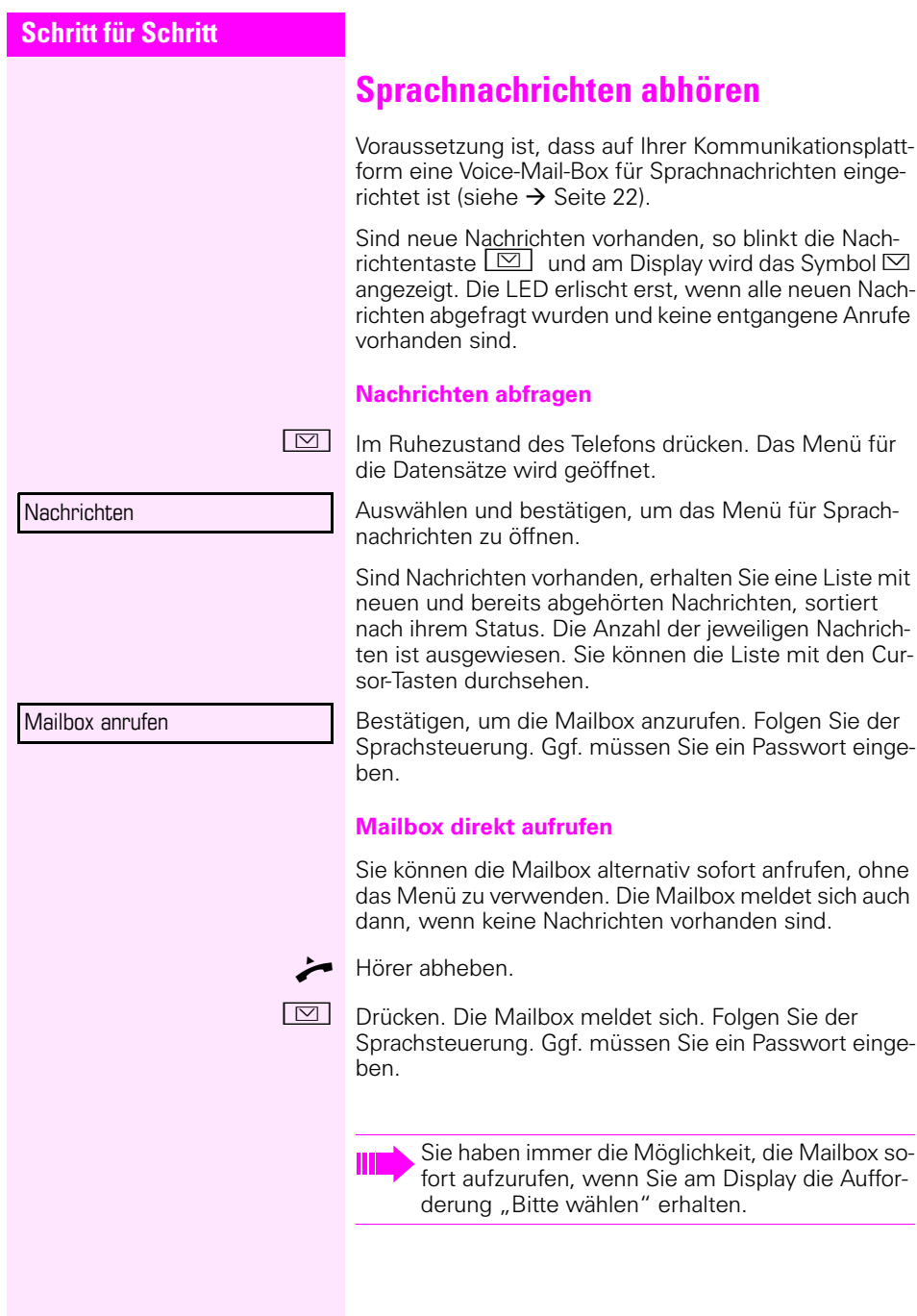

<span id="page-33-1"></span><span id="page-33-0"></span>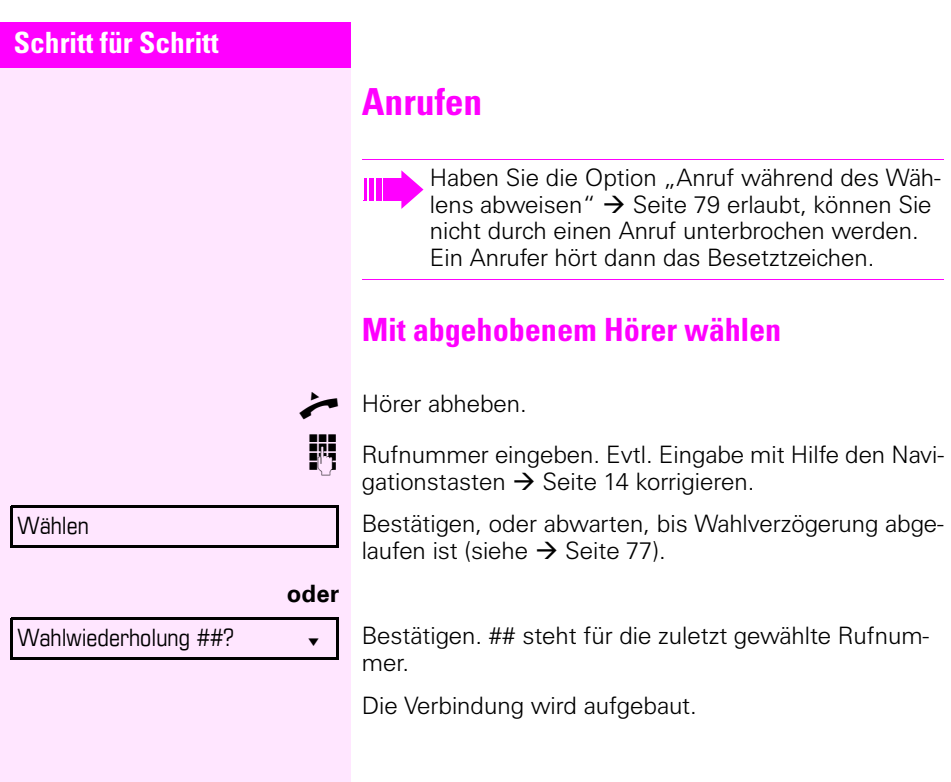

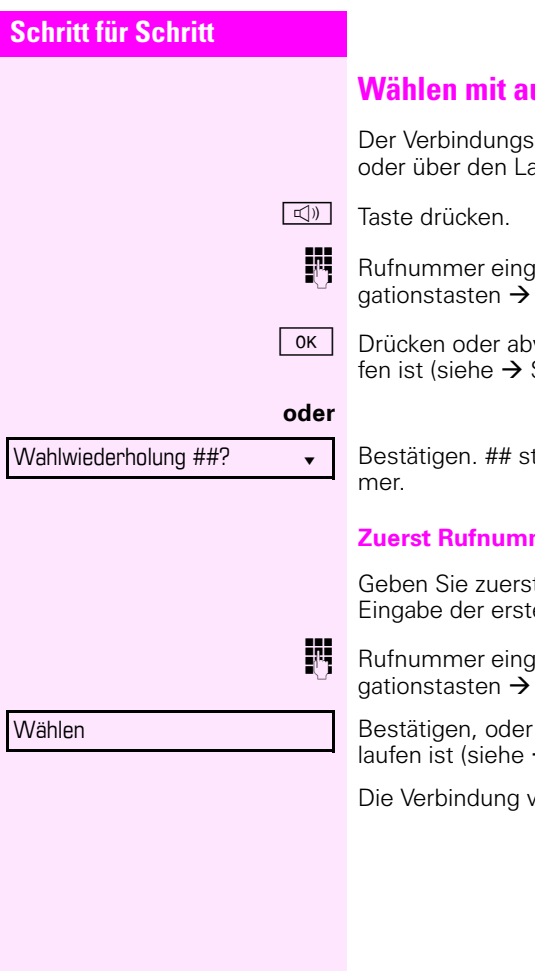

## <span id="page-34-0"></span>**Wählen mit aufgelegtem Hörer**

Der Verbindungsaufbau erfolgt bei aufgelegtem Hörer oder über den Lautsprecher (Freisprechen).

**Rufter Bufnummer eingeben. Evtl. Eingabe mit Hilfe den Navi**gationstasten  $\rightarrow$  [Seite 14](#page-13-4) korrigieren.

0K Drücken oder abwarten, bis Wahlverzögerung abgelaufen ist (siehe  $\rightarrow$  [Seite 77\)](#page-76-0).

Bestätigen. ## steht für die zuletzt gewählte Rufnum-

#### **Zuerst Rufnummer eingeben**

Geben Sie zuerst die Rufnummer ein, so leuchten mit Eingabe der ersten Ziffer die Lautsprechertaste.

Rufnummer eingeben. Evtl. Eingabe mit Hilfe den Navigationstasten  $\rightarrow$  [Seite 14](#page-13-4) korrigieren.

Bestätigen, oder abwarten, bis Wahlverzögerung abgelaufen ist (siehe  $\rightarrow$  [Seite 77](#page-76-0)).

Die Verbindung wird aufgebaut.

## **Schritt für Schritt**

## <span id="page-35-0"></span>**Wählen mit Hot- oder Warmline-Funktion**

Ihr Fachpersonal kann für Ihr Telefon eine Hot- bzw. Warmline einrichten.

Heben Sie den Hörer des Telefons ab oder drücken die Lautsprechertaste, wird

- bei einer Hotline sofort oder
- bei einer Warmline nach Ablauf einer eingestellten Zeit,
- eine vom Fachpersonal vorgegebene Rufnummer gewählt.

Beispiele:

- Das Telefon im Aufzug wählt sofort die Rufnummer des Empfangs.
- Das Telefon an einem Patientenbett wählt z. B. nach einer Minute, wenn keine andere Wahl erfolgte, die Rufnummer des Stationstelefons.
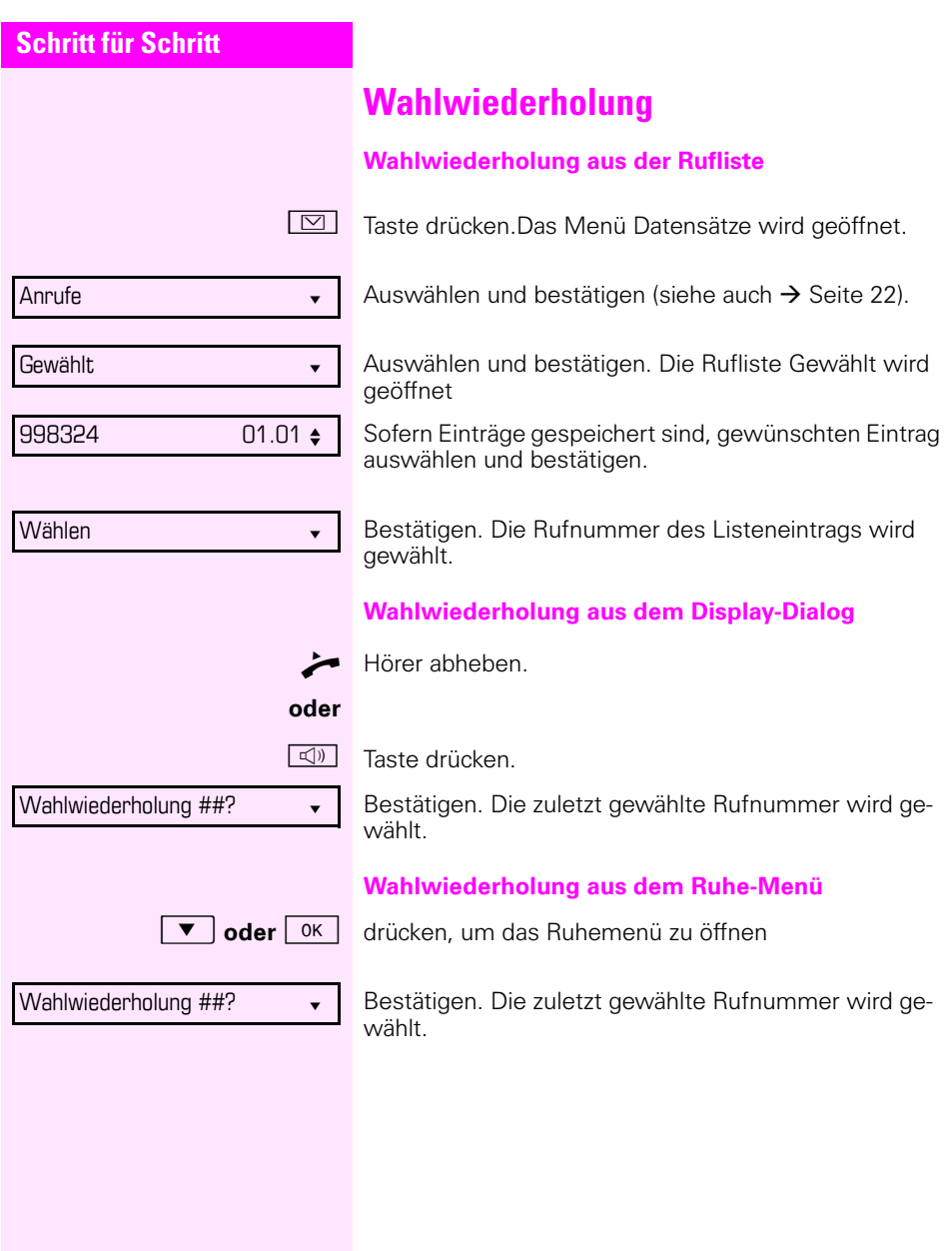

<span id="page-37-0"></span>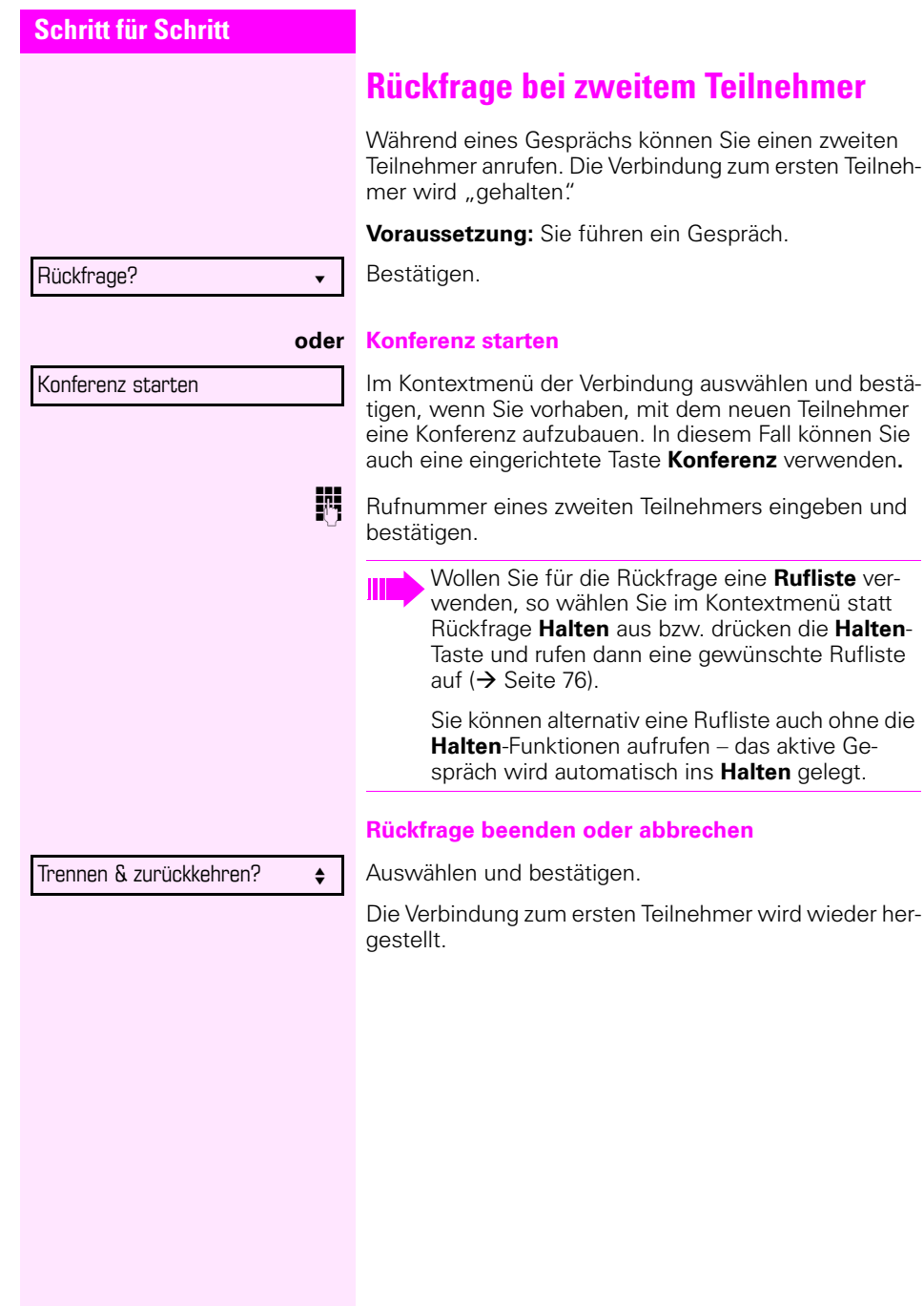

<span id="page-38-0"></span>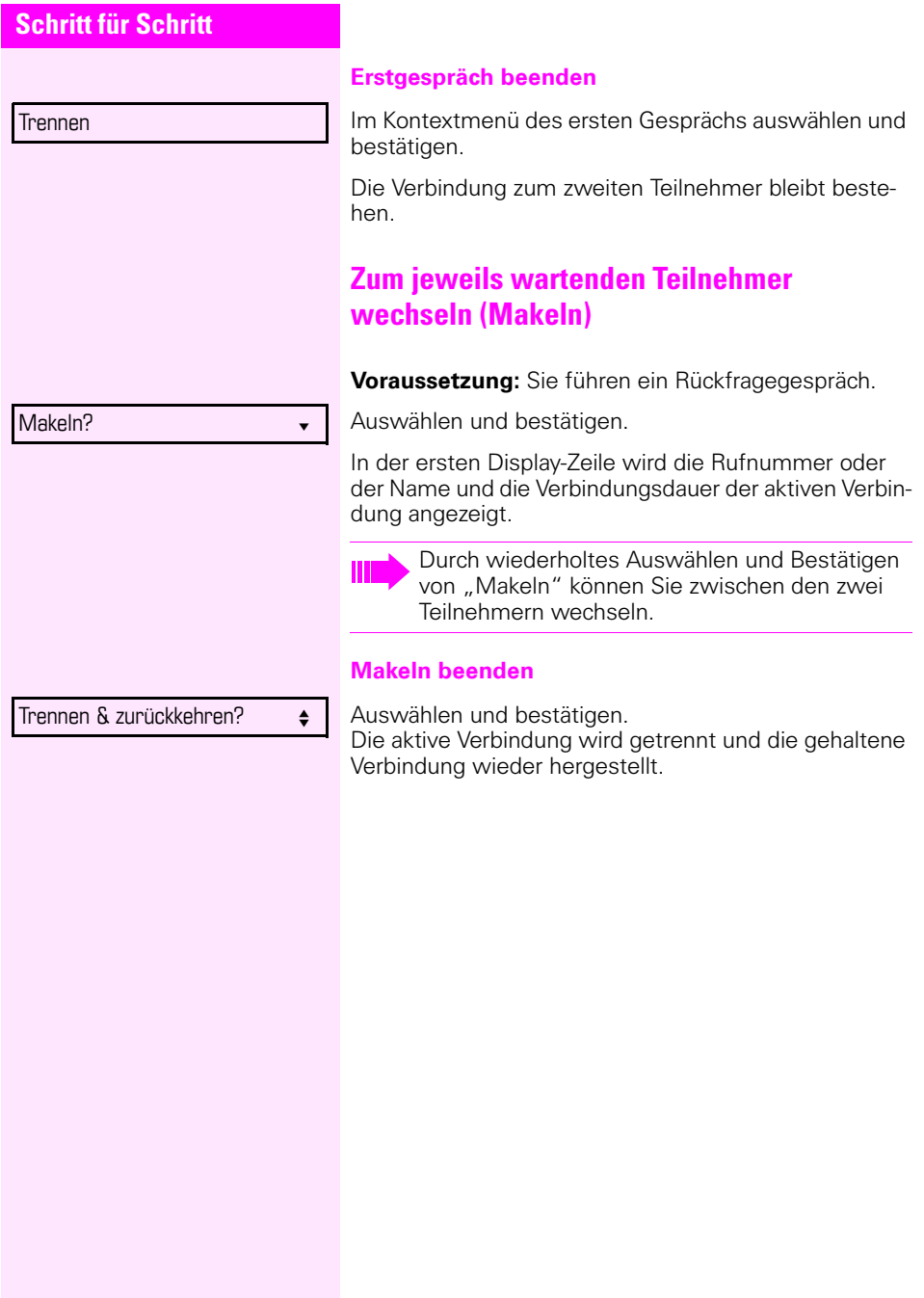

<span id="page-39-0"></span>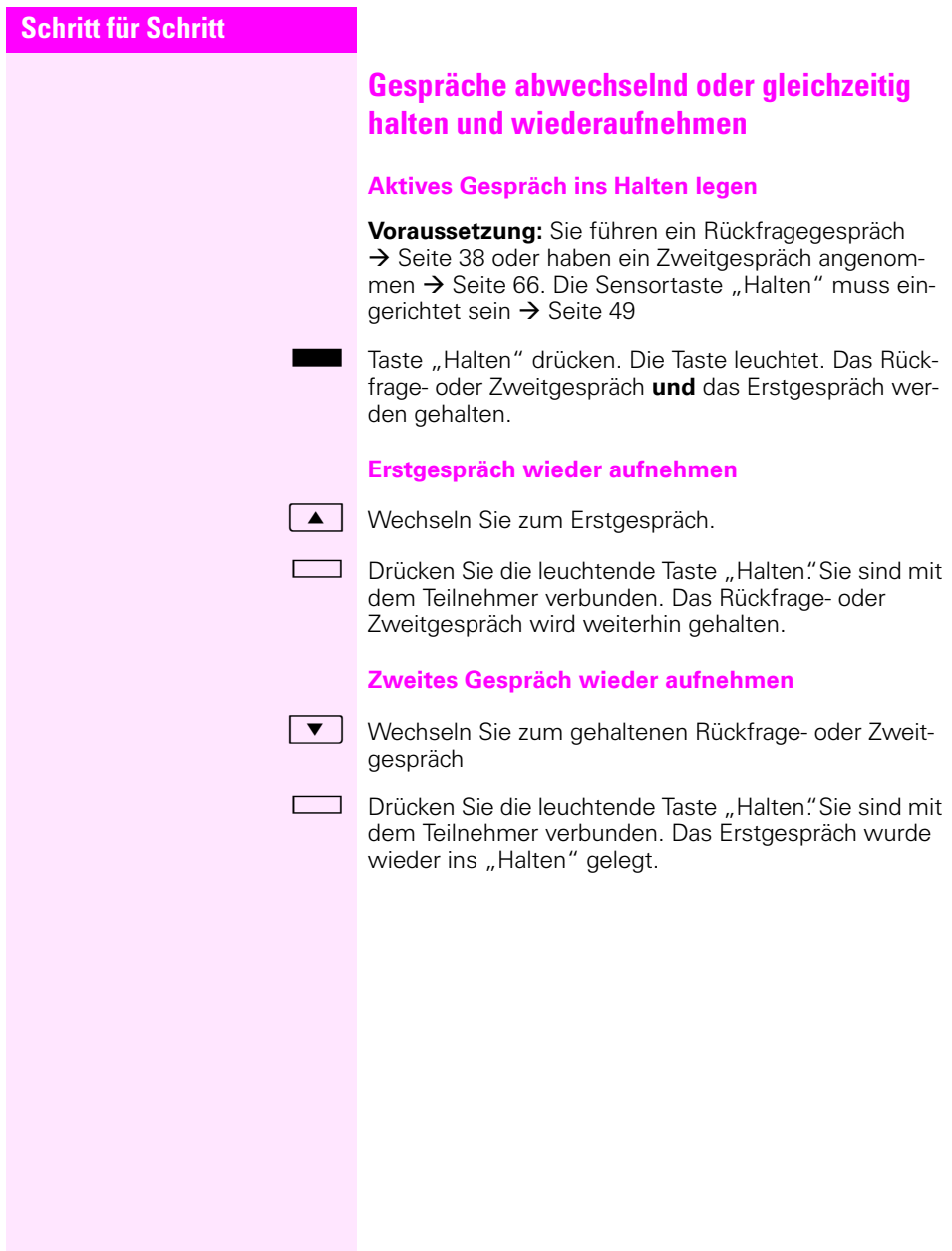

<span id="page-40-1"></span><span id="page-40-0"></span>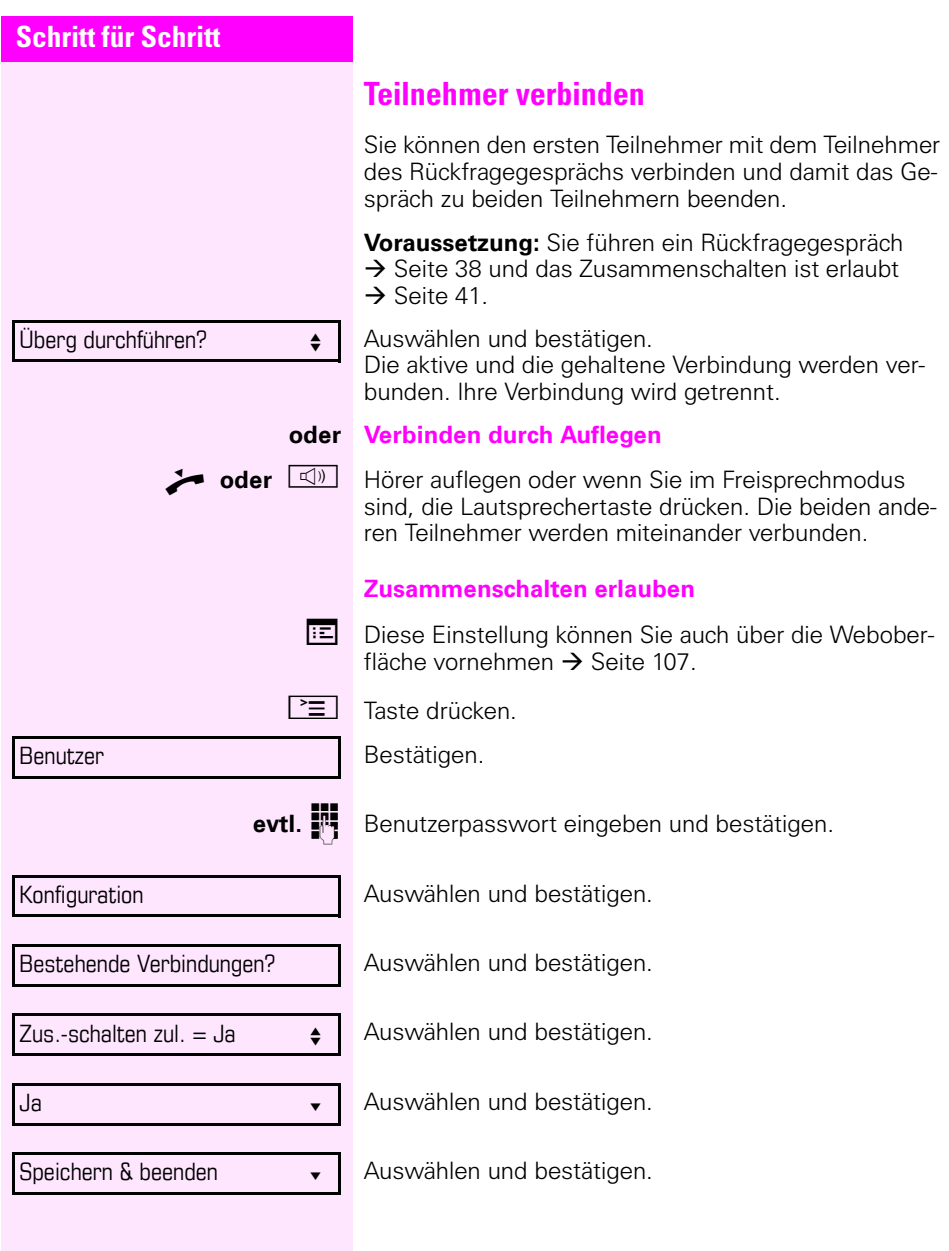

## <span id="page-41-0"></span>**Anrufe umleiten**

Sie können Anrufe für Ihr Telefon auf ein anderes Telefon umleiten.

**Voraussetzung**: Die Anrufumleitungsfunktion ist programmiert ( $\rightarrow$  [Seite 43](#page-42-0)).

Im Anrufumleitungsmenü können drei Umleitungsbedingungen programmiert werden:

- Alle Anrufe
- Bei Besetzt
- Bei Nichtmelden

Wegen ihrer direkten Auswirkung hat die Umleitung für "Alle Anrufe" die höchste Priorität, gefolgt von "Nichtmelden" und "Besetzt"

Die eingeschaltete Umleitung für "Alle Anrufe" wird im Display angezeigt, wenn sich das Gerät im Ruhezustand befindet.

Umgeleitete Anrufe werden, sofern erlaubt, in einer Rufliste protokolliert (siehe  $\rightarrow$  [Seite 22\)](#page-21-0).

In Menü **Anrufumleitung bearbeiten** finden Sie 3 Optionen Ziel. Diese Ziel-Optionen sind den Umleitungsarten zugeordnet.

Alle Anrufe (Aus/Ein) **Ziel** Besetzt (Aus/Ein) **Ziel** Nichtmelden (Aus/Ein) **Ziel**

Für jedes Ziel kann bereits eine Rufnummer zugeordnet sein. Die Option Ziel könnte dann z. B. Ziel 12345 lauten.

<span id="page-42-1"></span><span id="page-42-0"></span>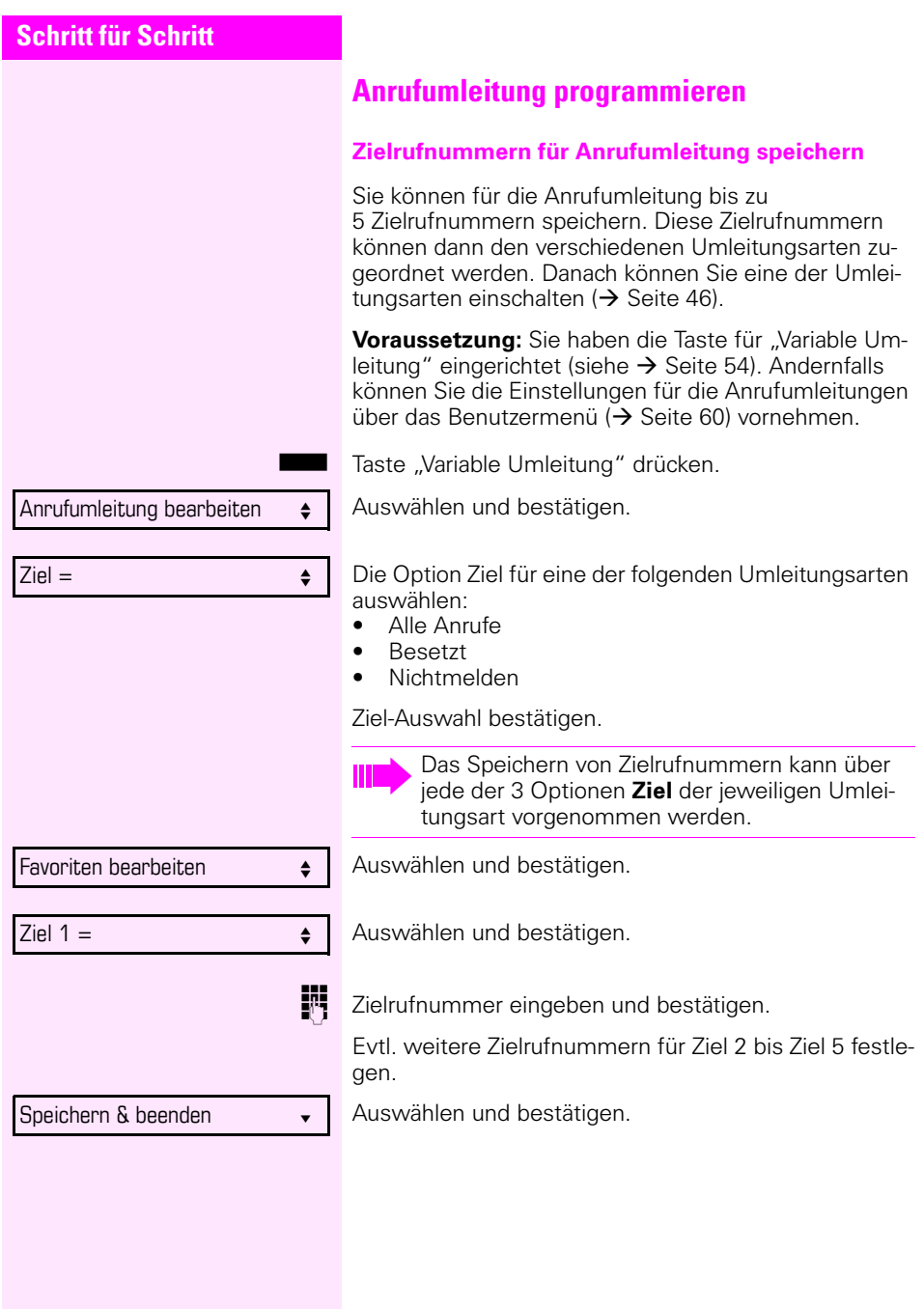

<span id="page-43-0"></span>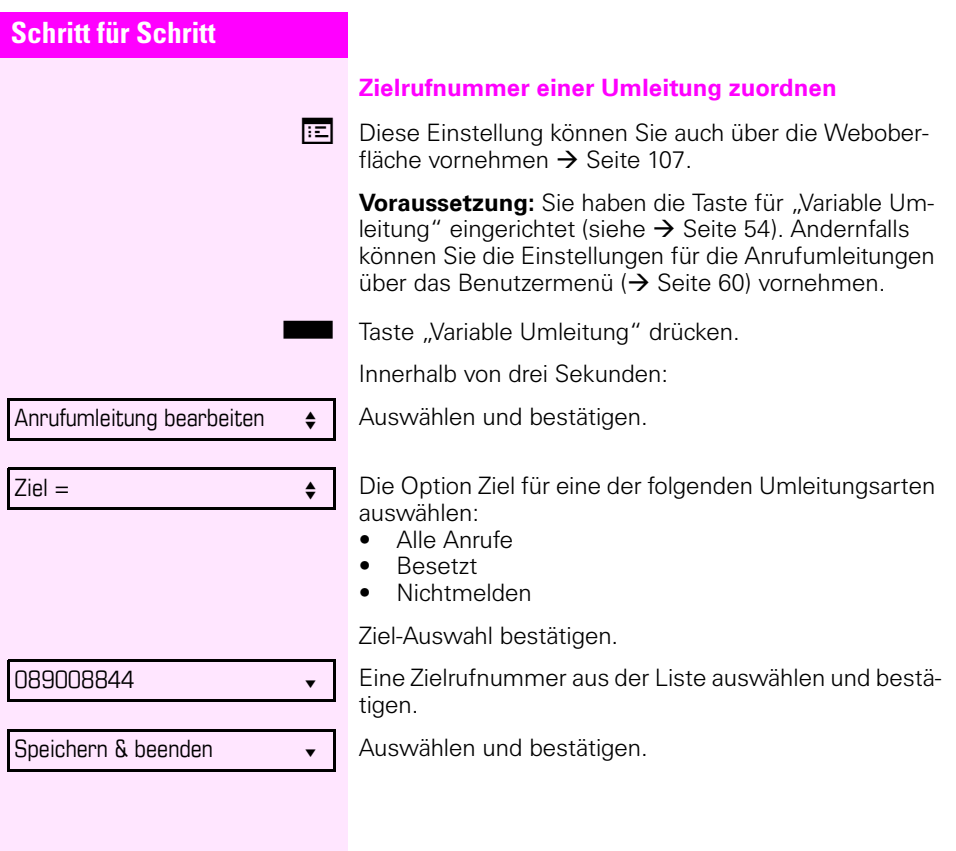

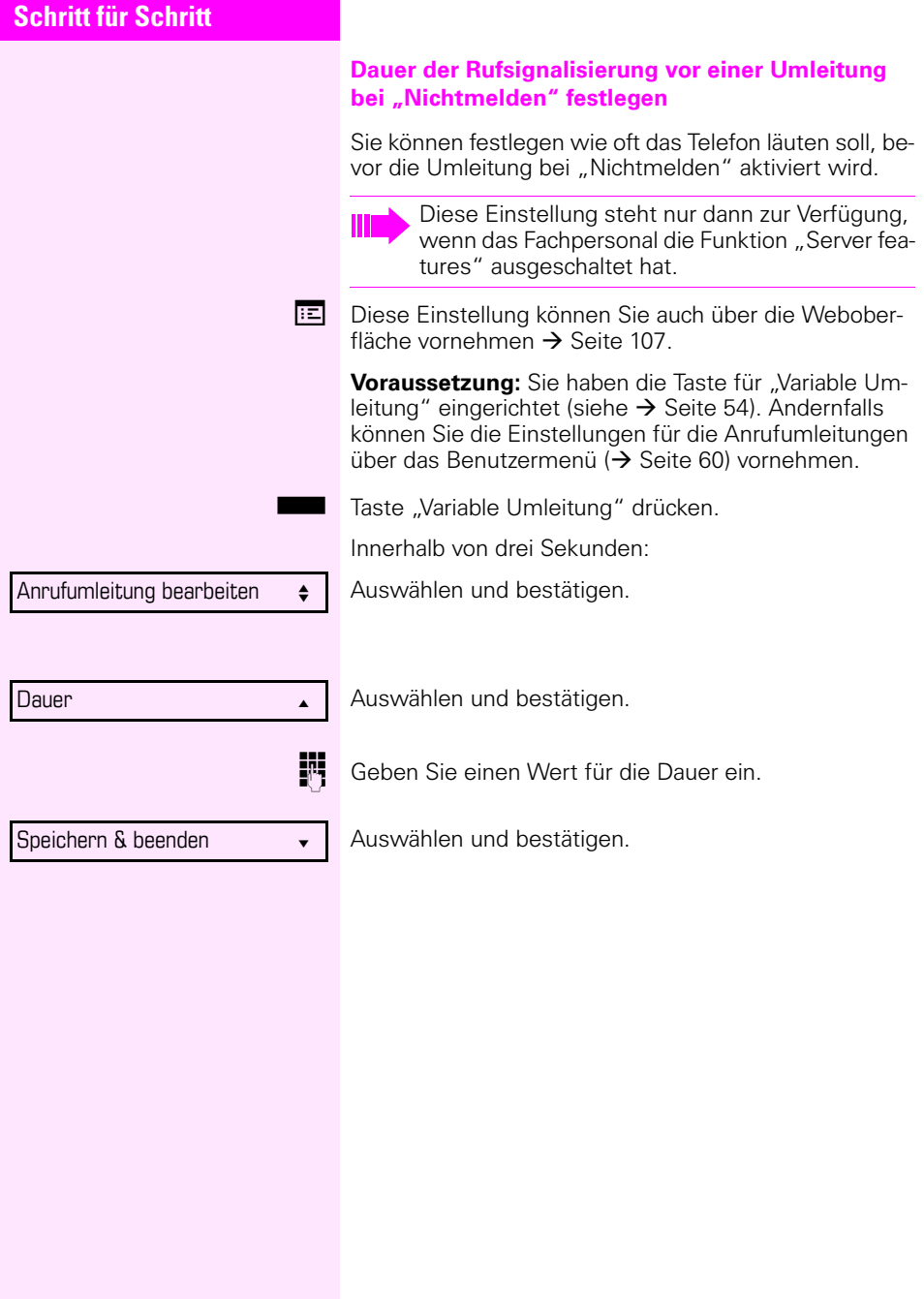

<span id="page-45-0"></span>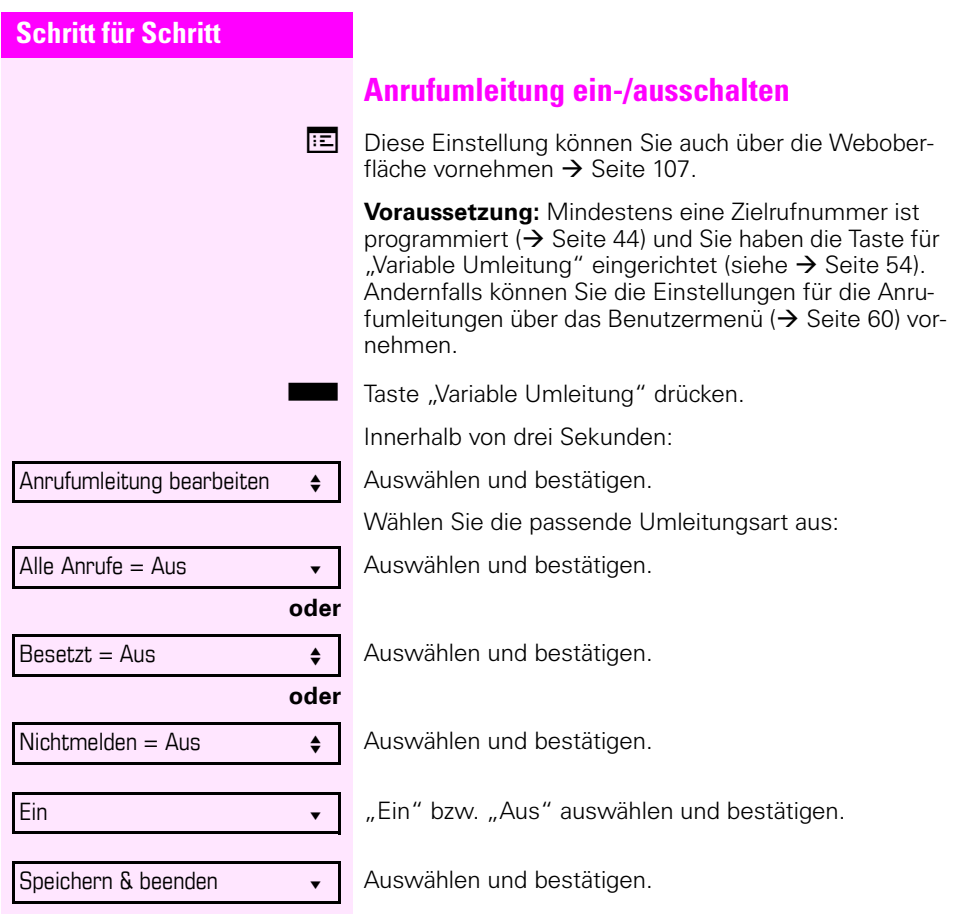

<span id="page-46-0"></span>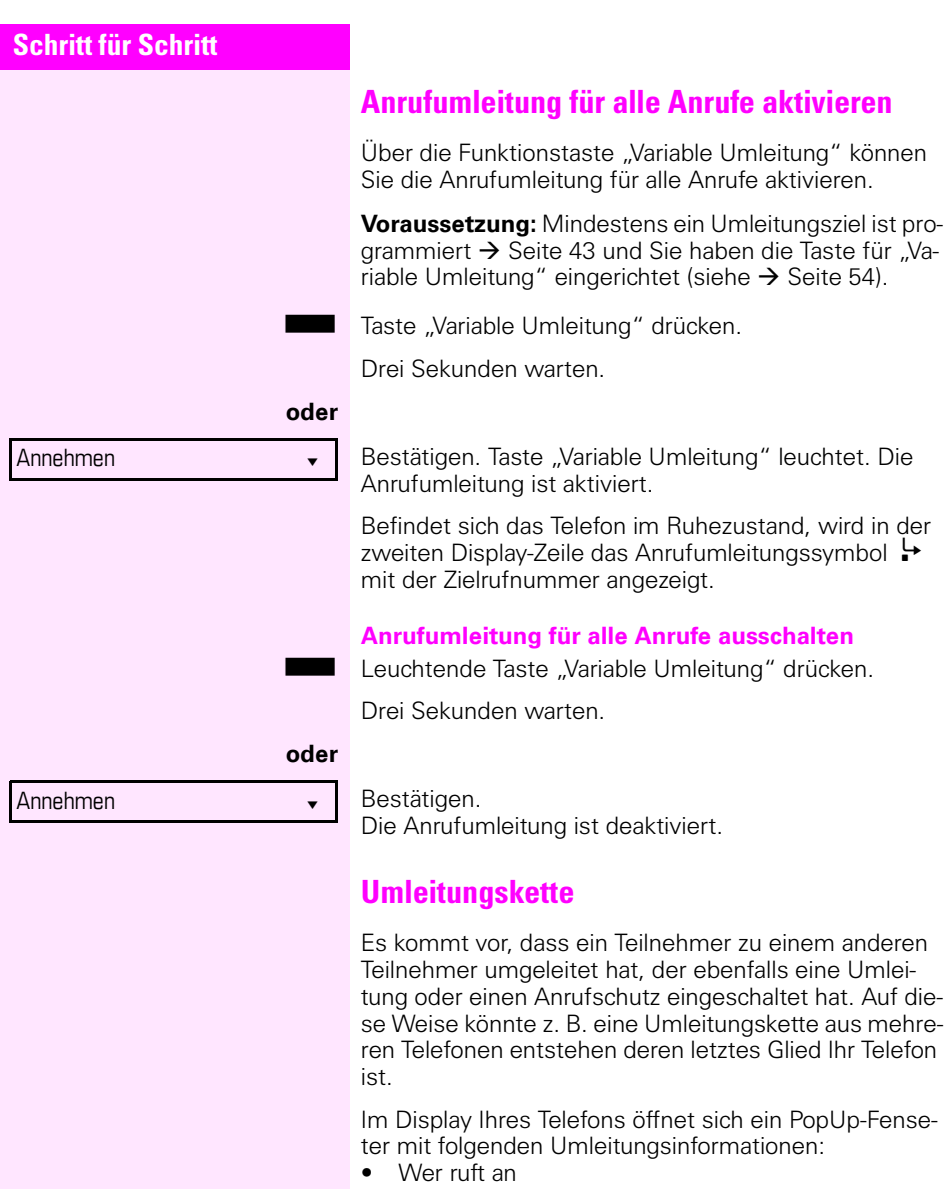

- Wer hat zuerst oder wer hat zuletzt umgeleitet.
- Der Umleitungsgrund wird mit einem Symbol dargestellt.

Sie können einstellen, ob der Teilnehmer, der zuerst oder der zuletzt umgeleitet hat, angezeigt wird (siehe  $\rightarrow$  [Seite 61\)](#page-60-0).

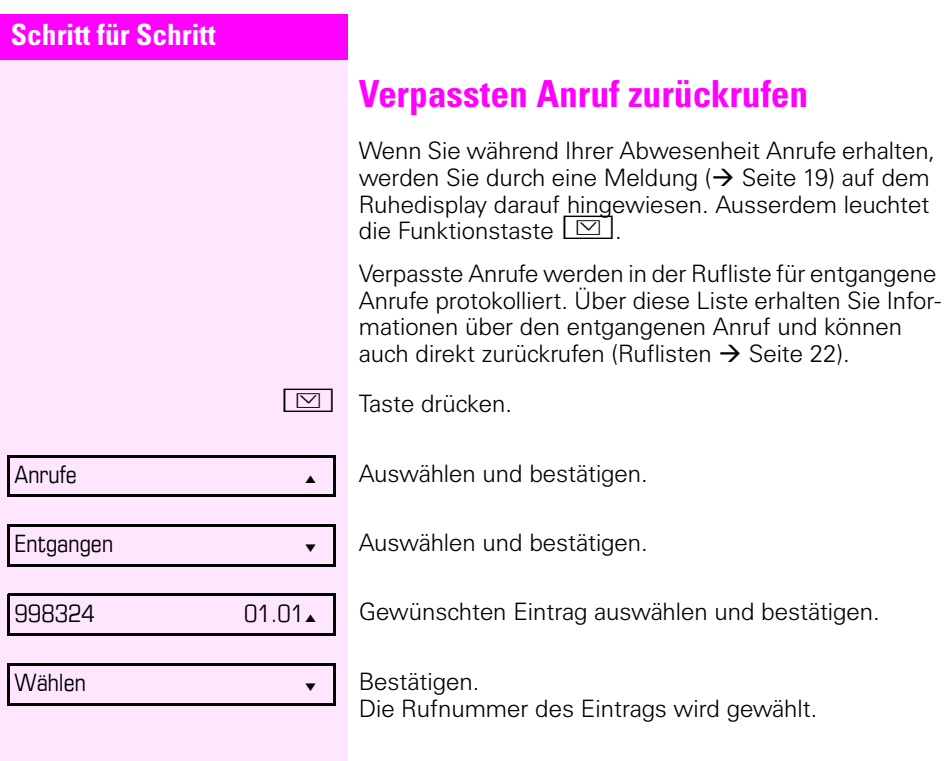

# <span id="page-48-0"></span>**Freiprogrammierbare Tasten**

Das Telefon verfügt über eine Reihe von Funktionen, die Sie je nach Bedarf auf freiprogrammierbare Tasten legen können.

Das Telefon ist mit 8 freiprogrammierbaren Sensortasten ausgestattet, von denen alle Tasten in zwei Ebenen frei belegbar sind.

Die freiprogrammierbare Taste "Ebene" die zum Wechseln zwischen den zwei Tastenebenen dient, ist bereits vorbelegt. Diese Taste sollten Sie möglichst beibehalten, um zwischen den beiden Tastenebenen wechseln zu können.

Die Tasten können auch über die Web-Schnittstelle programmiert werden  $\rightarrow$  [Seite 107](#page-106-0)).

## **Liste der verfügbaren Funktionen**

- 1. Nicht zugewiesen 18. Anrufübernahme<sup>1</sup>
- 
- 
- 
- 5. Uml. b. Nichtm  $\sim$  22 Mobilität $^1$
- 
- 
- 8. Rufton aus 25. Rückruf<sup>1</sup>
- 
- 
- 11. Übergabe vor Melden 28. Anklopfen
- 12. Anruf übergeben 29. Sofortiger Ruf
- 
- 14. Ebenen-Taste 31. Vorschau<sup>1</sup>
- 
- 16. Kopfhörer<sup>1</sup>
- 17. Anrufschutz 34.
- 1 Nicht relevant
- 
- 2. Zielwahl 19. Erweiterte Zielwahl
- 3. Wahlwiederholung 20. Funktionsumschaltung<sup>1</sup>
- 4. Umleiten aller Anrufe 21. Telefonbildschirm anzeigen
	-
- 6. Umleiten bei besetzt  $-23$ . Gezielte Übernahme<sup>1</sup>
- 7. Stummschaltung 24. Trennen (Freigeben)
	-
- 9. Halten 26. Rückrufe abbrechen<sup>1</sup>
- 10. Makeln 27. Rückfrage
	-
	-
- 13. Weiterleiten 30. Anrufaufzeichnung
	-
- 15. Konferenz 32. Anwendung starten<sup>1</sup>
	- 33. Integ. Umleit
	-

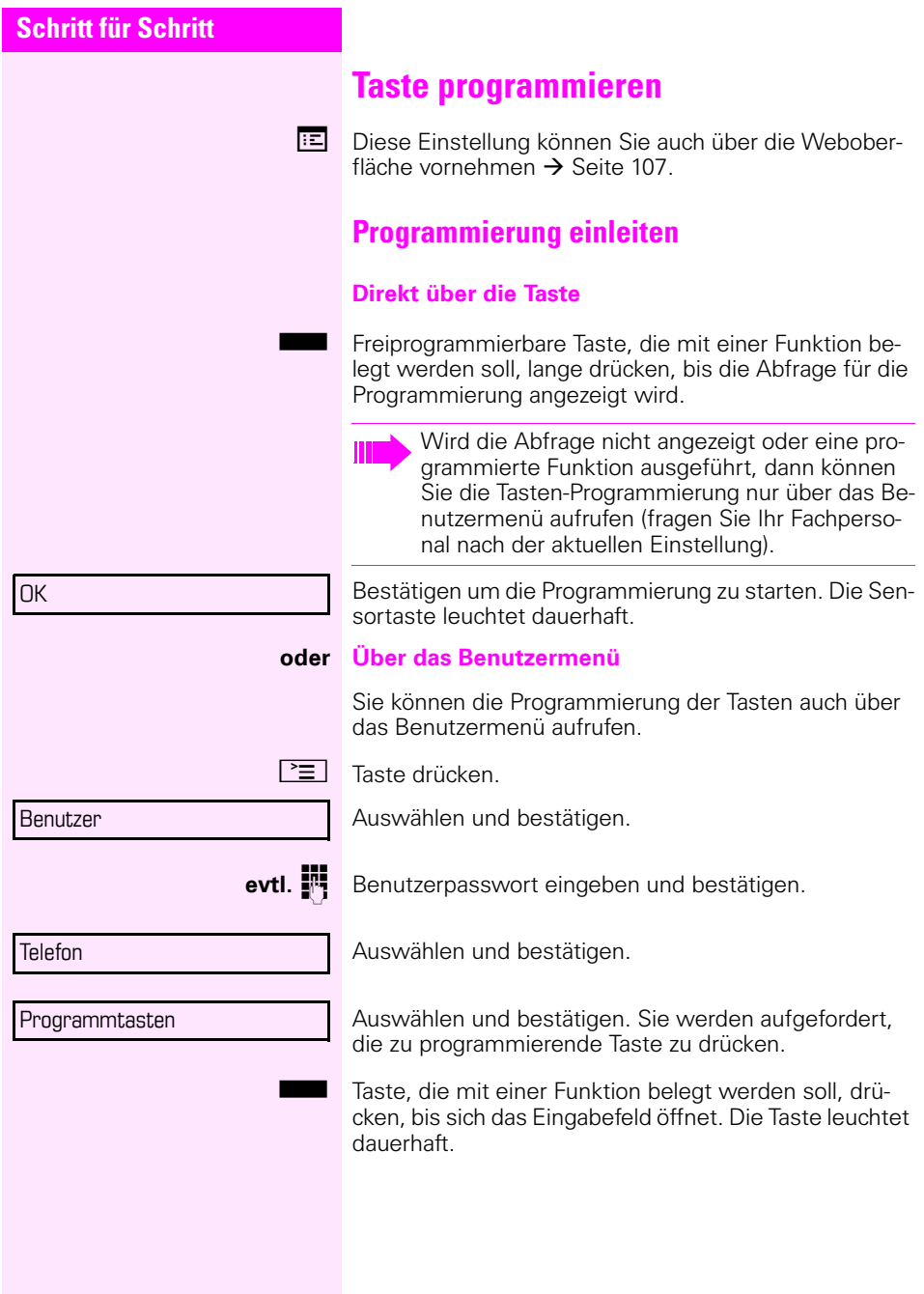

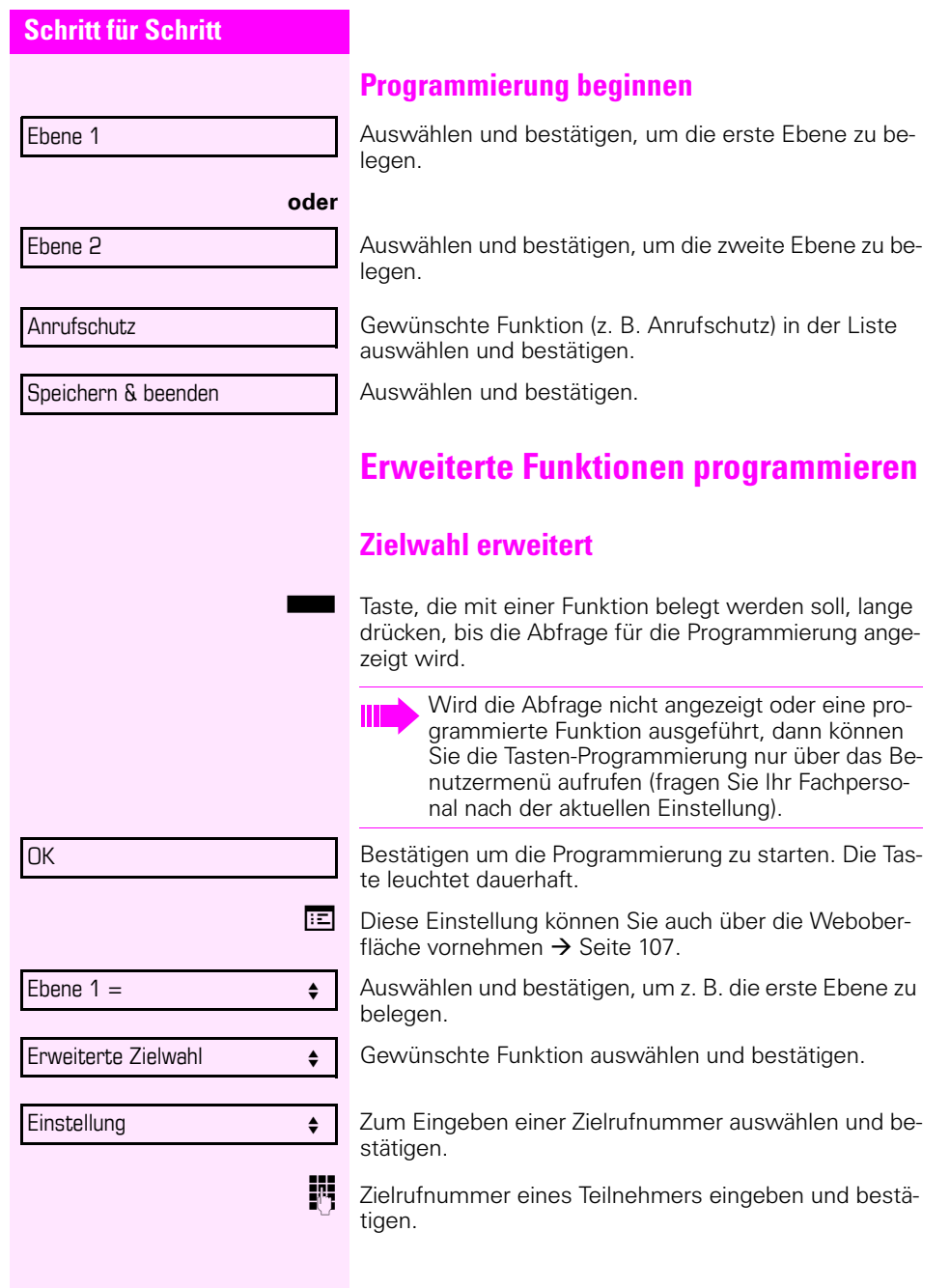

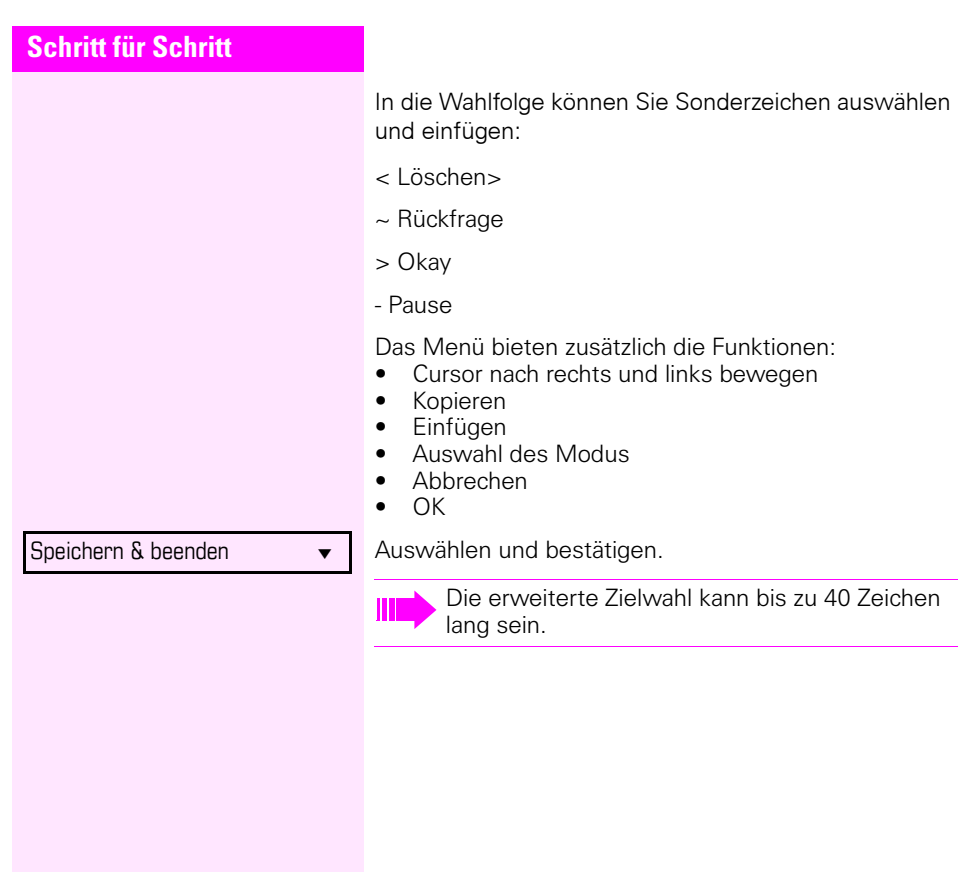

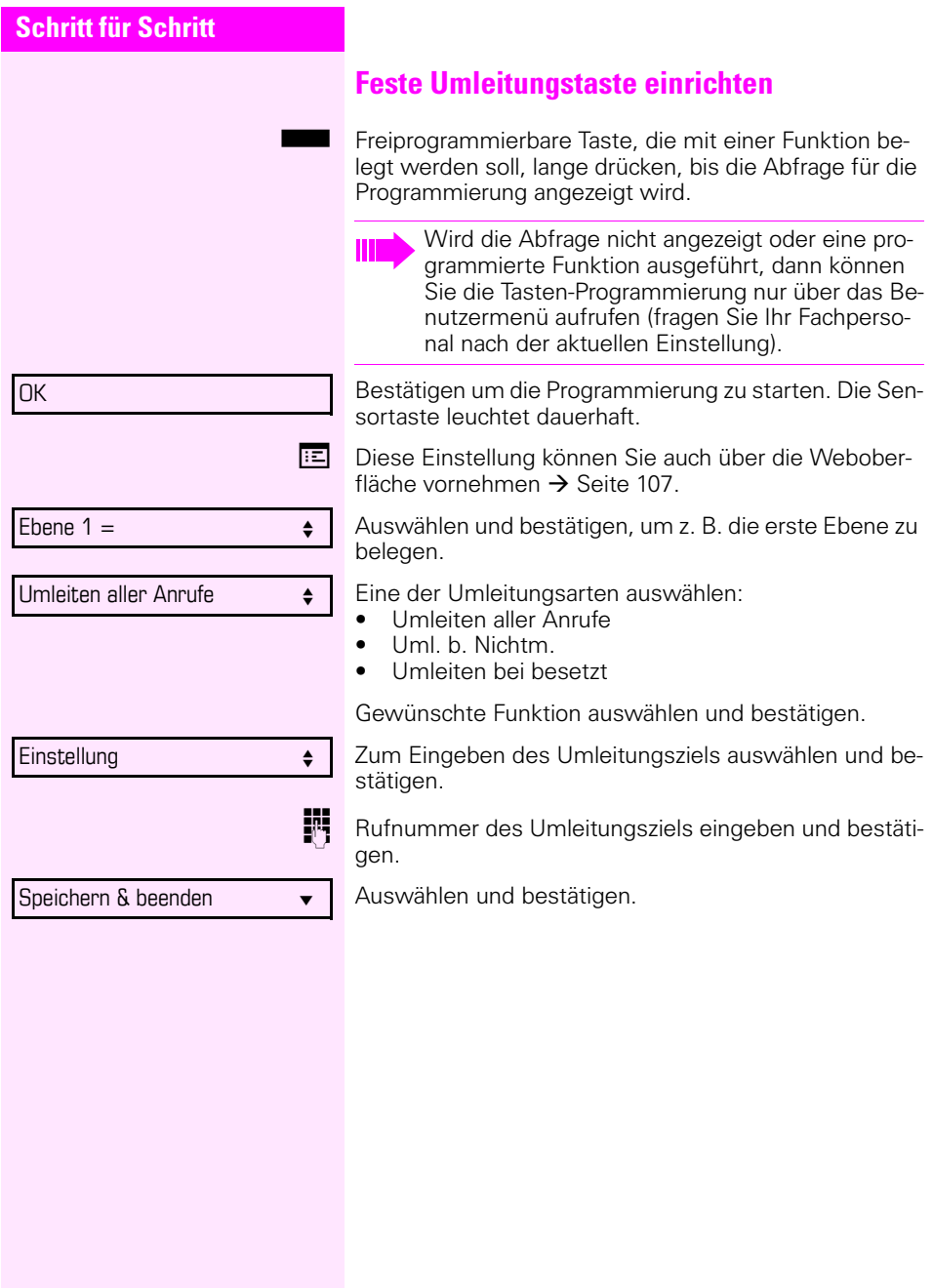

<span id="page-53-0"></span>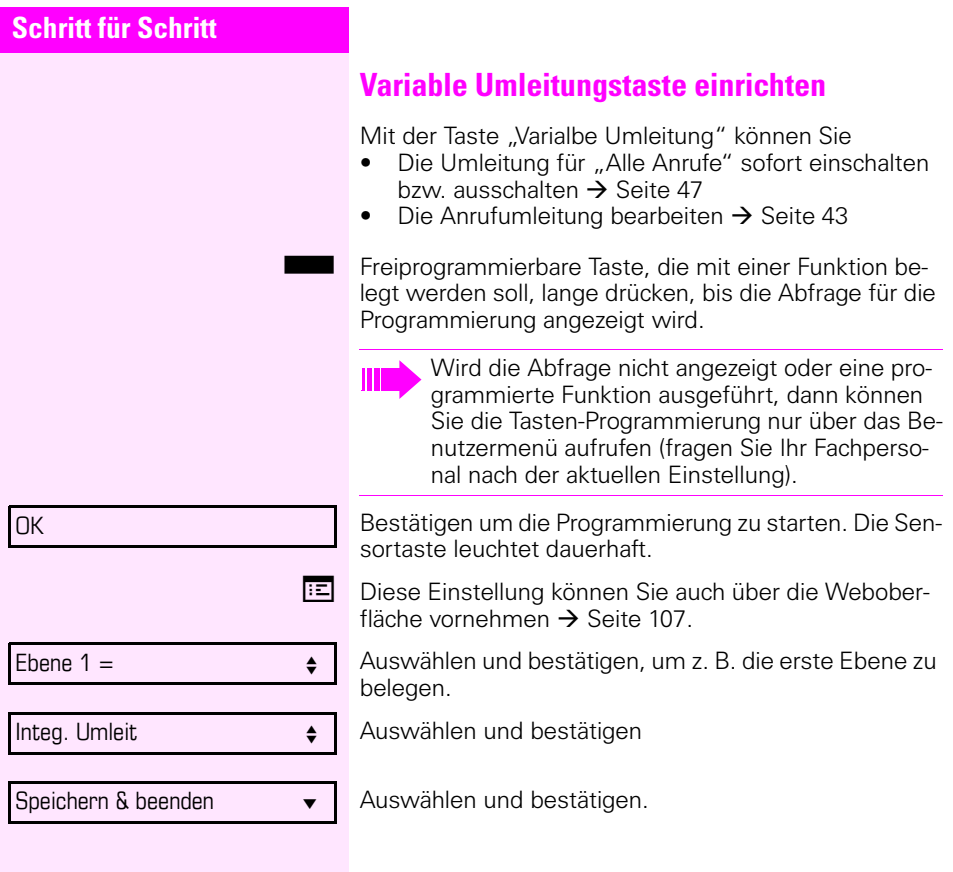

## **BLF-Tasten**

Das Fachpersonal kann Ihnen für die Zustandsanzeige anderer interner Telefone BLF-Tasten einrichten. Jede eingerichtete BLF-Taste ist der internen Rufnummer eines anderen Telefons zugeordnet. Sie können anhand des Zustands der LED feststellen, ob

- der Teilnehmer frei ist
	- R der Teilnehmer anruft oder besetzt ist.
- der Teilnehmer angerufen wird.

## **BLF-Taste konfigurieren**

Sie können sich als Benutzer diese BLF-Tasten zusätzlich wie folgt konfigurieren:

- Mit Tonsignal (kurzes Läuten)
- Mit Popup-Alarm
- Mit Tonsignal und Popup-Alarm
- Alle Hinweise ausschalten

**Ez Diese Einstellung können Sie auch über die Webober**fläche vornehmen  $\rightarrow$  Seite 107

 $\boxed{\equiv}$  Taste drücken.

Bestätigen.

Auswählen und bestätigen.

Einstellungen

**Benutzer** 

evtl. **in Benutzerpasswort eingeben und bestätigen.** 

Konfiguration

BLF

1951

Ja

**Tonsignal** 

Auswählen und bestätigen.

Auswählen und bestätigen.

Gewünschten Anschluss (z. B. 1951) auswählen und bestätigen.

Auswählen

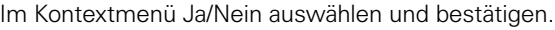

**bzw.**

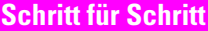

Popup-Alarm

Ja

Speichern & beenden

Auswählen.

Im Kontextmenü Ja/Nein auswählen und bestätigen.

Auswählen und bestätigen.

## **Programmierte Tasten verwenden**

Je nach aktuellem Status des Telefons können Sie programmierte Funktionen aufrufen. Die jeweilige Anzeige erscheint, nachdem Sie eine Taste gedrückt haben.

## **Beispiel 1: gespeicherte Rufnummer anrufen**

**Voraussetzung:** Das Ruhemenü wird im Grafik-Display angezeigt.

Taste für gespeicherten Kontakt drücken. Der Verbindungsaufbau wird im Display angezeigt.

## <span id="page-55-0"></span>**Beispiel 2: Anklopfen aus/einschalten**

Sie können – auch während eines Gesprächs – per Taste ein- und ausschalten, ob ein Zweitanruf erlaubt wird oder nicht. Voraussetzung dabei ist, dass ein Zweitanruf grundsätzlich erlaubt ist  $\rightarrow$  [Seite 69\)](#page-68-0). In der Voreinstellung ist ein Zweitanruf erlaubt.

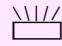

THE Taste "Anklopfen" drücken. Die Taste erlischt. Die Funktion Zweitanruf ist deaktiviert. Ein Anrufer wird abgewiesen oder umgeleitet.

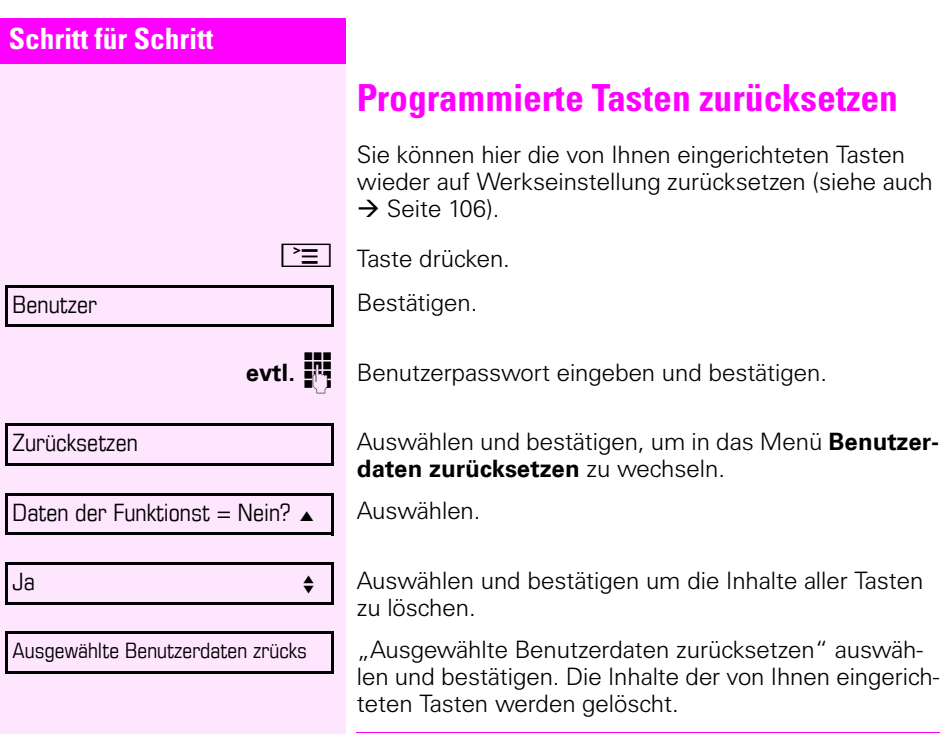

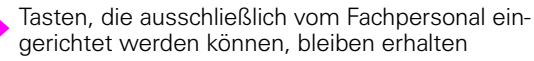

<span id="page-57-0"></span>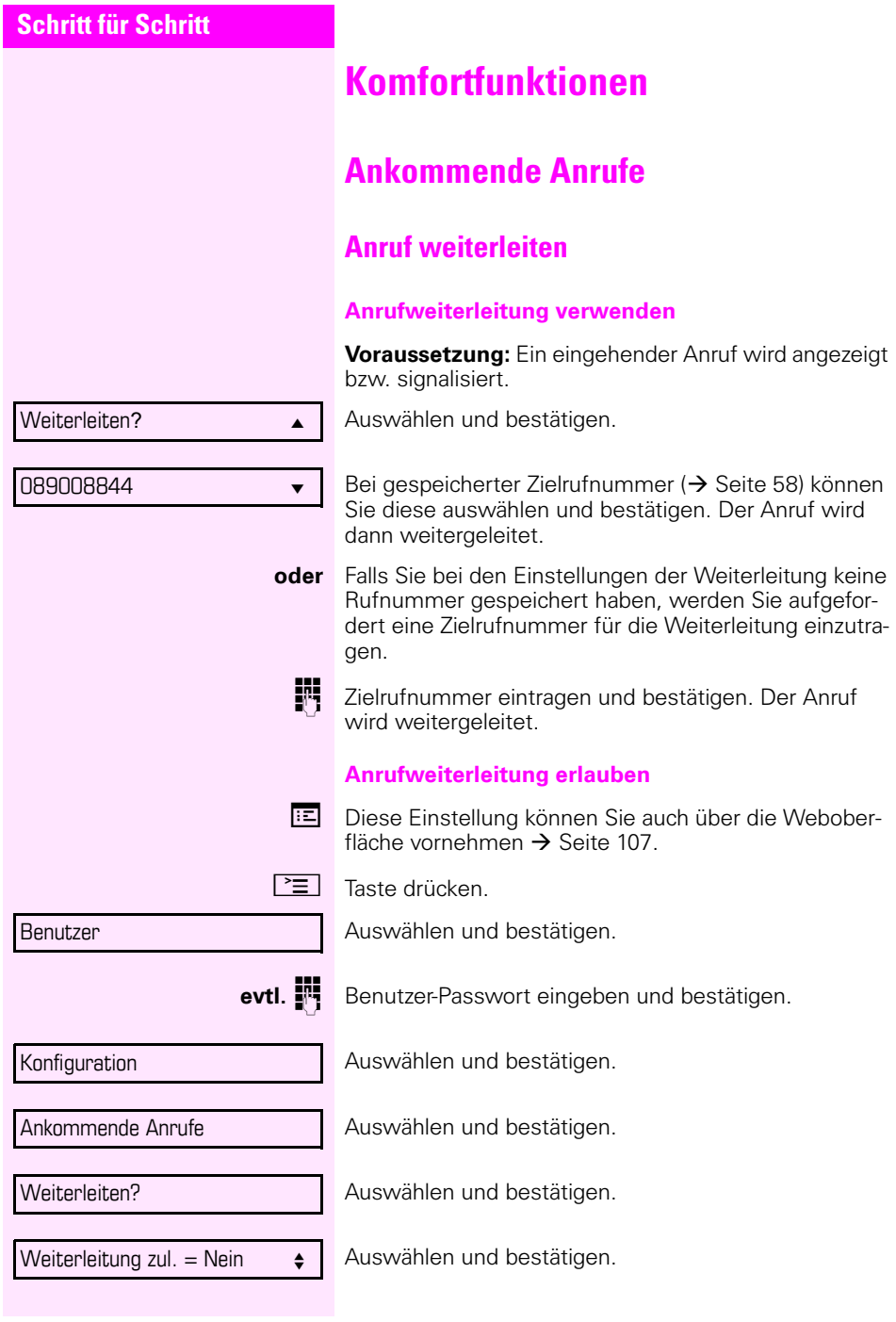

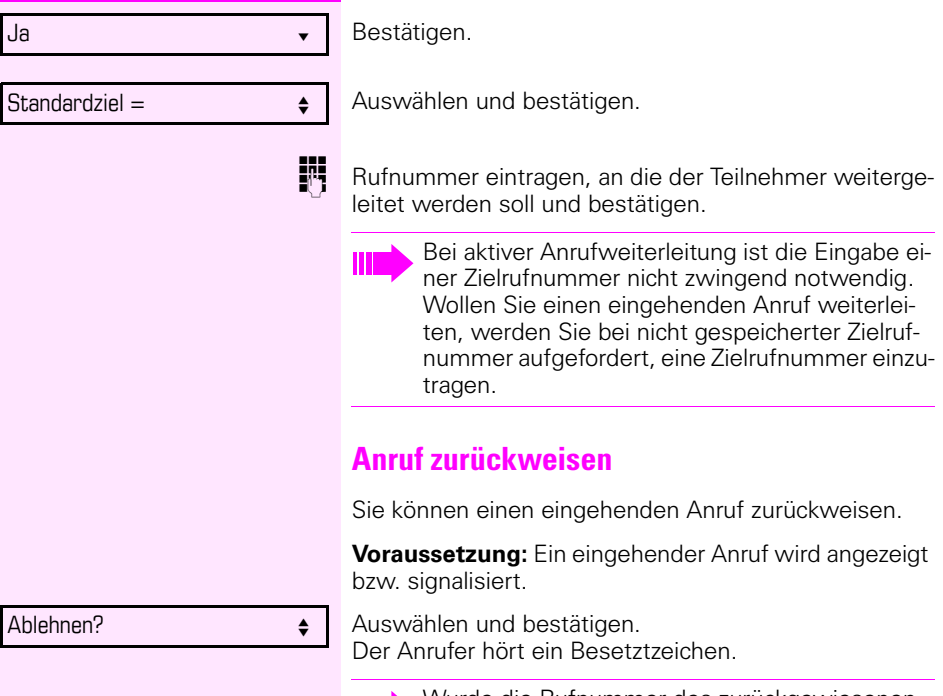

Wurde die Rufnummer des zurückgewiesenen Anrufers übertragen, wird sie in der Rufliste gespeichert. Der Anrufer kann dann zu einem späteren Zeitpunkt zurückgerufen werden.

<span id="page-59-0"></span>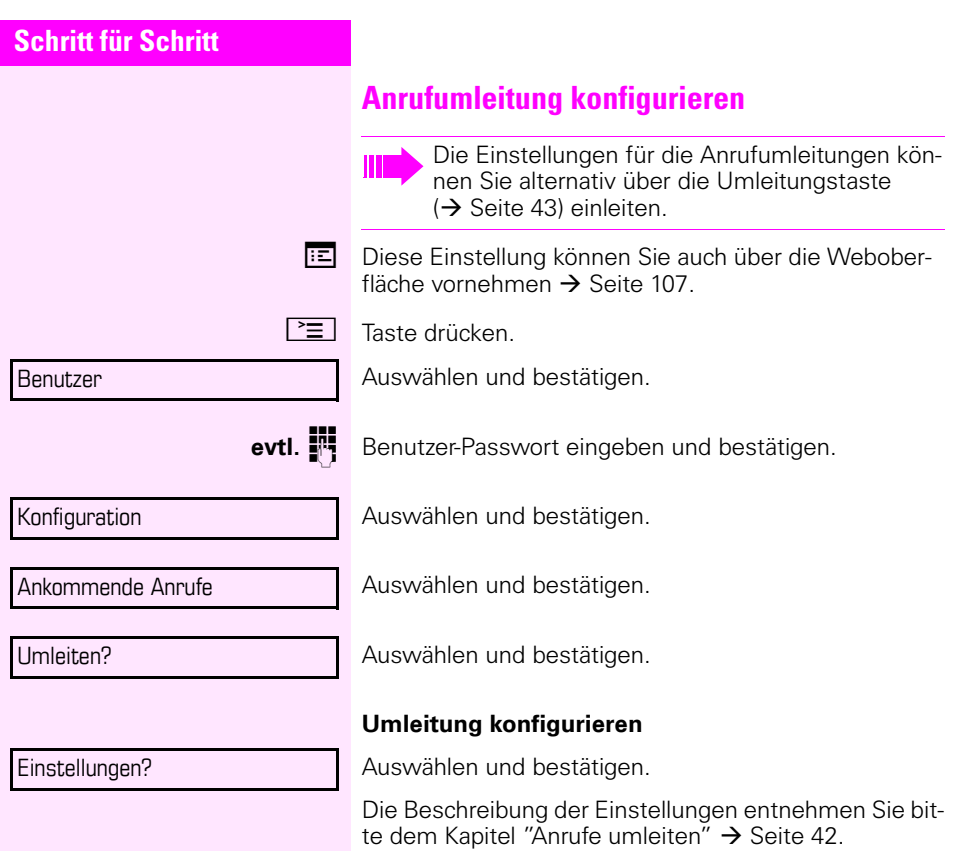

<span id="page-60-0"></span>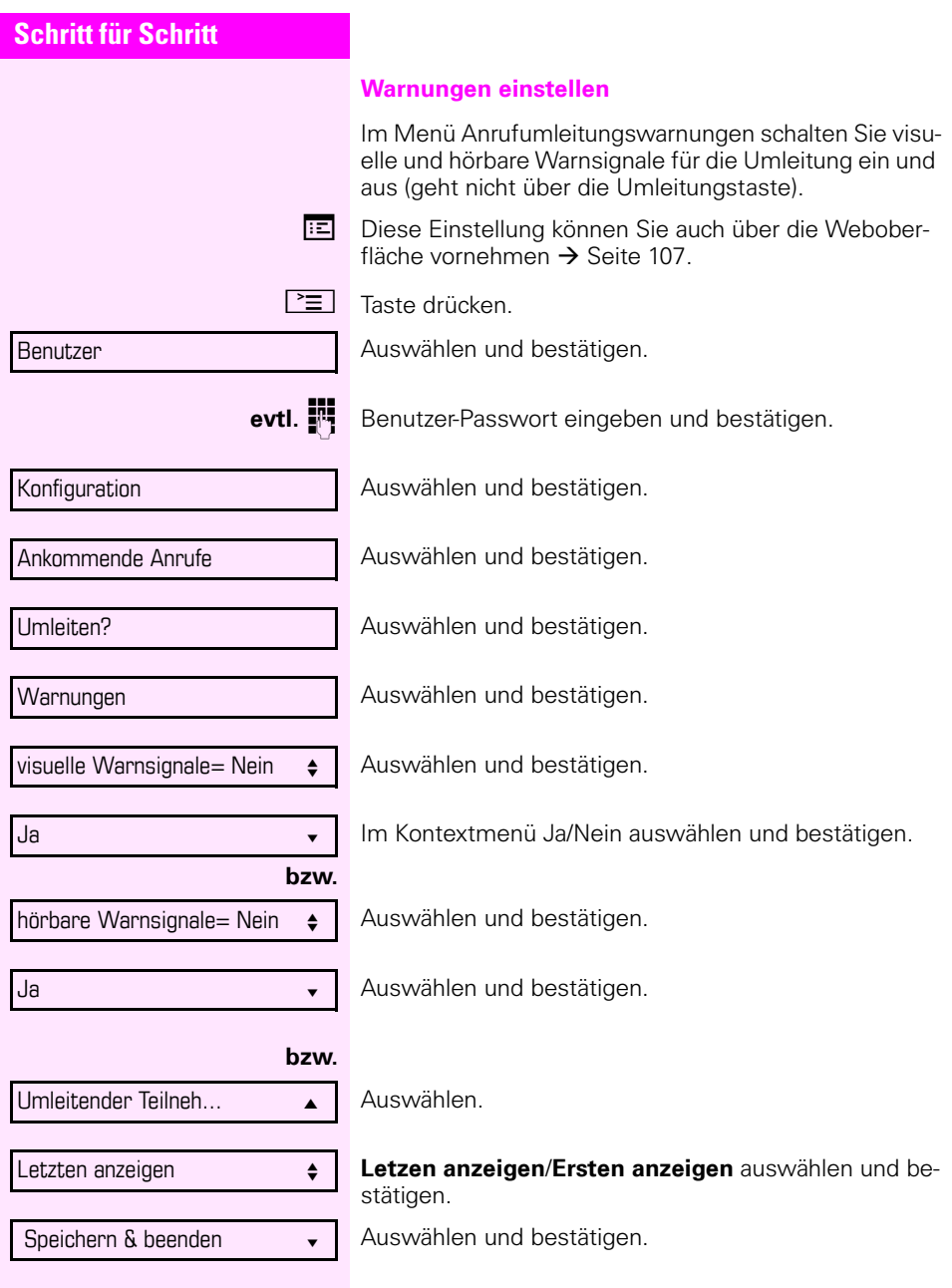

<span id="page-61-0"></span>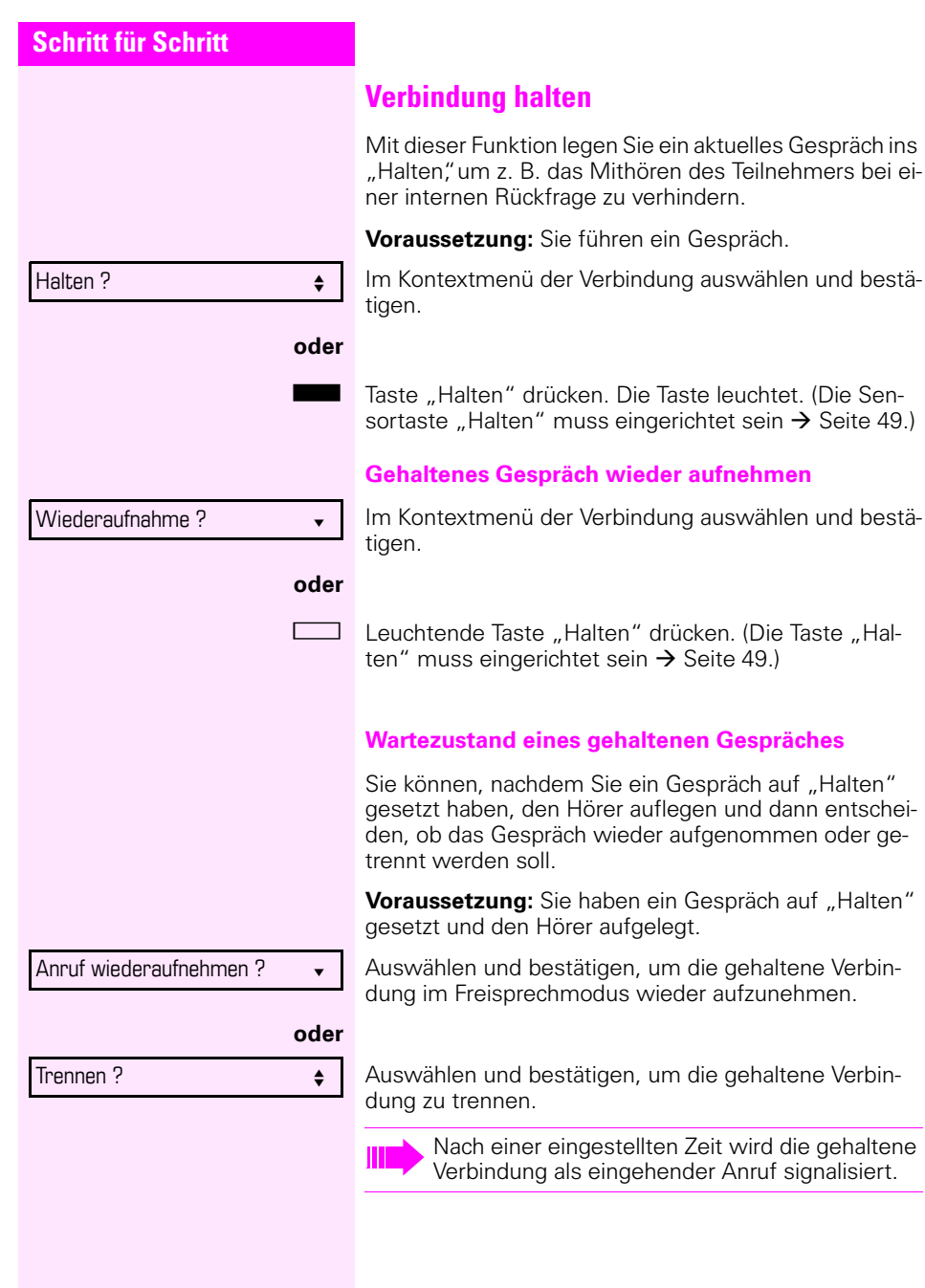

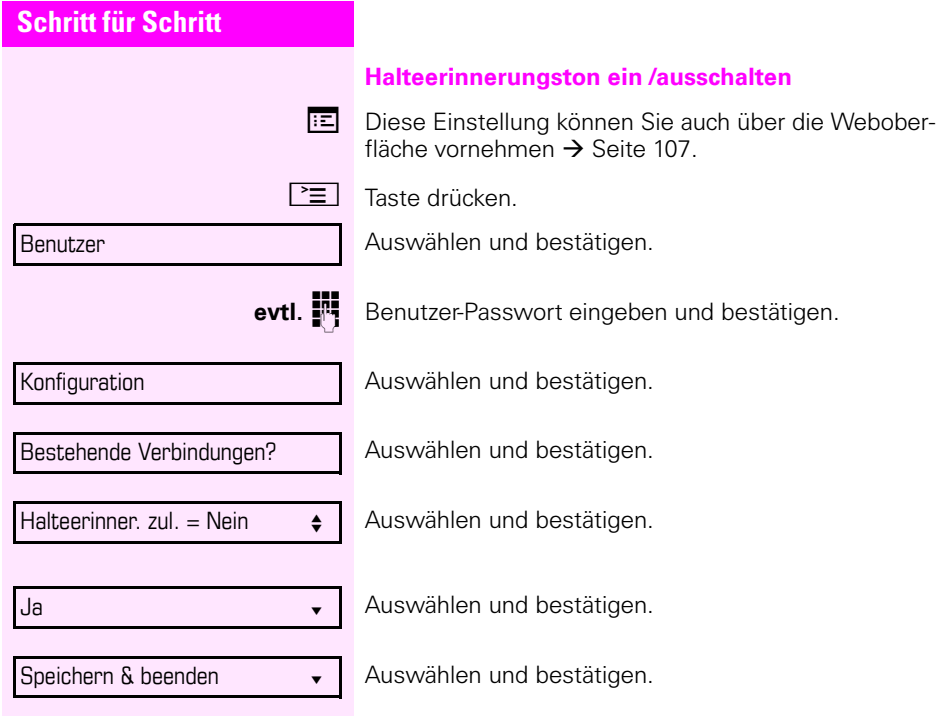

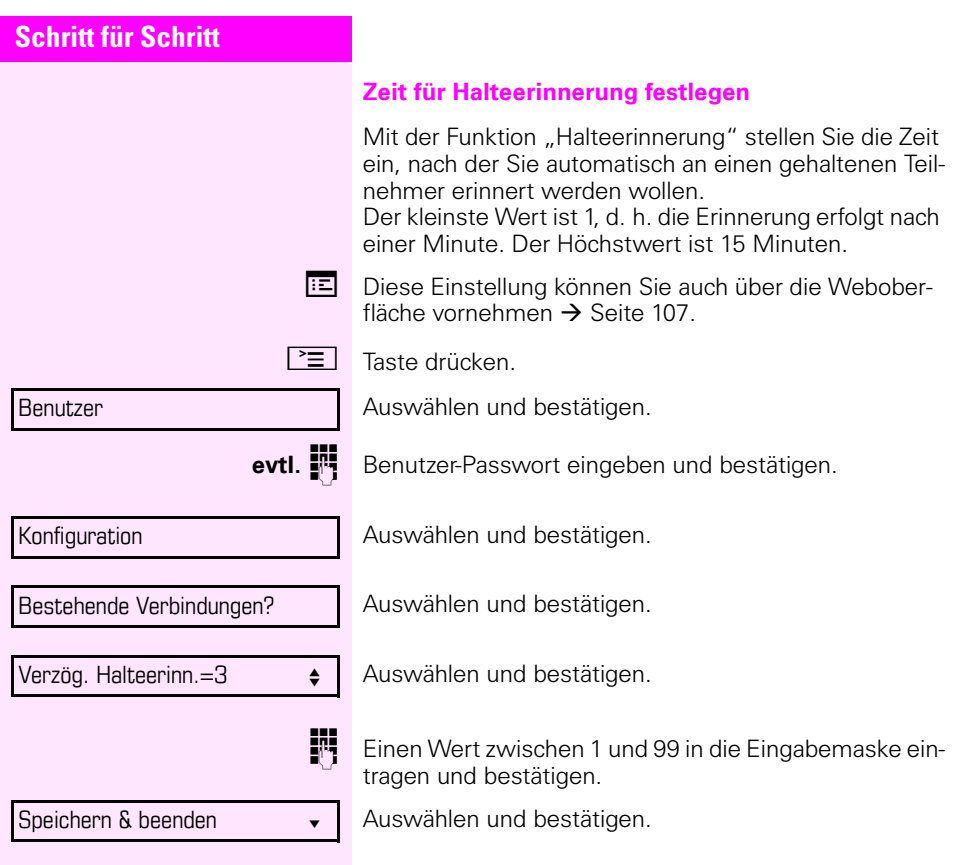

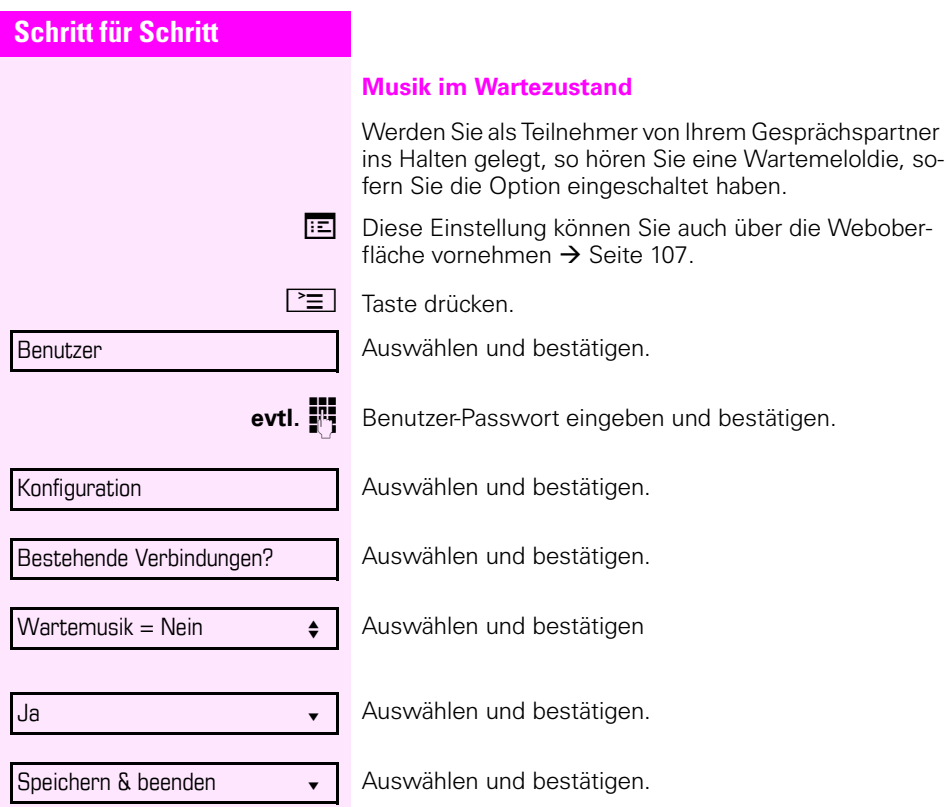

**Zweitanruf (Anklopfen)** 

Während Sie telefonieren, können Sie einen zweiten eingehenden Anruf annehmen. Der Anrufer hört das Freizeichen, bei Ihnen wird in Form eines Signaltons ..angeklopft" und im Display erscheint eine Glocke, daneben wird gegebenenfalls die Rufnummer des Anrufers eingeblendet.

Sie können den Zweitanruf ignorieren oder annehmen. Nehmen Sie den Zweitanruf entgegen, können Sie das erste Gespräch zuvor beenden, aber auch auf "Halten" legen und später weiterführen.

Den Zweitanruf oder den Signalton können Sie auch verhindern  $\rightarrow$  [Seite 69\)](#page-68-0).

#### <span id="page-65-0"></span>**Zweitanruf annehmen**

**Voraussetzung:** Sie führen ein Gespräch und die Funktion ..Zweitanruf" wurde erlaubt ( $\rightarrow$  [Seite 69](#page-68-0)).

Auswählen und bestätigen.

Sie können mit dem zweiten Teilnehmer sprechen. Die Verbindung zum ersten Teilnehmer wird gehalten.

Während des Gespräches mit dem zweiten Anrufer stehen Ihnen weitere Funktionen zur Verfügung:

- Makeln (siehe  $\rightarrow$  [Seite 39](#page-38-0)),
- Übergabe durchführen (siehe  $\rightarrow$  [Seite 41](#page-40-1)),
- Konferenz (siehe  $\rightarrow$  [Seite 80](#page-79-0)),
- Übergabe v. Melden (siehe  $\rightarrow$  [Seite 71](#page-70-0)),
- Halten (siehe  $\rightarrow$  [Seite 62\)](#page-61-0).
- Zweit- und Erstgespräch abwechselnd halten und wiederaufnehmen  $\rightarrow$  [Seite 40](#page-39-0)

#### **R¸ckfrage im Zweitgespr‰ch**

Ist das Zweitgespräch ihr aktives Gespräch, so können Sie daraus eine Rückfrage einleiten.

Aus dieser Rückfrage im Zweitgespräch können Sie

- eine Konferenz einleiten
- zwischen Zweitgespräch und Rückfrage makeln
- Zweit- und Erstgespräch abwechselnd halten und wiederaufnehmen  $\rightarrow$  [Seite 40](#page-39-0)
- eine Übergabe durchführen
- Die Gespräche wieder trennen

Während einer Rückfrage im Zweitgespräch wird das Erstgespräch "geparkt" und kann erst wieder "entparkt" werden, wenn das Rückfrage- oder Zweitgespräch beendet oder diese Gespräche verbunden wurden.

Annehmen von Stadt von Stadt von Stadt von Stadt von Stadt von Stadt von Stadt von Stadt von Stadt von Stadt v

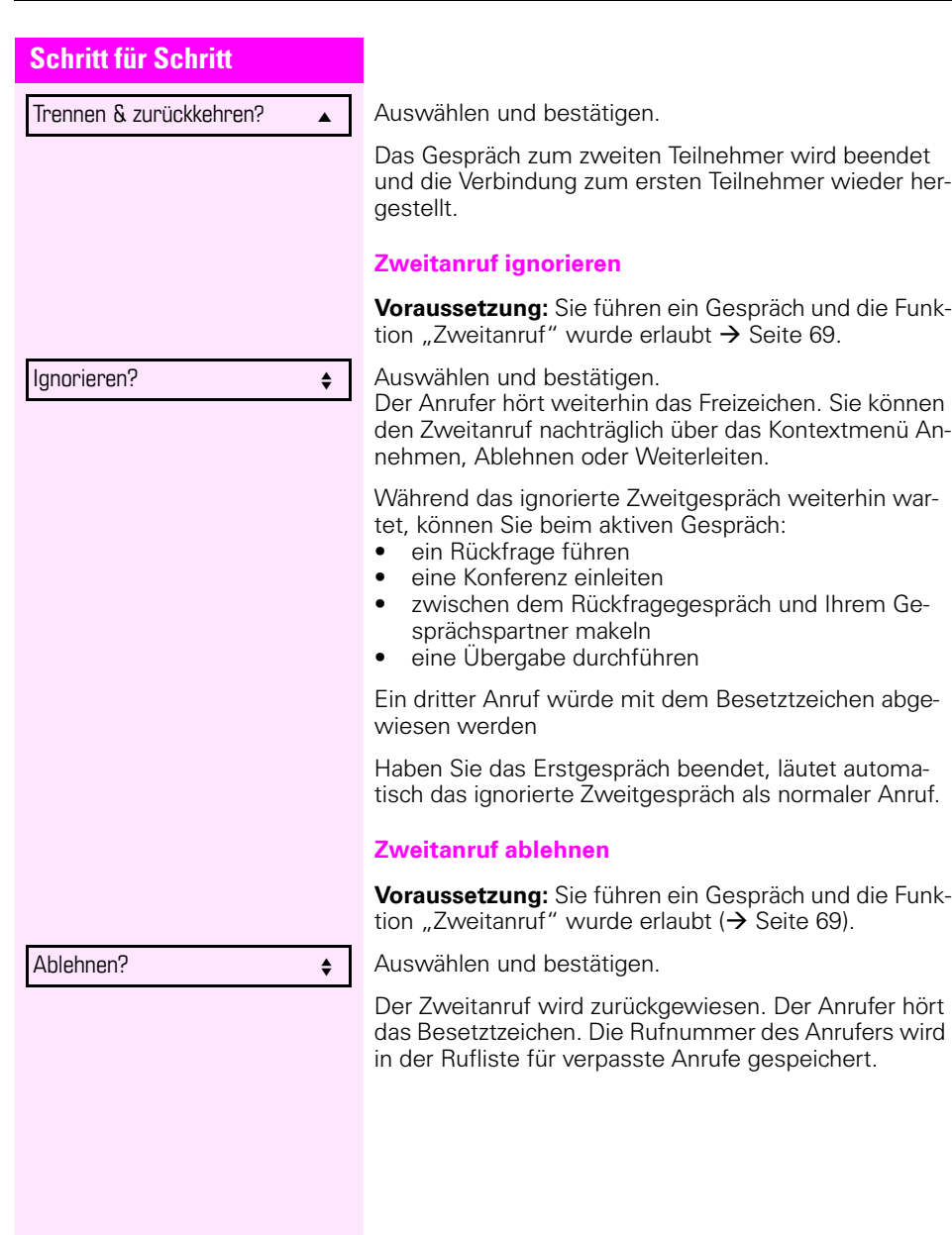

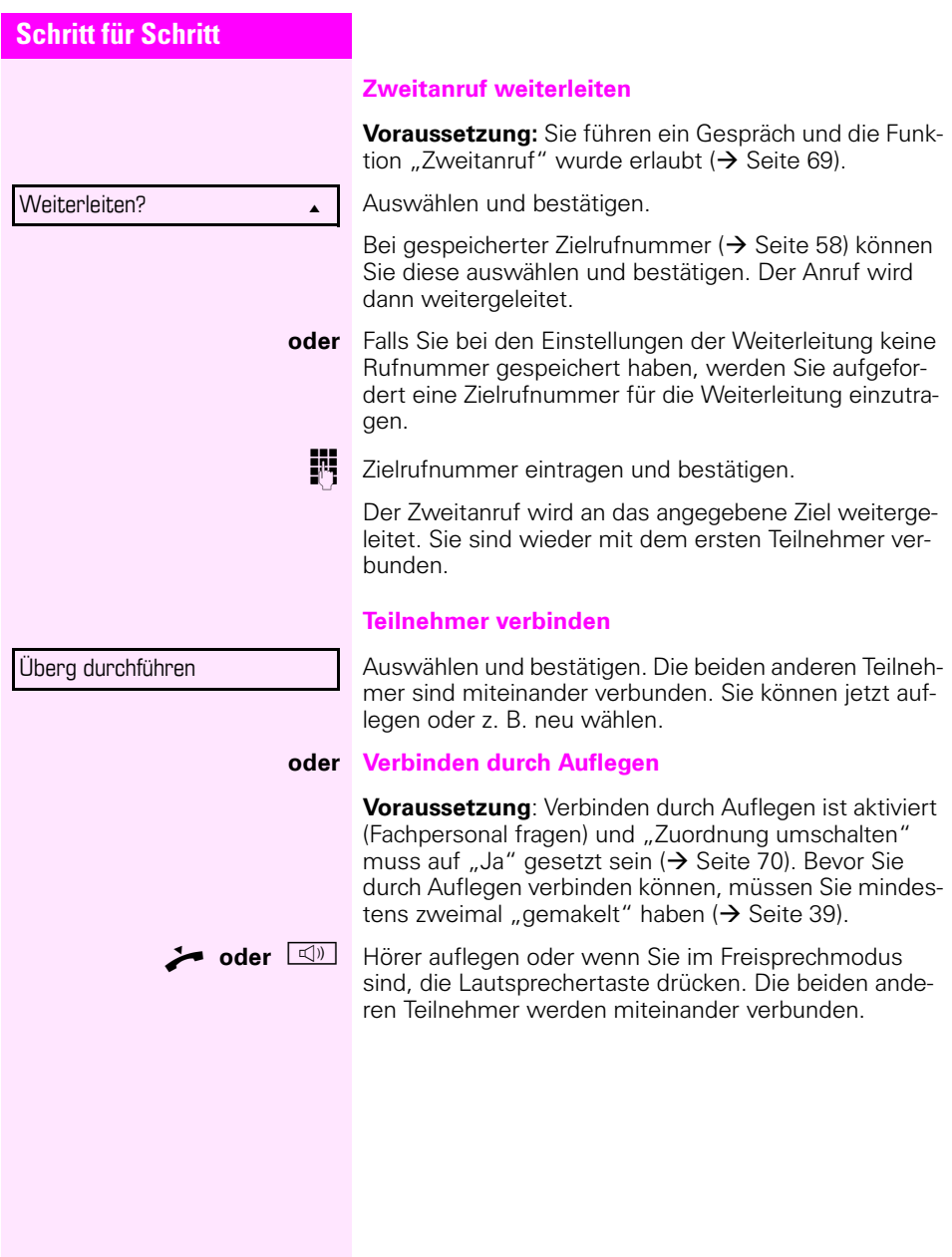

<span id="page-68-0"></span>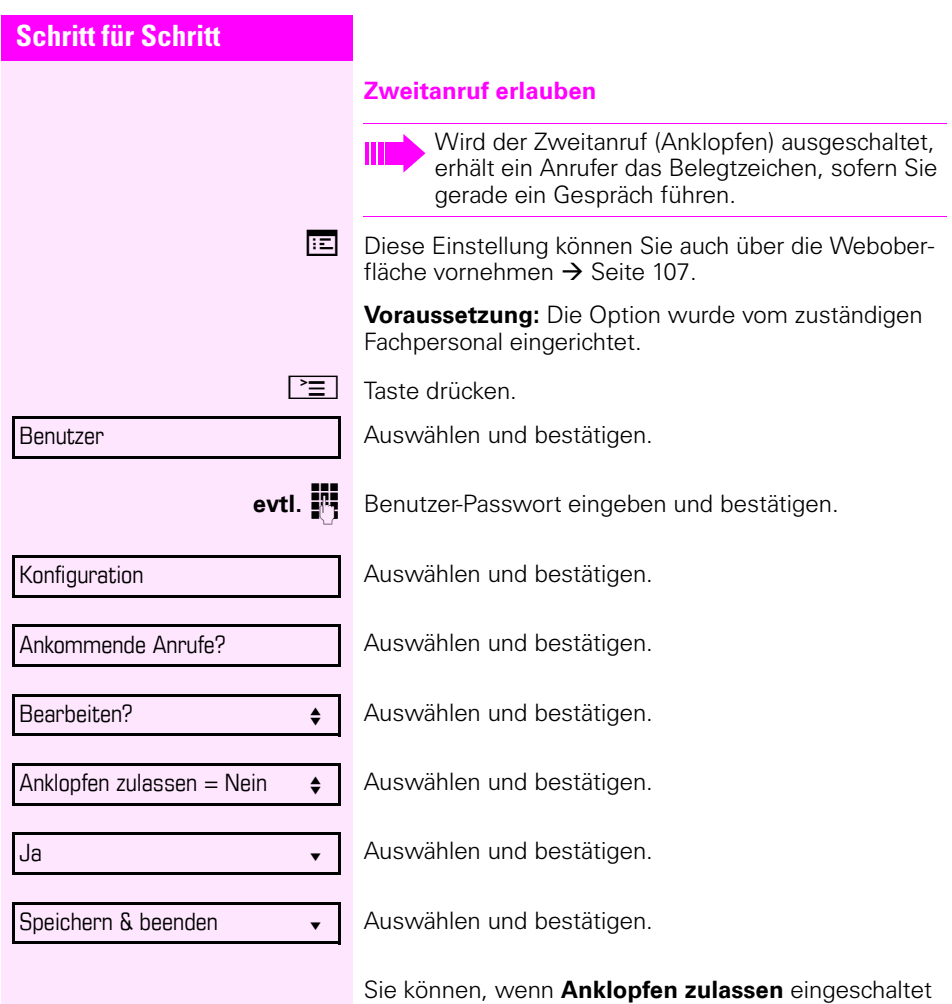

ist, wechselweise mit einer eingerichteten Taste den Zweitanruf erlauben oder verbieten ( $\rightarrow$  [Seite 56](#page-55-0)).

<span id="page-69-0"></span>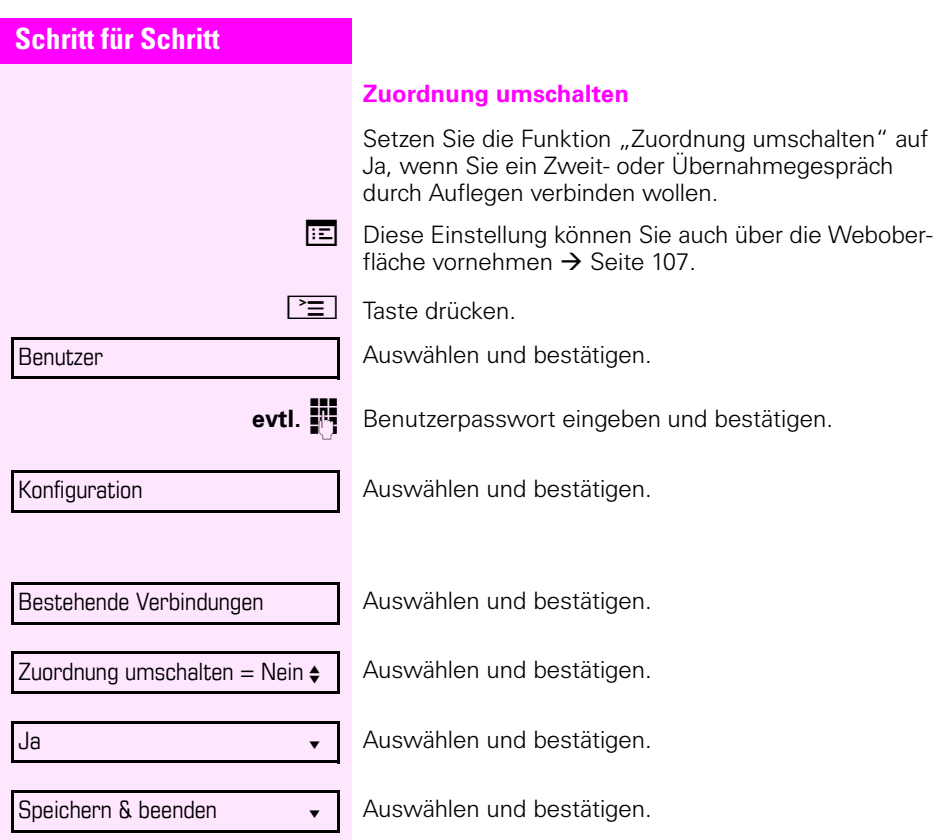

<span id="page-70-0"></span>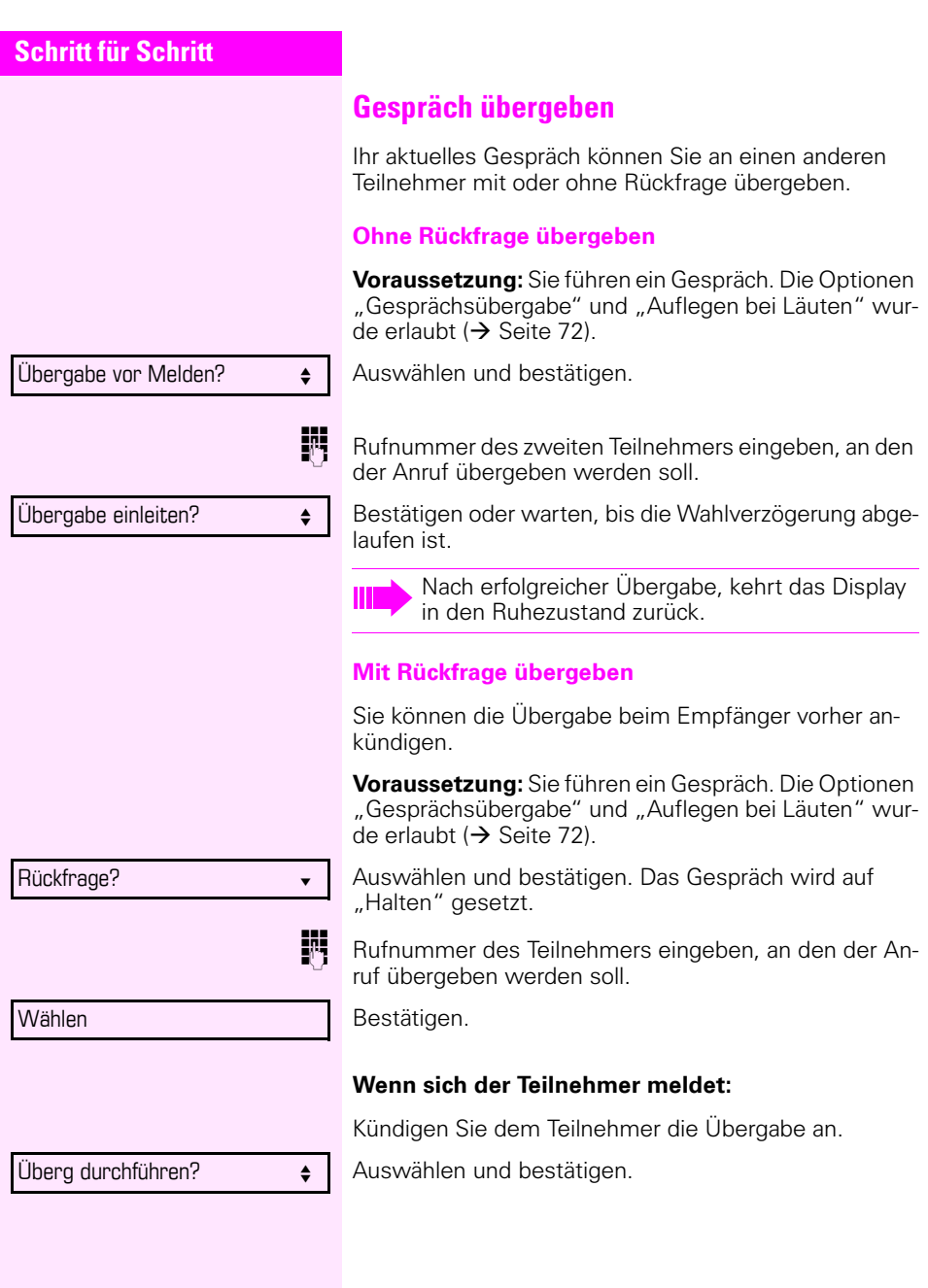

<span id="page-71-0"></span>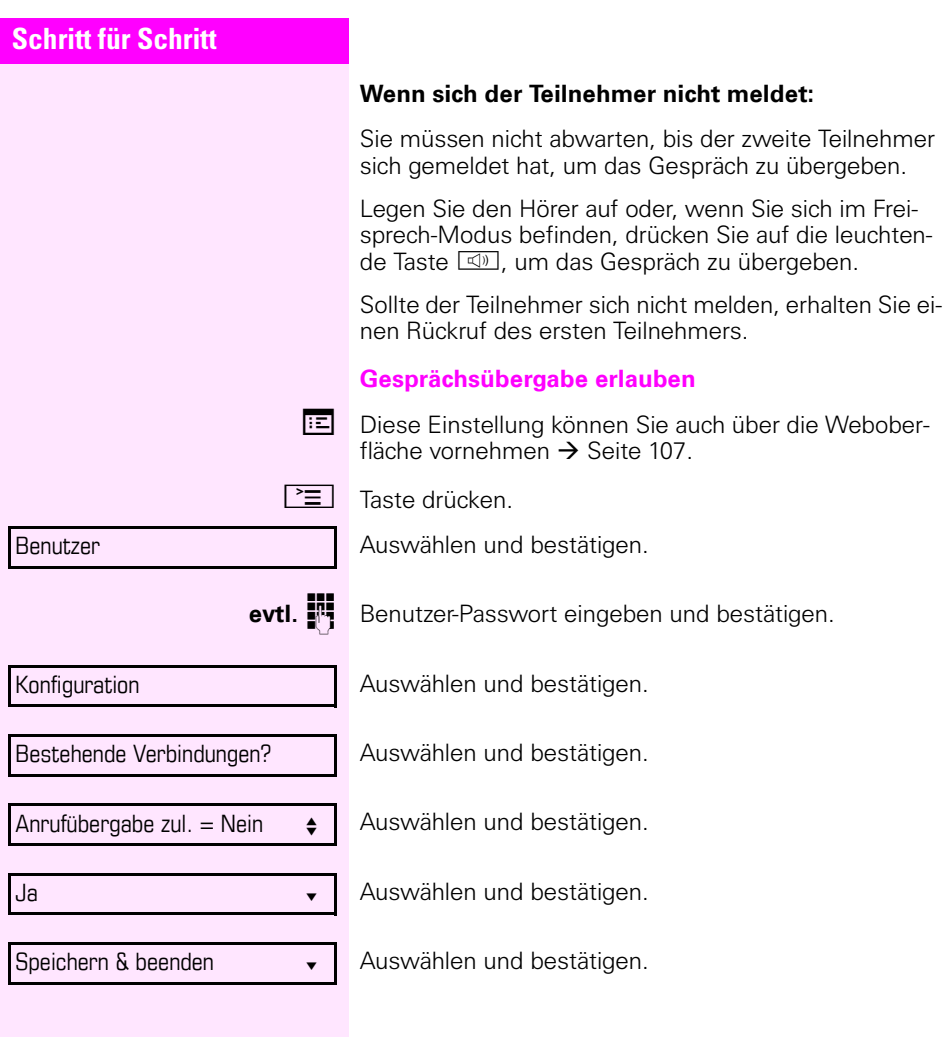
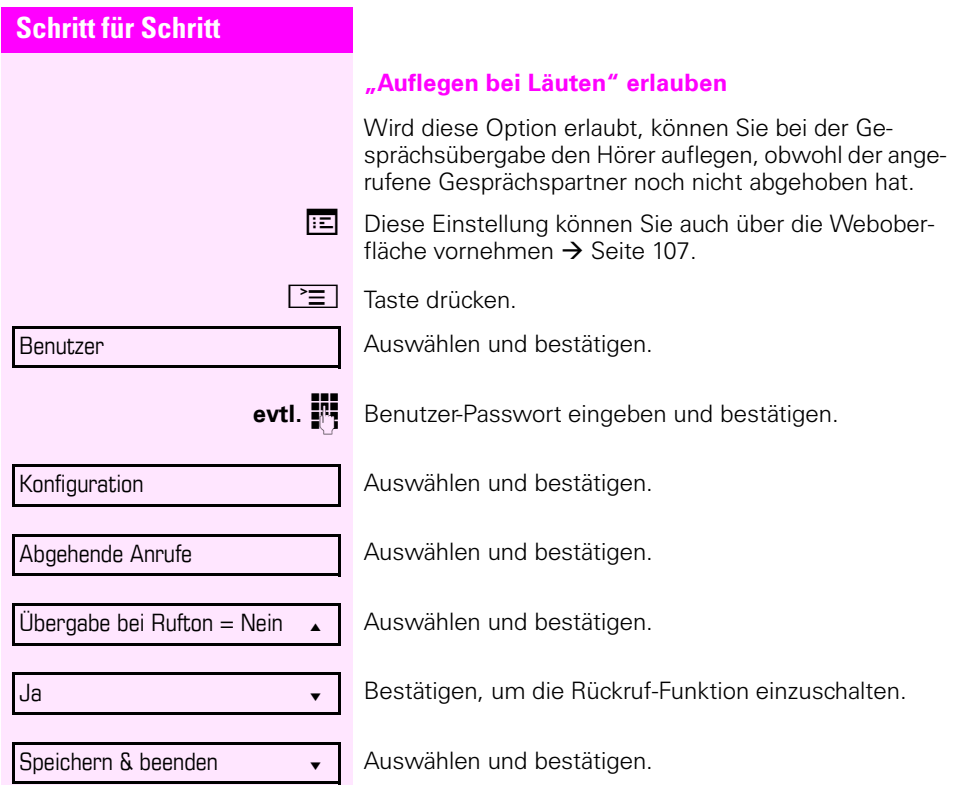

# **CTI-Anrufe**

### **Auto-Antwort und Piepton**

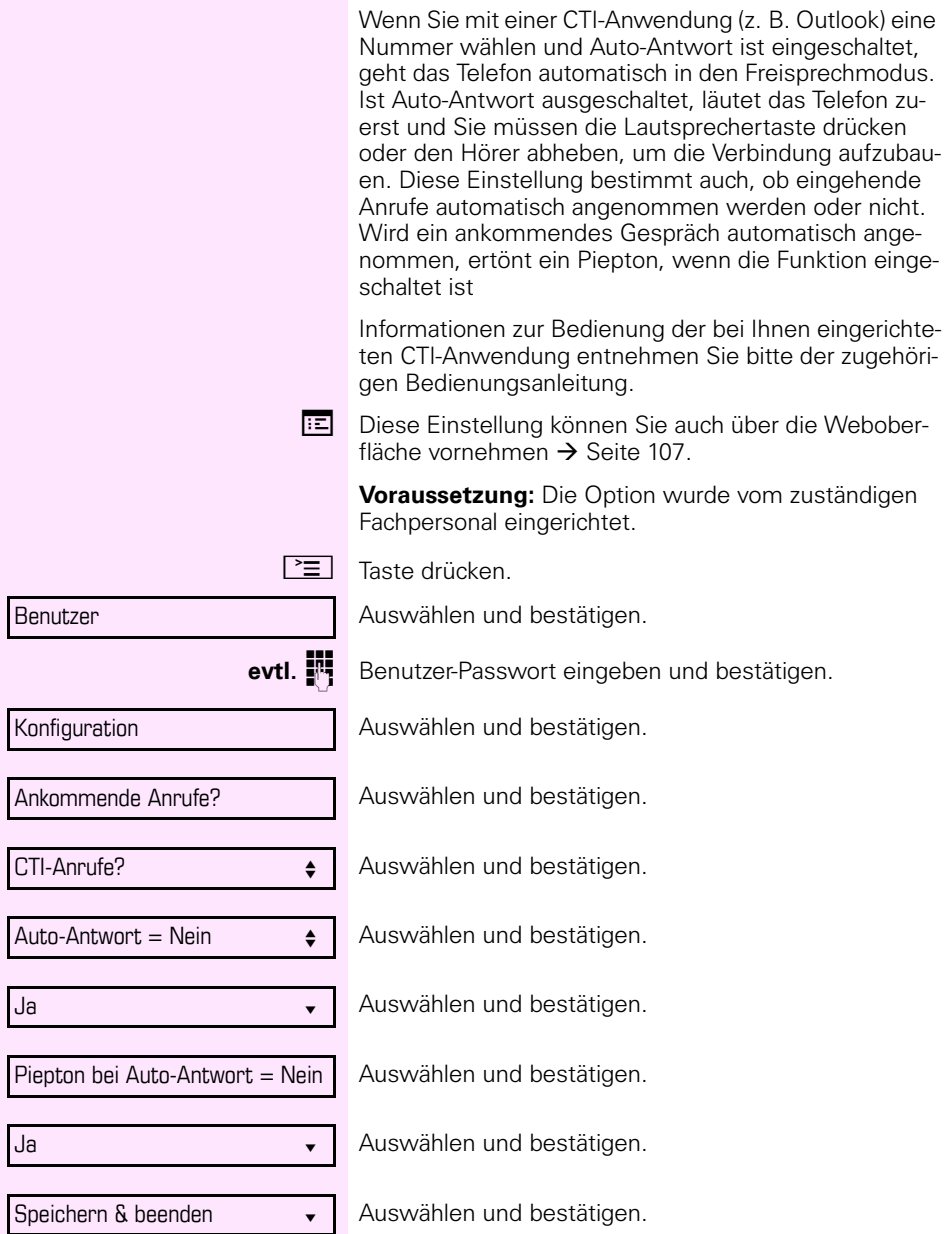

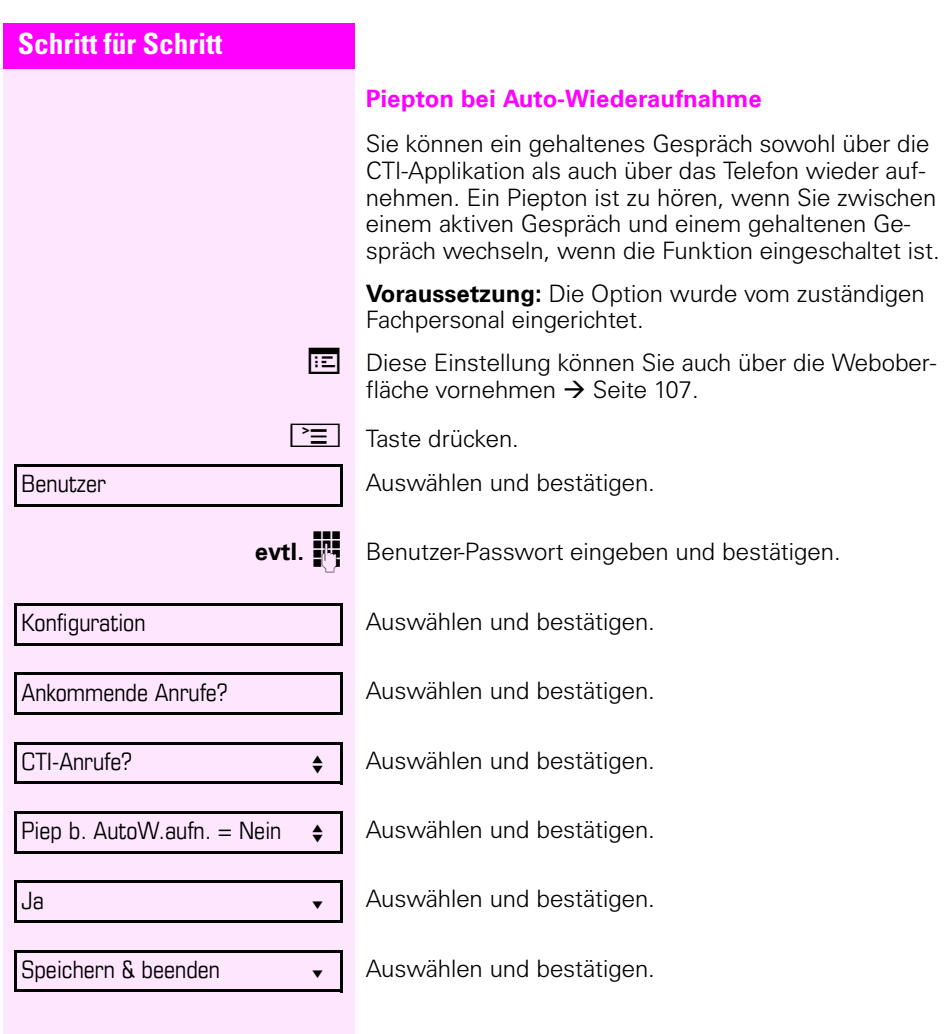

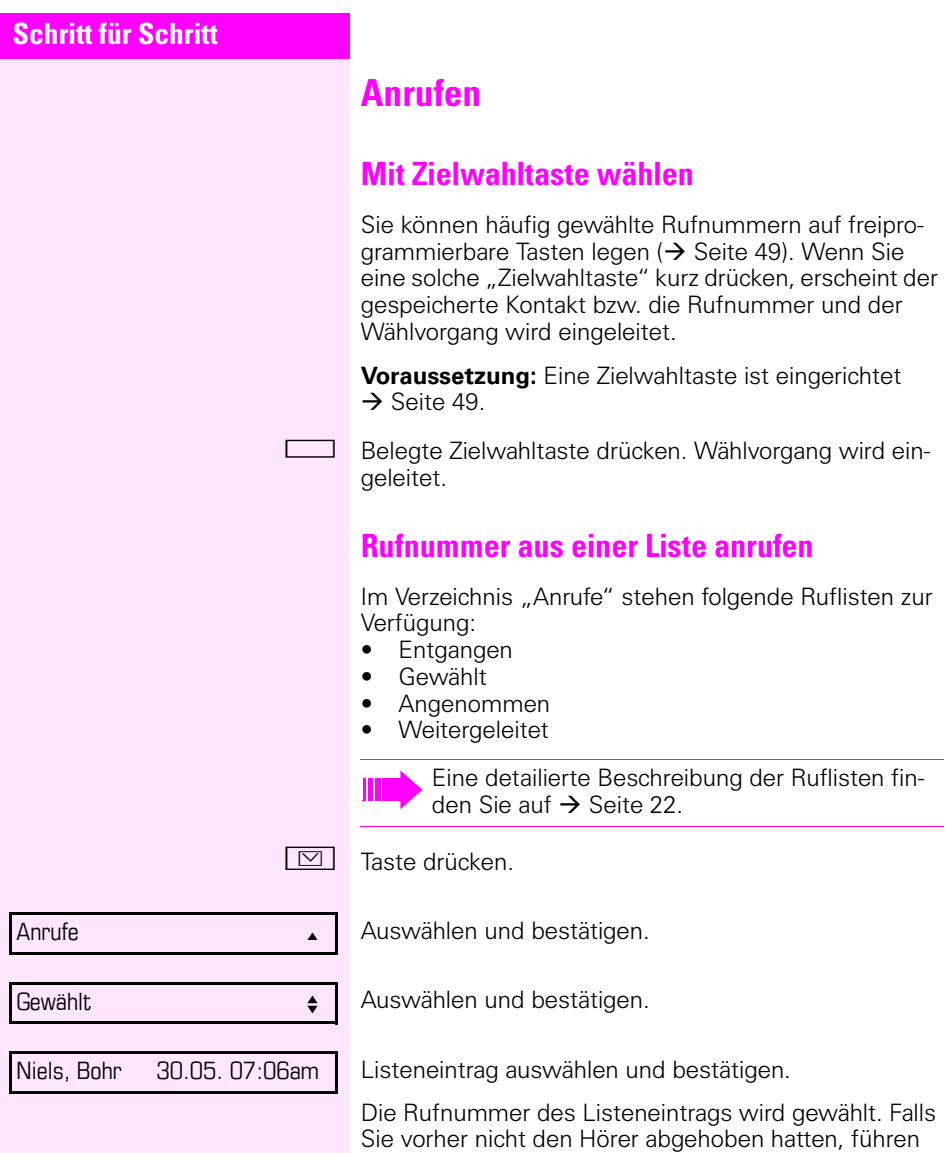

Sie jetzt das Gespräch im Freispechmodus.

### **Automatische Wahlverzögerung verwenden**

Nach Ablauf einer konfigurierbaren Verzögerungszeit, beginnt im Anschluss an die Eingabe der letzten Ziffer automatisch der Wählvorgang. Dies erfolgt aus verschiedenen Zuständen:

- Wählen aus dem Ruhezustand heraus
- Rückfrage
- Übergabe eines angenommenen Anrufs

Die Verzögerung kann durch folgende Eingriffe verkürzt werden:

- $\overline{\text{OK}}$   $\bullet$  Drücken der Taste  $\overline{\text{OK}}$ . Dies gilt immer.
	- ^ Abnehmen des Hörers. Dies gilt nur bei Rufnummerneingabe im Ruhezustand oder Eingabe einer Rufnummer für eine Rückfrage bei aufgelegtem Hörer.
- **1** Drücken der Lautsprechertaste. Dies gilt nur bei Rufnummerneingabe im Ruhezustand mit nicht leuchtender Lautsprechertaste oder Eingabe einer Rufnummer für eine Rückfrage bei nicht leuchtender Lautsprechertaste.

Wenn eine Notrufnummer vom Fachpersonal voreingestellt ist, verkürzt sich bei dieser Rufnummer die Verzögerung auf eine Sekunde.

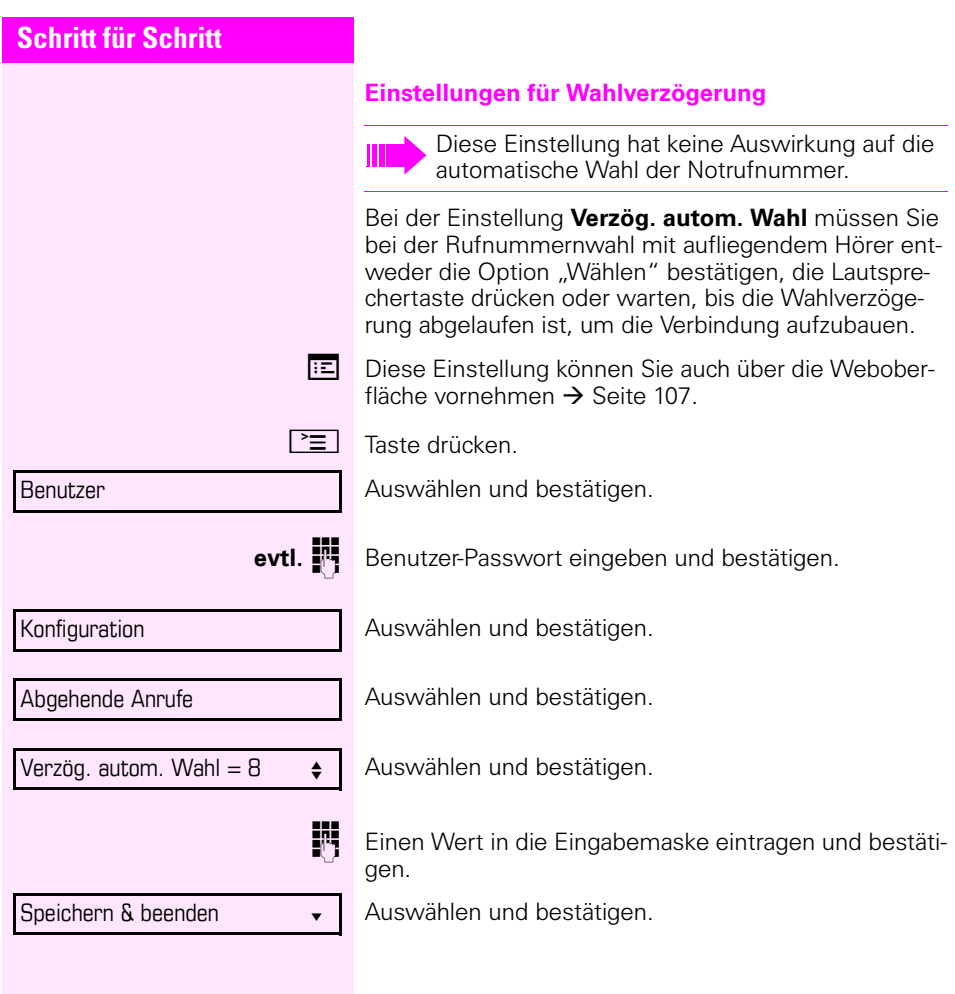

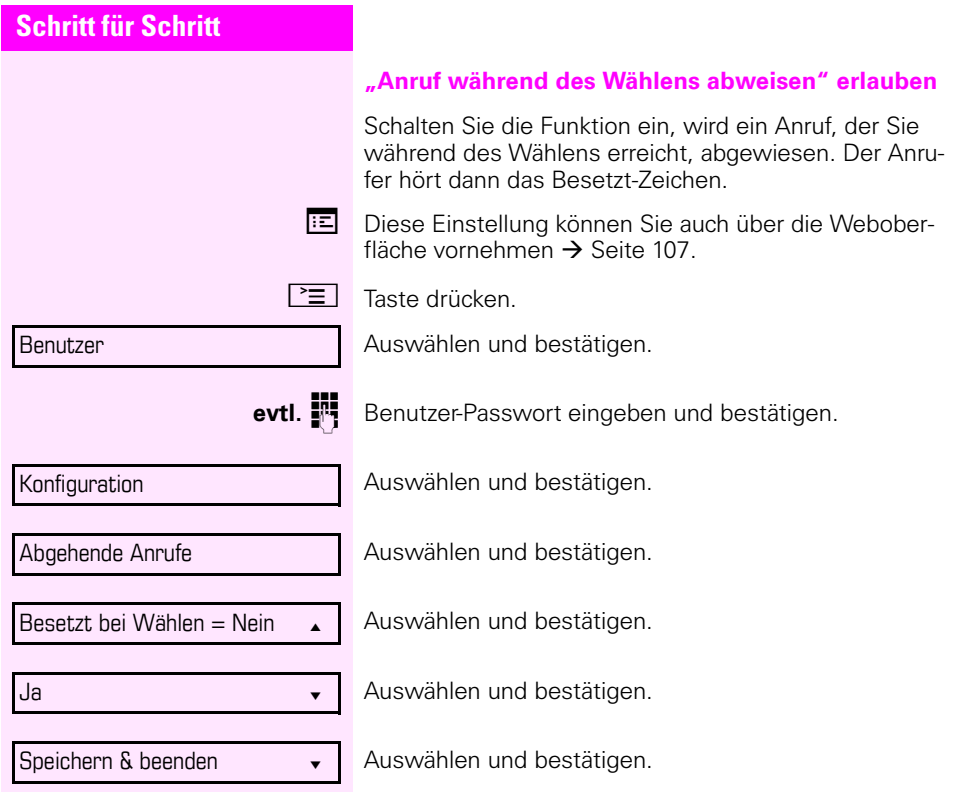

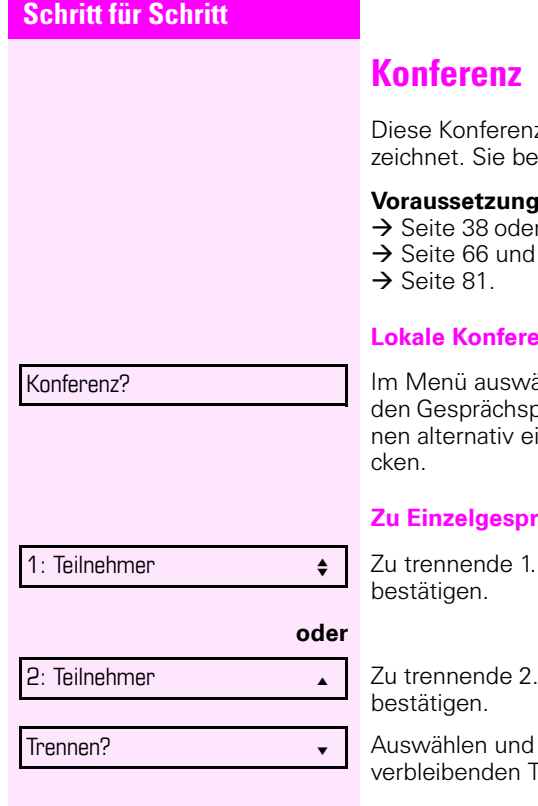

z wird auch als Dreier-Konferenz besteht aus maximal drei Teilnehmern.

**E.** Sie führen ein Rückfragegespräch

,<br>r haben einen Zweitanruf angenommen

die Konferenz-Funktion wurde erlaubt

#### **nz aufbauen**

ählen und bestätigen. Sie sind mit beiartnern gleichzeitig verbunden. Sie könine eingerichtete Taste **Konferenz** drü-

#### **Züchen wechseln**

Verbindung im Display auswählen und

Verbindung im Display auswählen und

bestätigen. Sie haben mit dem noch eilnehmer ein Einzelgespräch.

<span id="page-80-0"></span>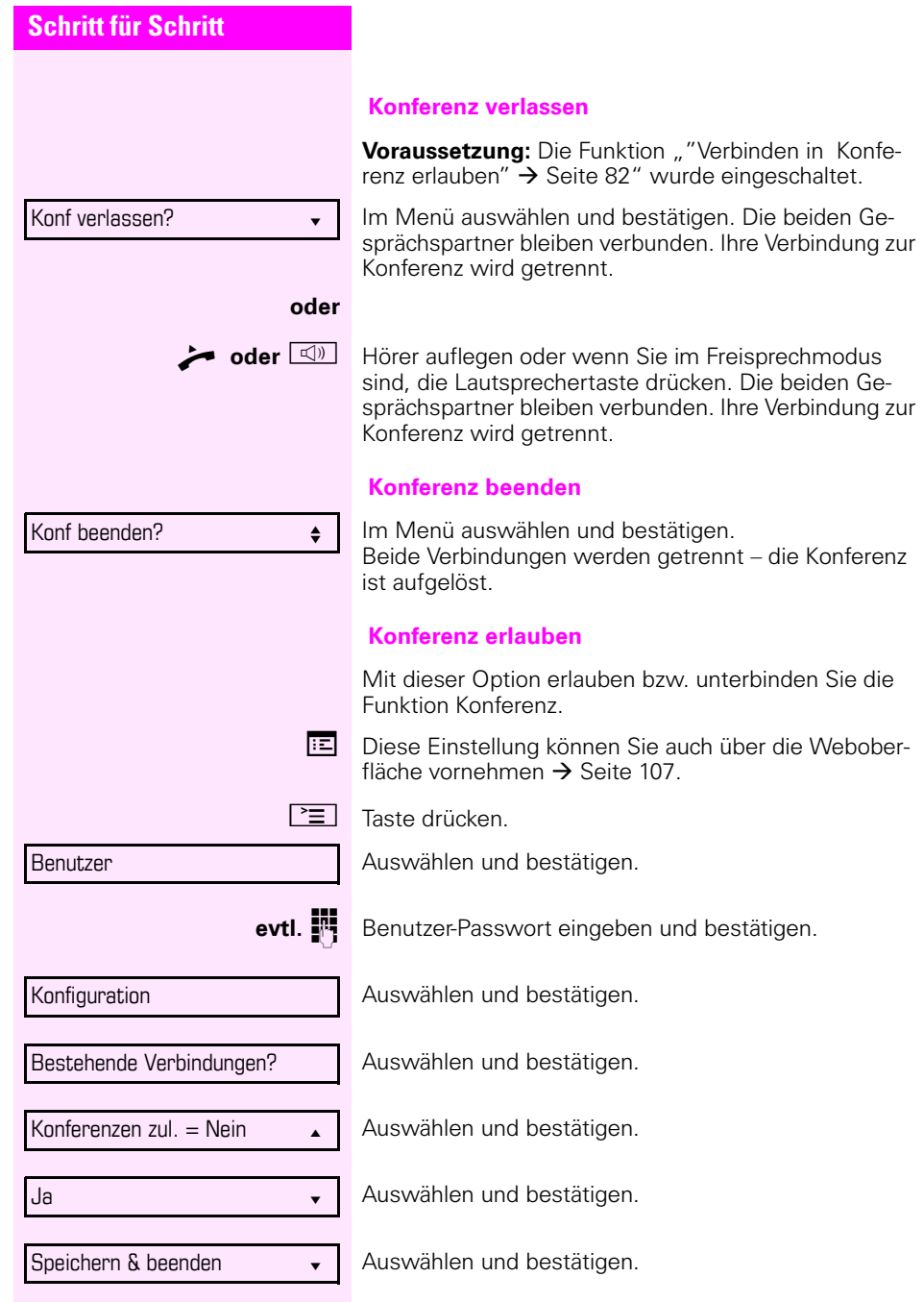

<span id="page-81-0"></span>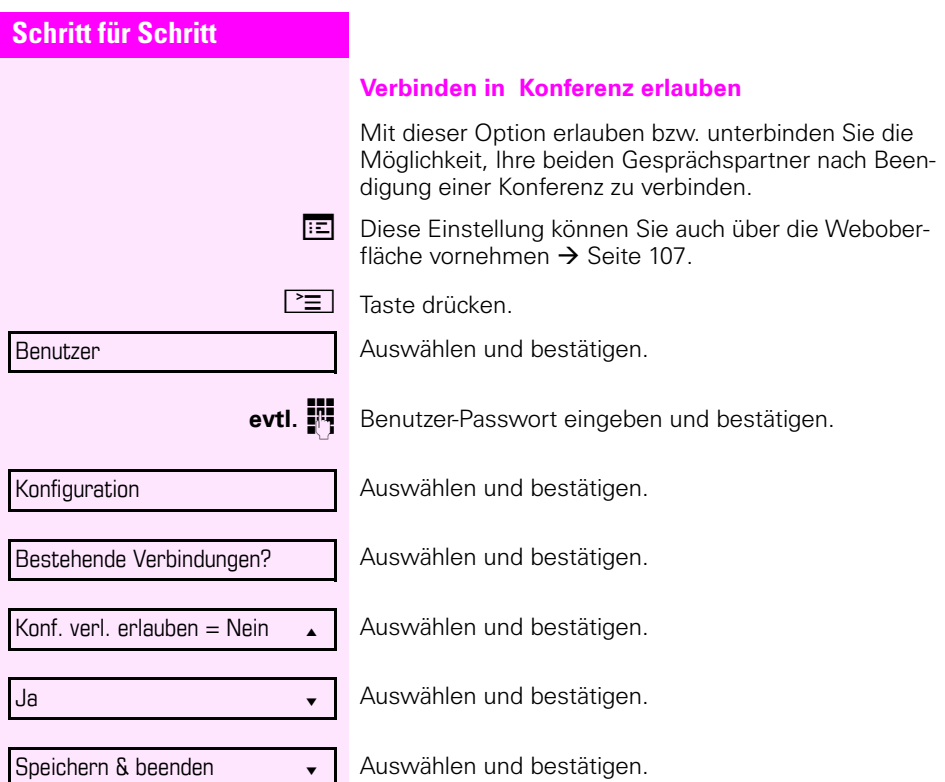

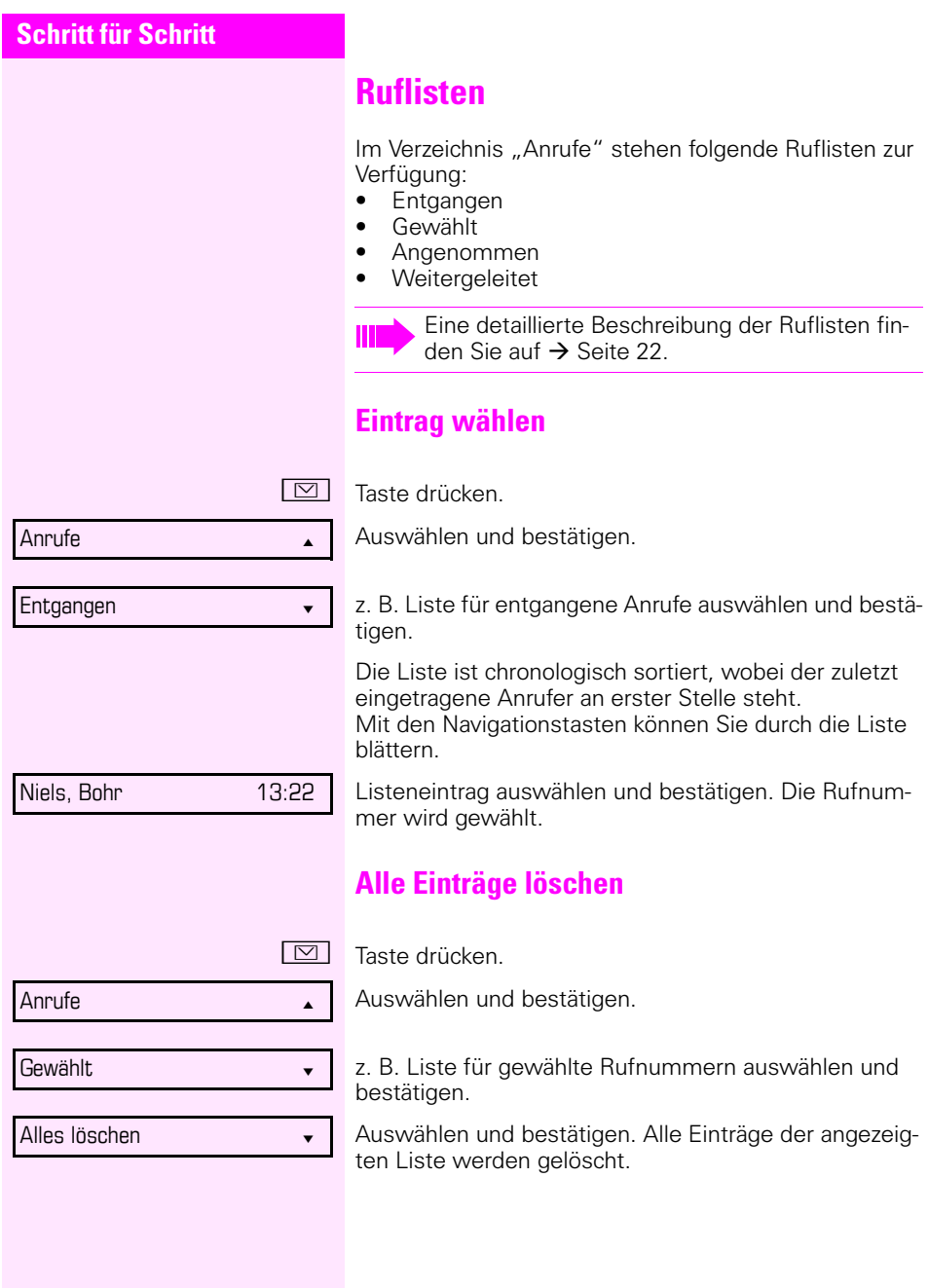

# **Systemtelefonbuch verwenden**

Über Kurzwahlen können Sie die zentral in der Octopus F50 gespeicherten Telefonbucheinträge aufrufen.

Eine bestimmte Rufnummer können Sie einfach mit der Eingabe einer zugewiesenen Kurzwahl anwählen. Da es sich um 3-stellige Zahlen handelt, können bis zu 1000 Rufnummern gespeichert sein. Dieses zentral gespeicherte Telefonbuch wird vom Fachpersonal geführt. Fragen Sie ggf. nach der entsprechenden Liste.

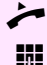

Hörer abheben.

**Fig.** Geben Sie die Kennziffer "\*#" gefolgt von einer Zahl zwischen 000 und 999 für die anzuwählende Rufnummer ein. (fragen Sie bitte ggf. das Fachpersonal nach der korrekten Kennziffer),

Die Nummer wird automatisch gewählt.

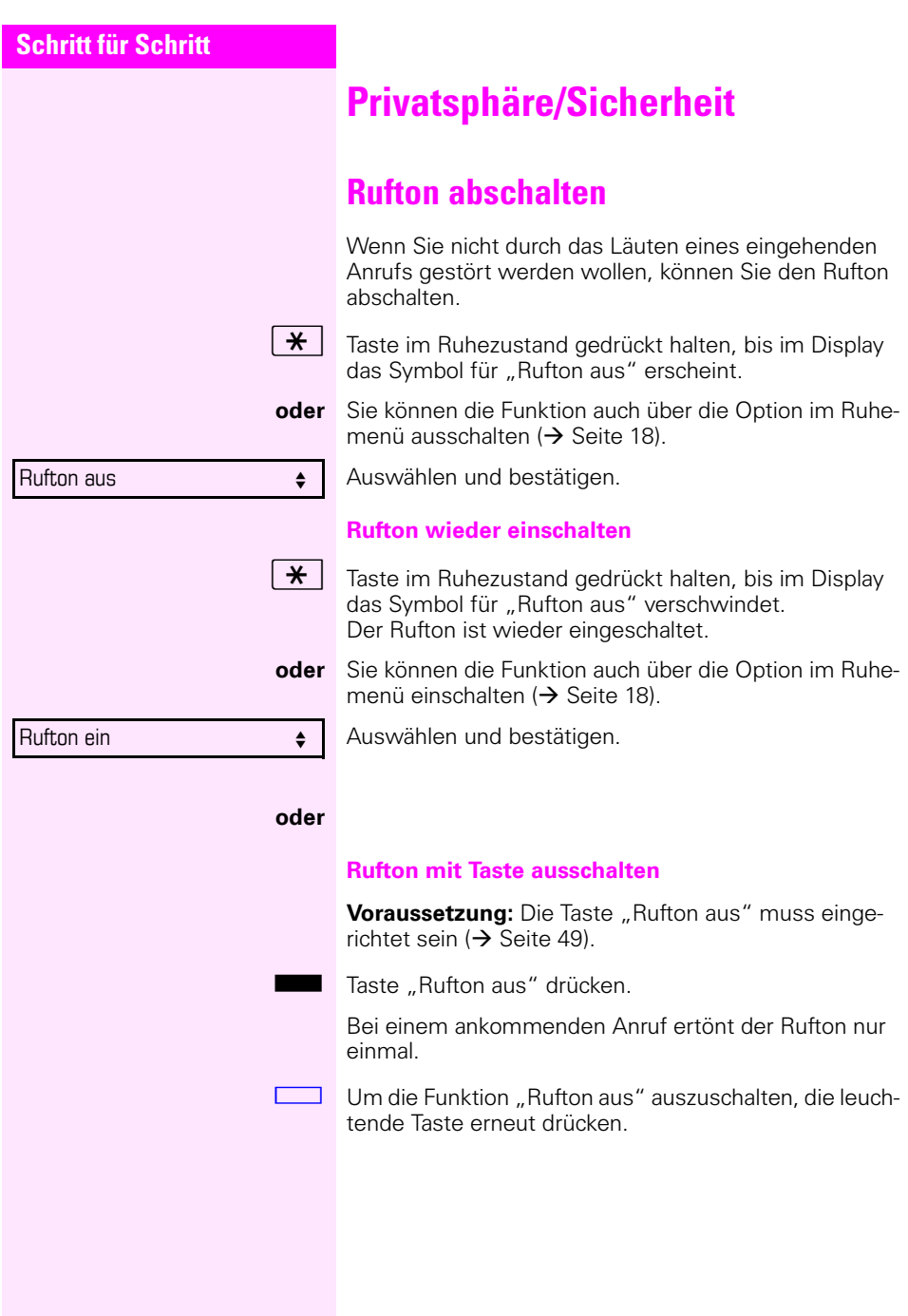

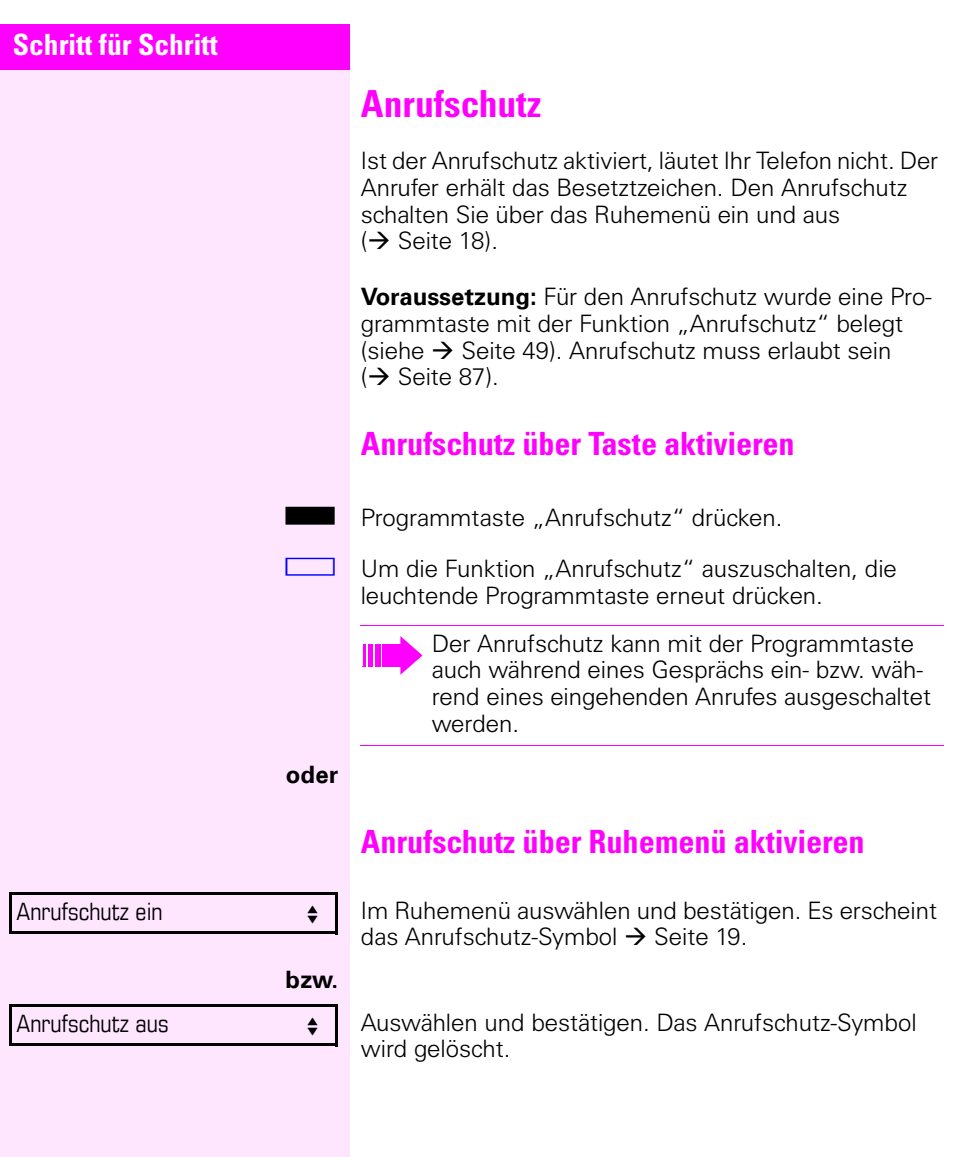

<span id="page-86-0"></span>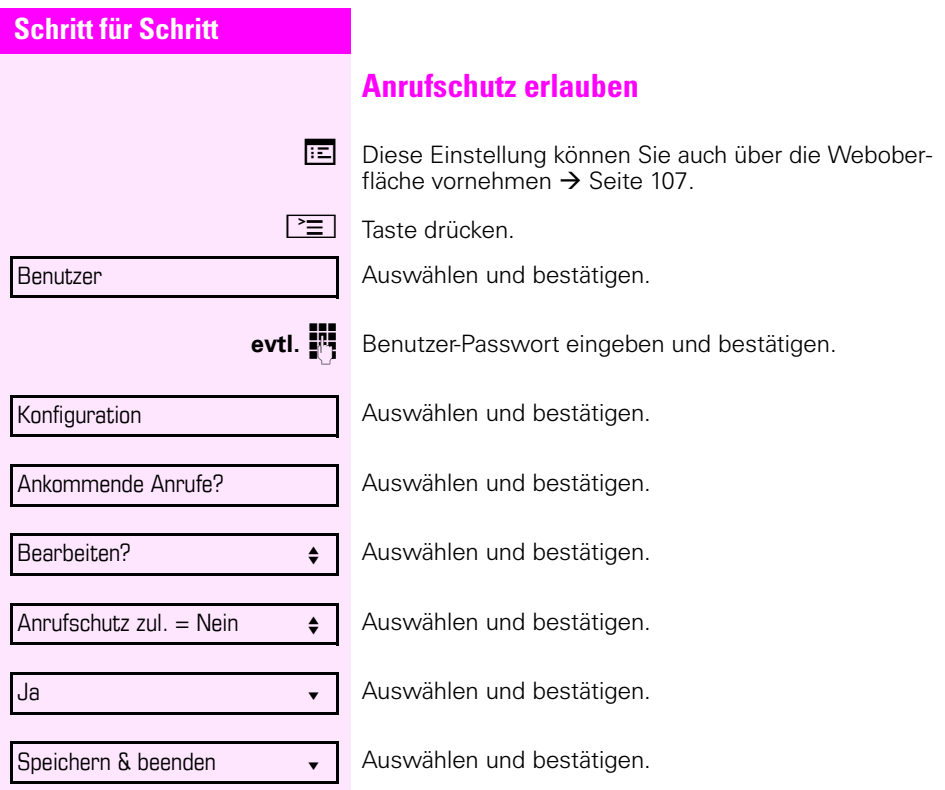

<span id="page-87-1"></span><span id="page-87-0"></span>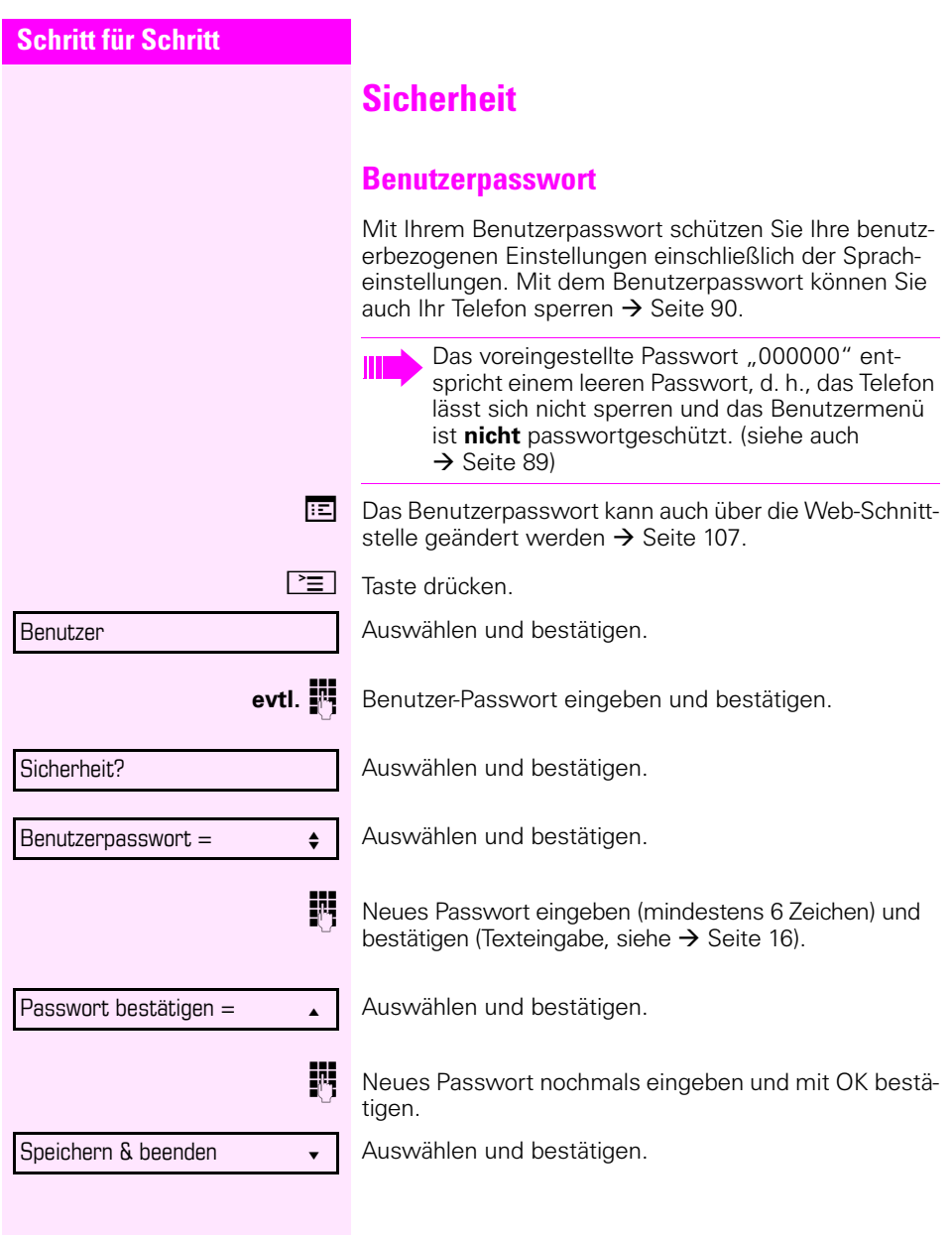

<span id="page-88-0"></span>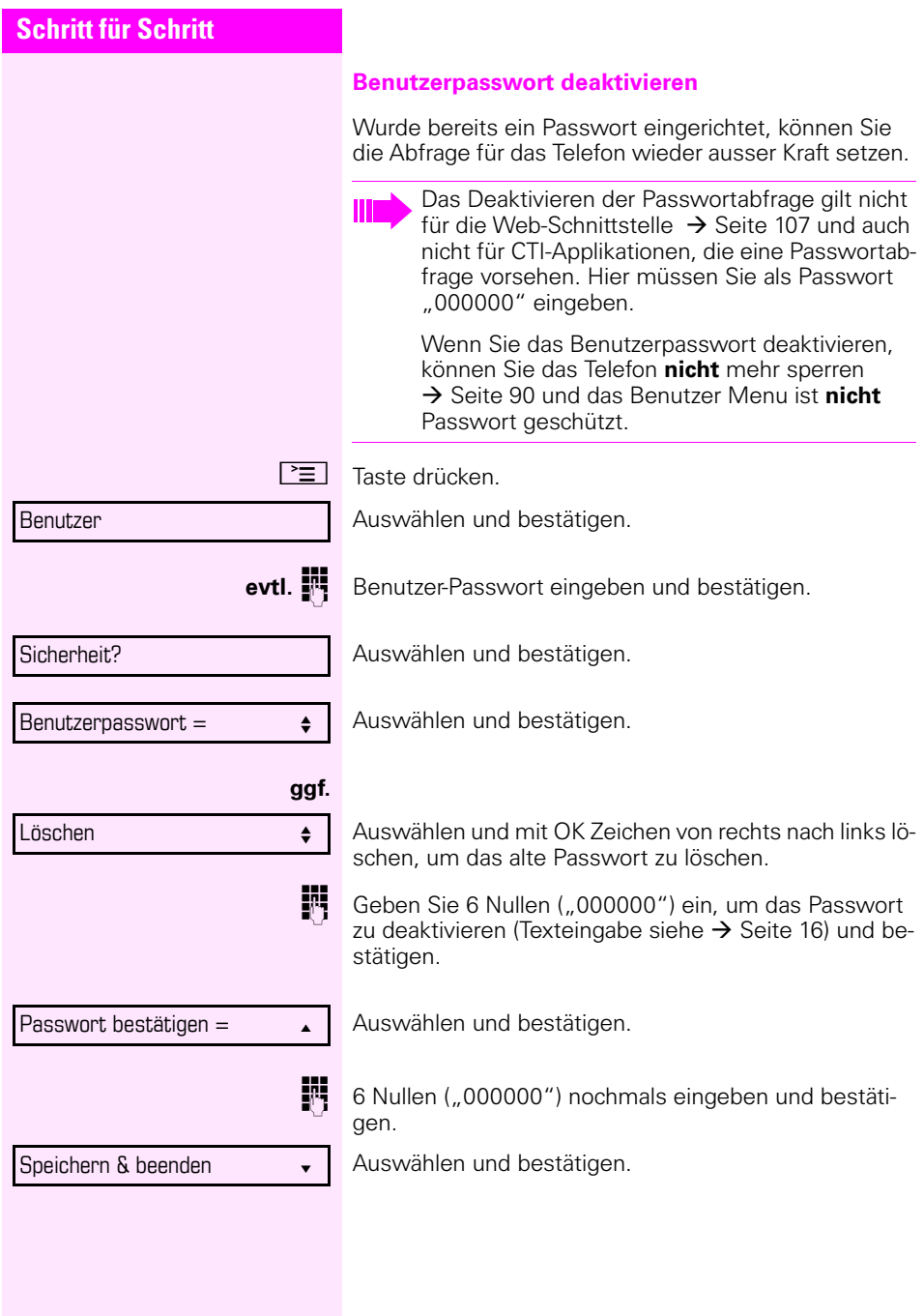

<span id="page-89-0"></span>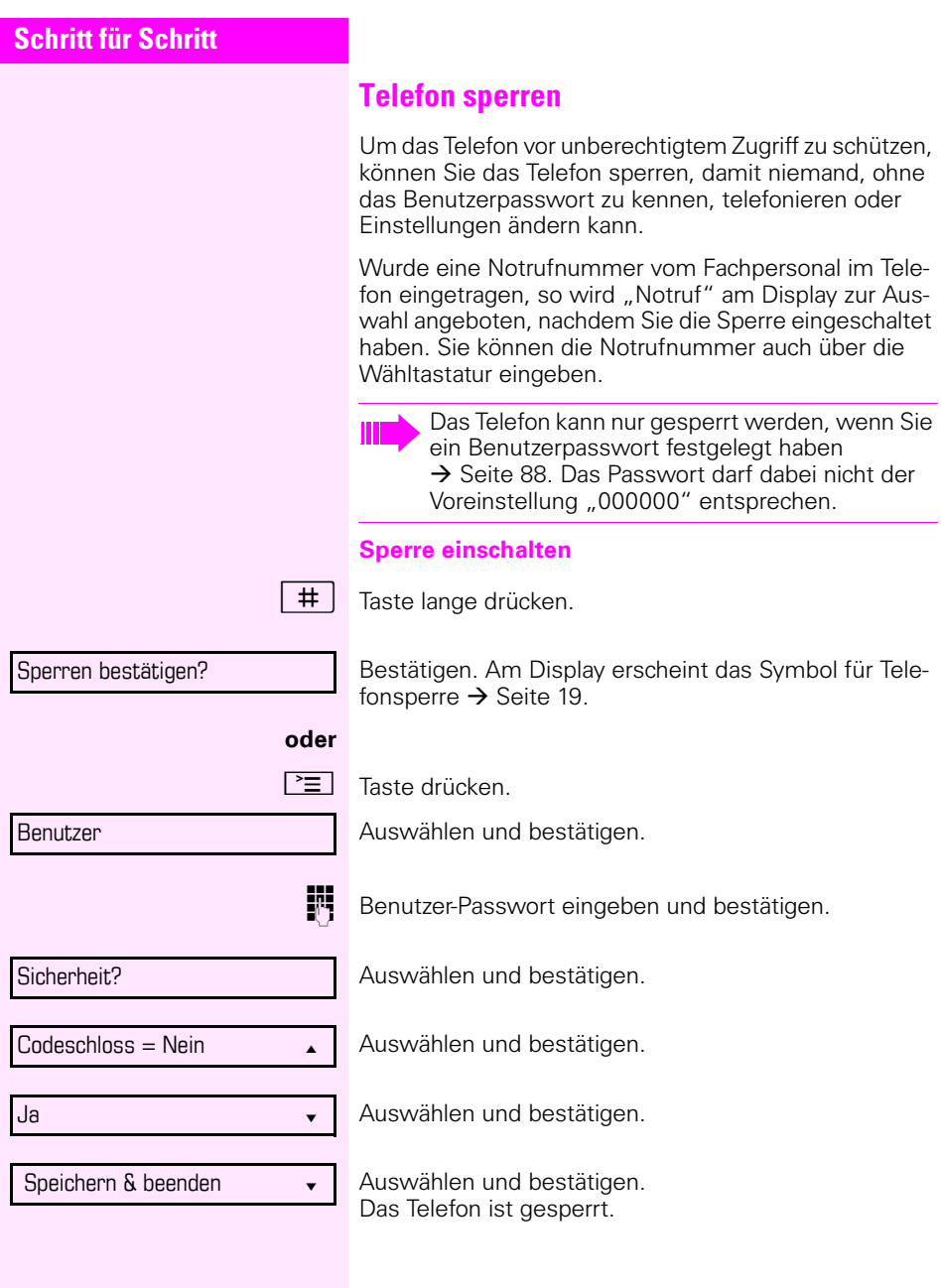

Telefon entsperren?

#### **Telefon entsperren**

Bestätigen.

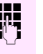

Benutzerpasswort eingeben und bestätigen, die Sperre ist aufgehoben, wenn das Passwort korrekt war.

> Eine vorgegebene Notrufnummer kann bei gesperrtem Telefon gewählt werden.

Wenn das Telefon gesperrt ist, können Zielwahltasten nicht verwendet werden. Das gilt auch dann, wenn darauf die Notrufnummer gespeichert ist.

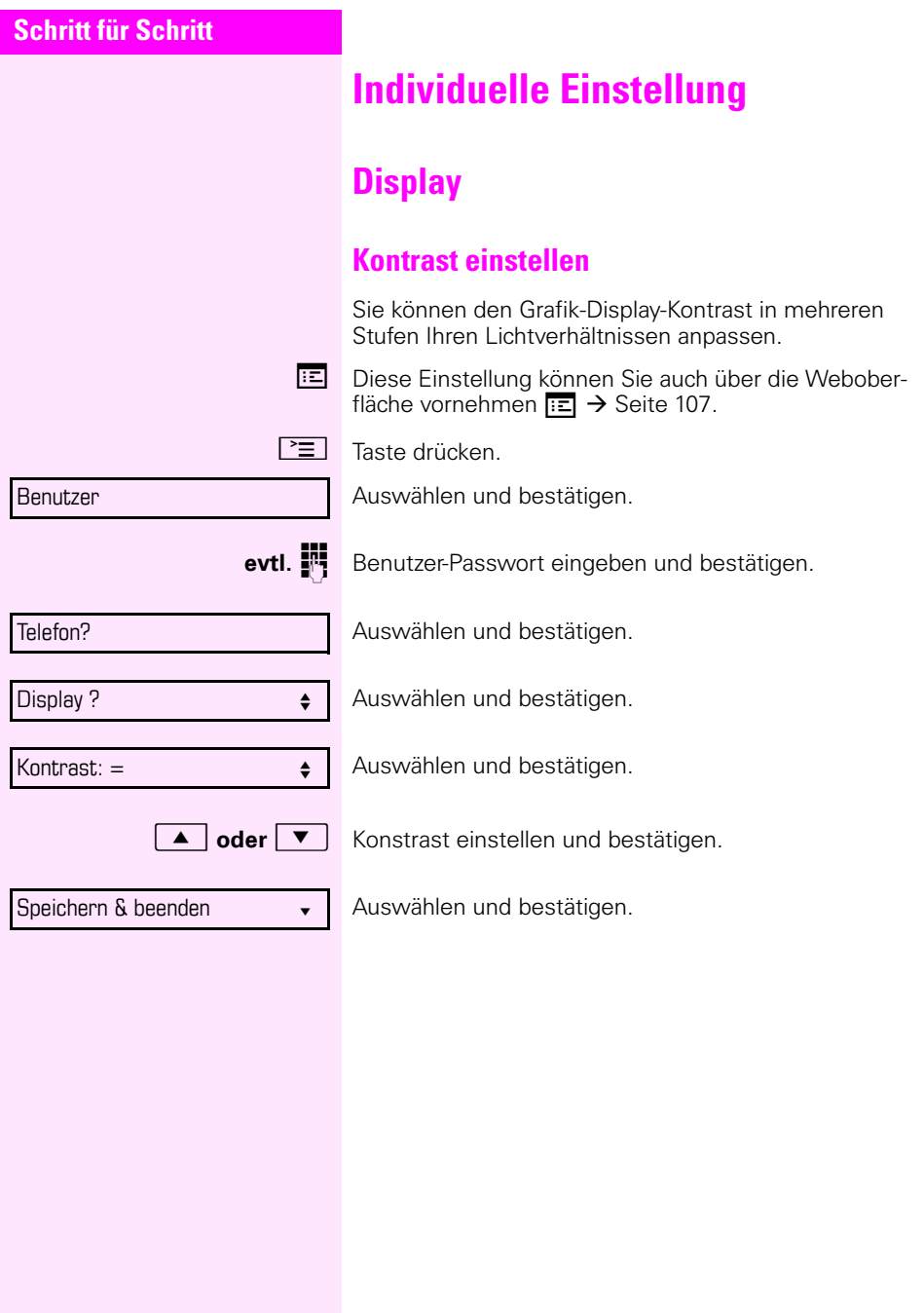

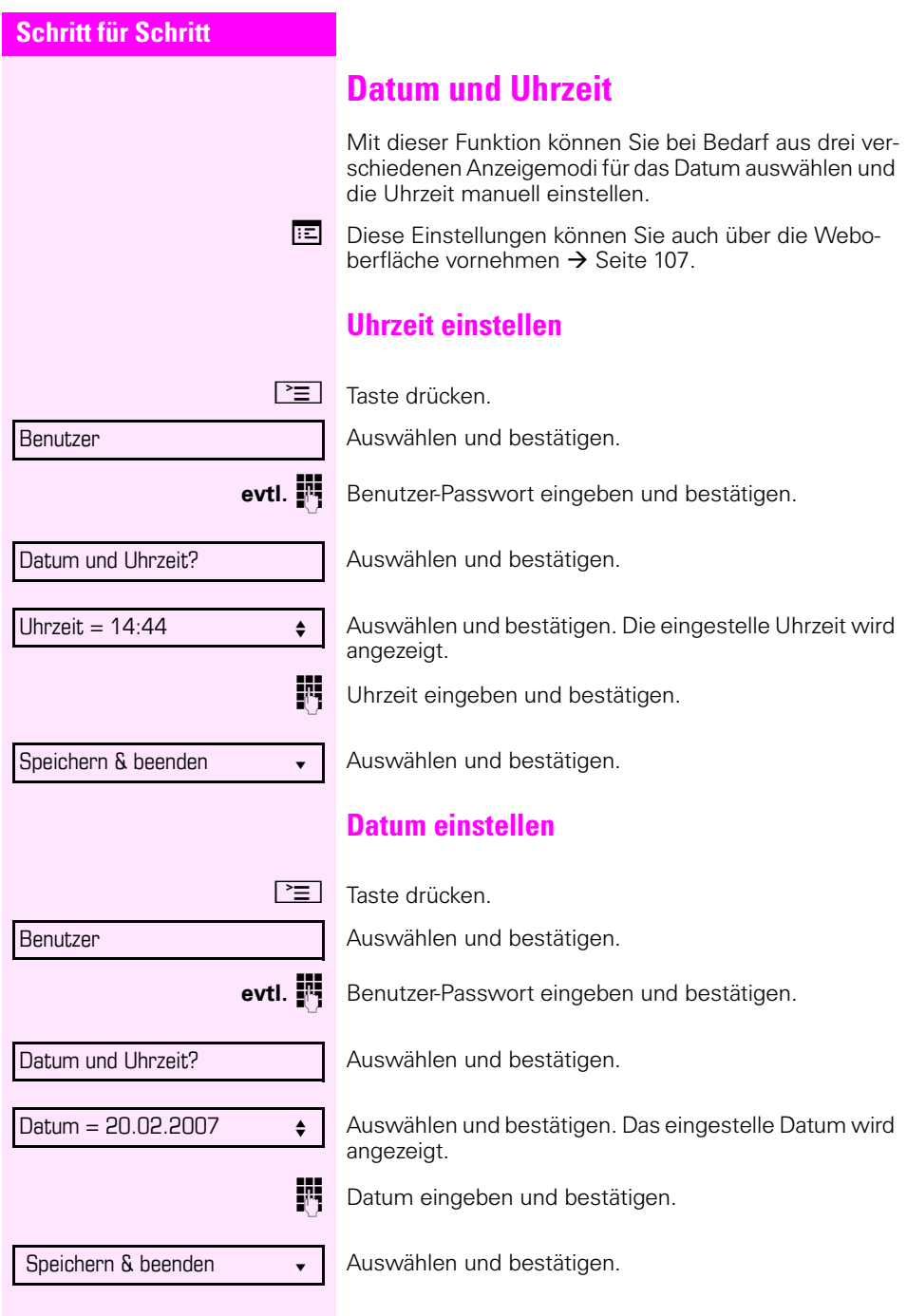

<span id="page-93-0"></span>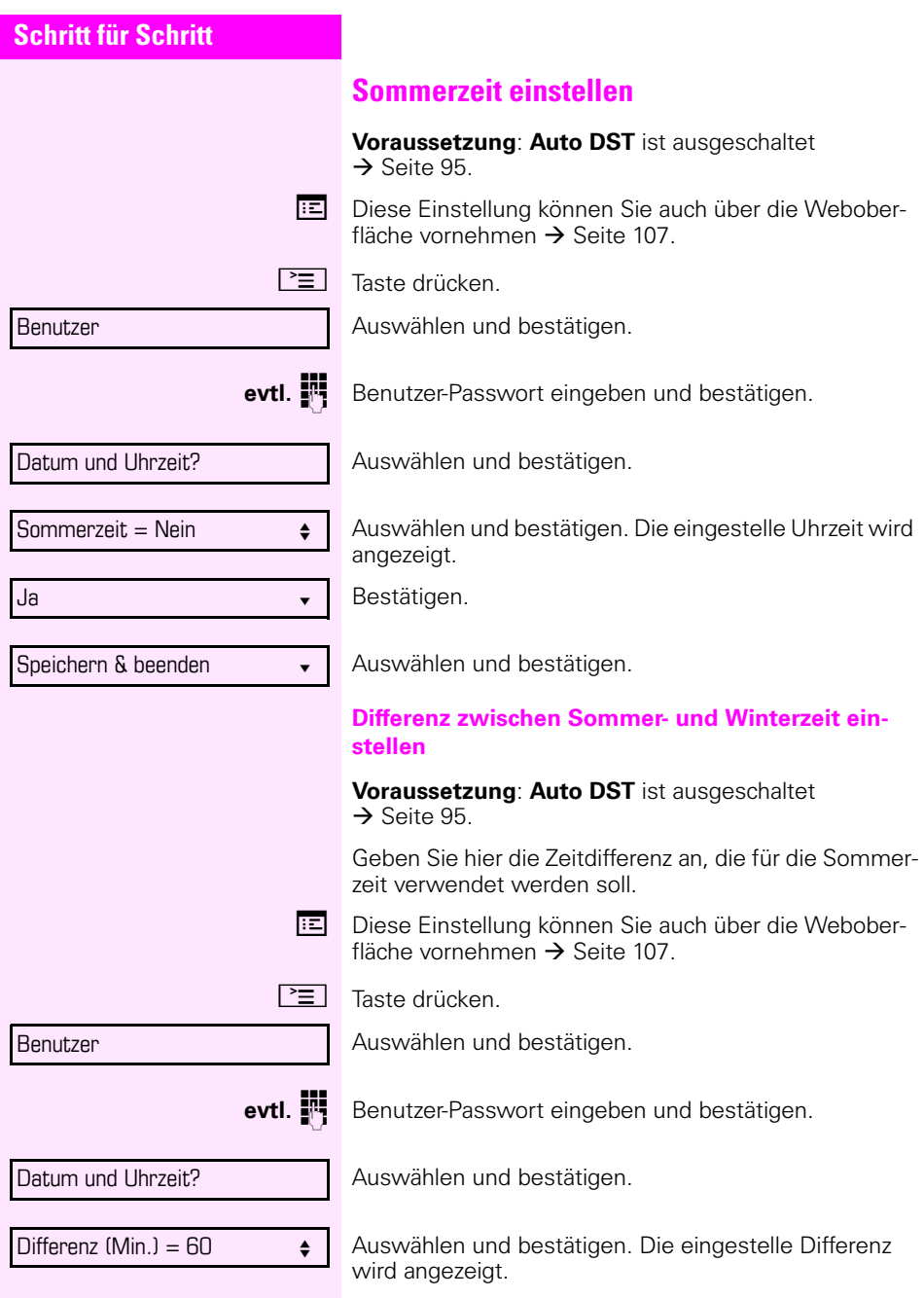

<span id="page-94-0"></span>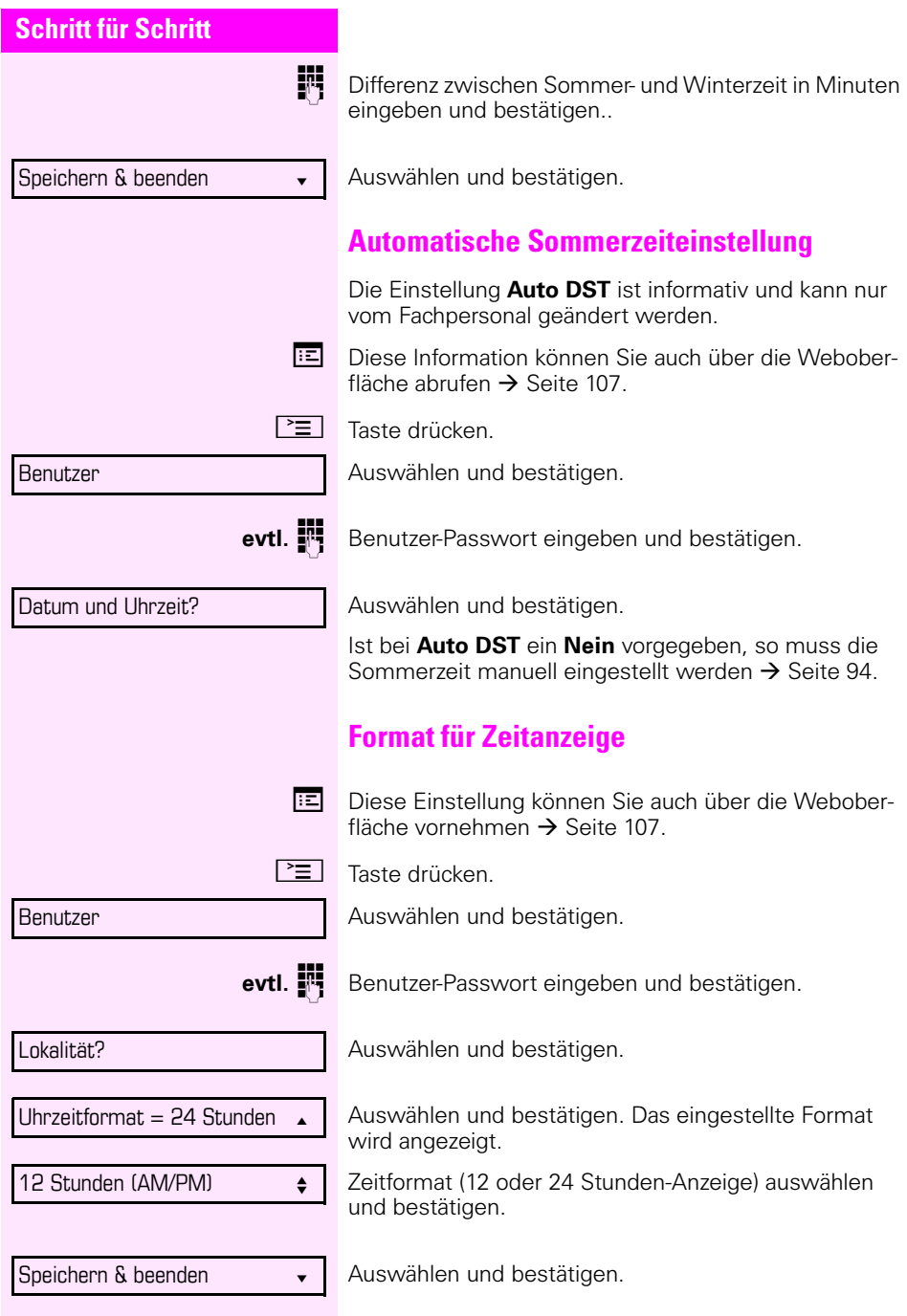

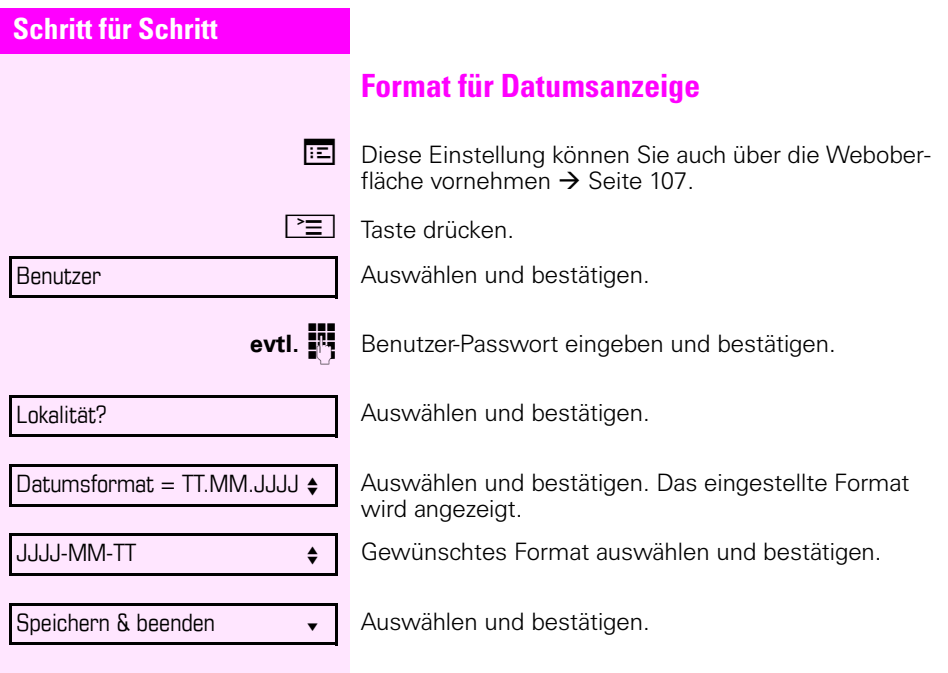

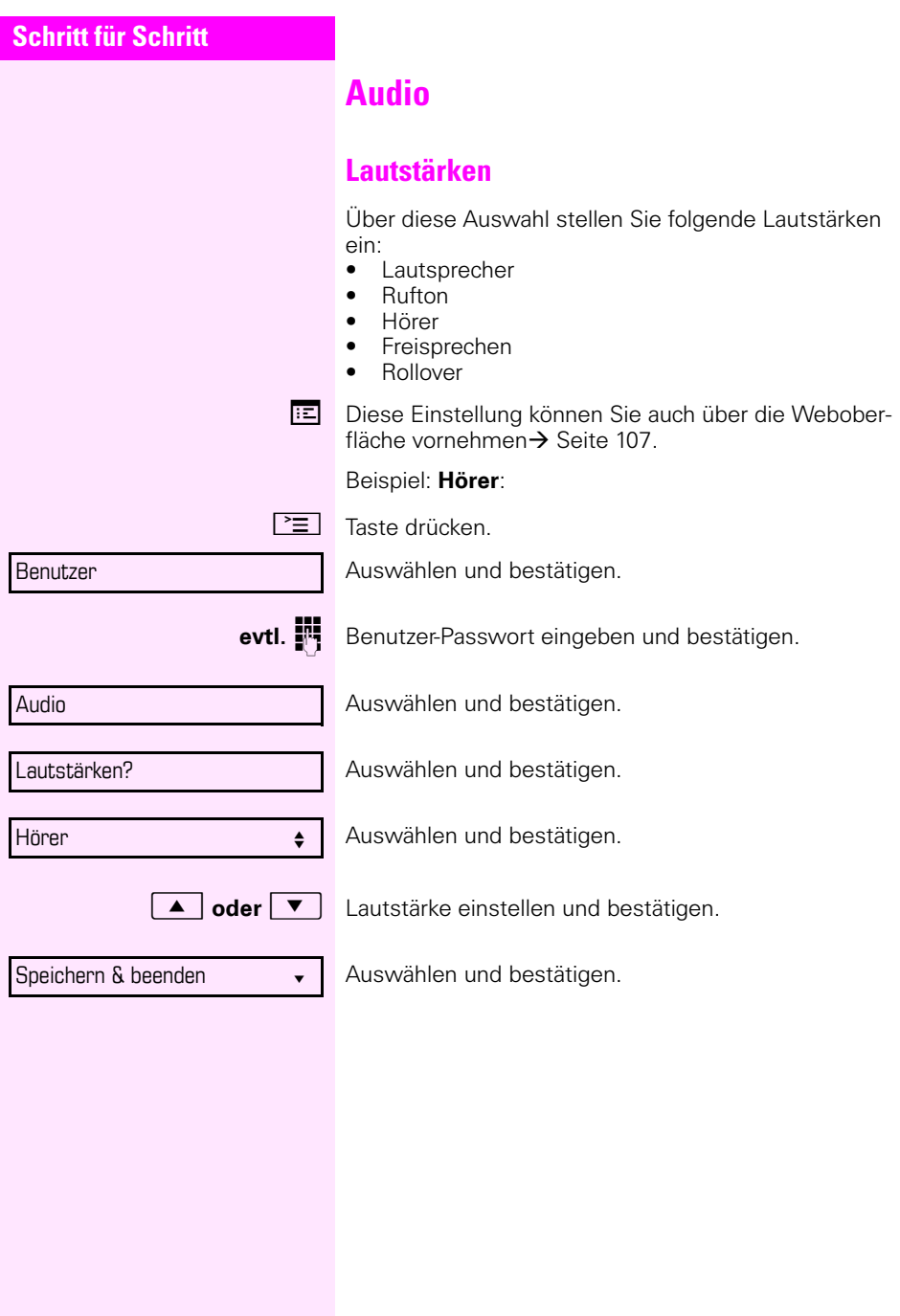

<span id="page-97-0"></span>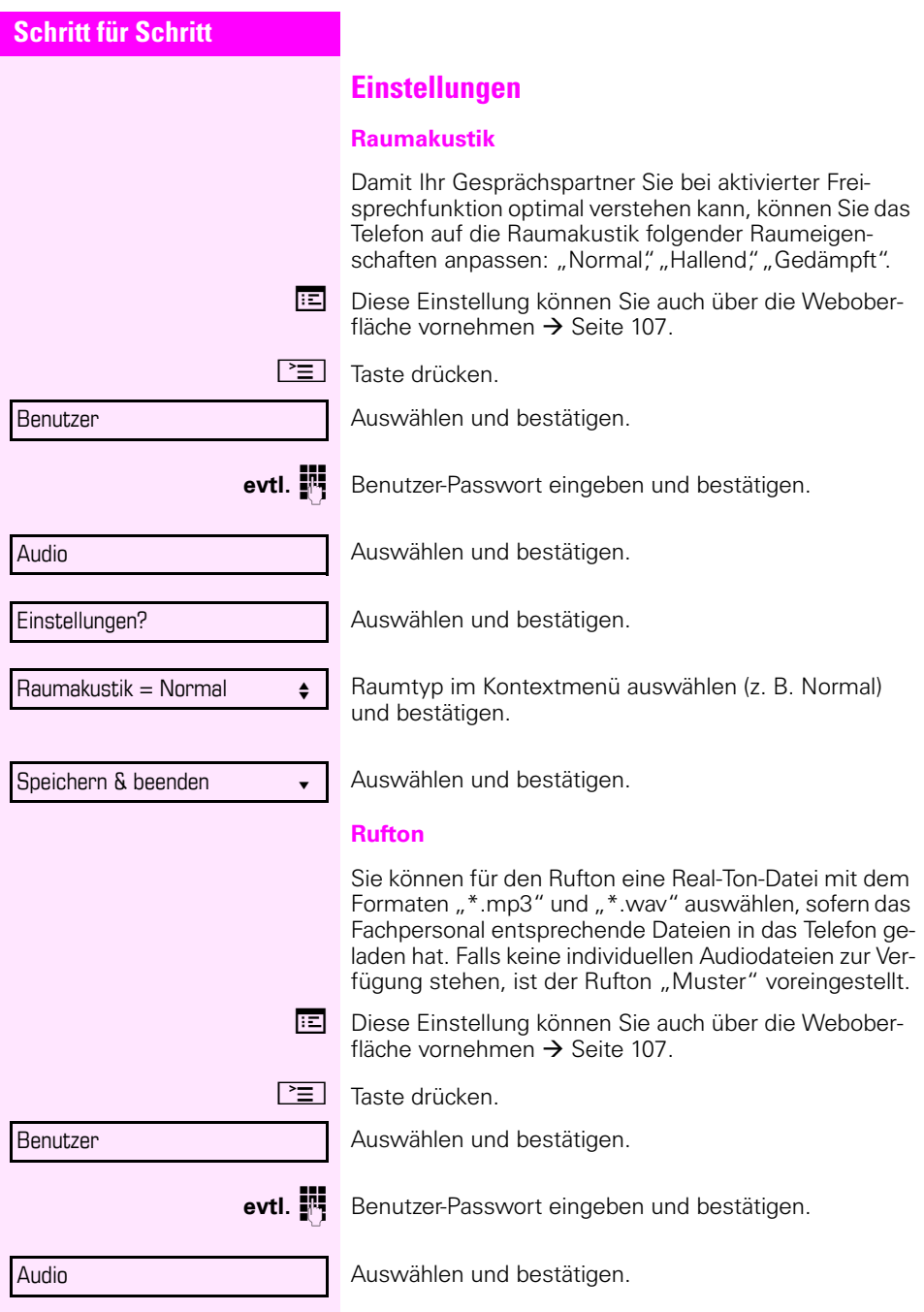

<span id="page-98-0"></span>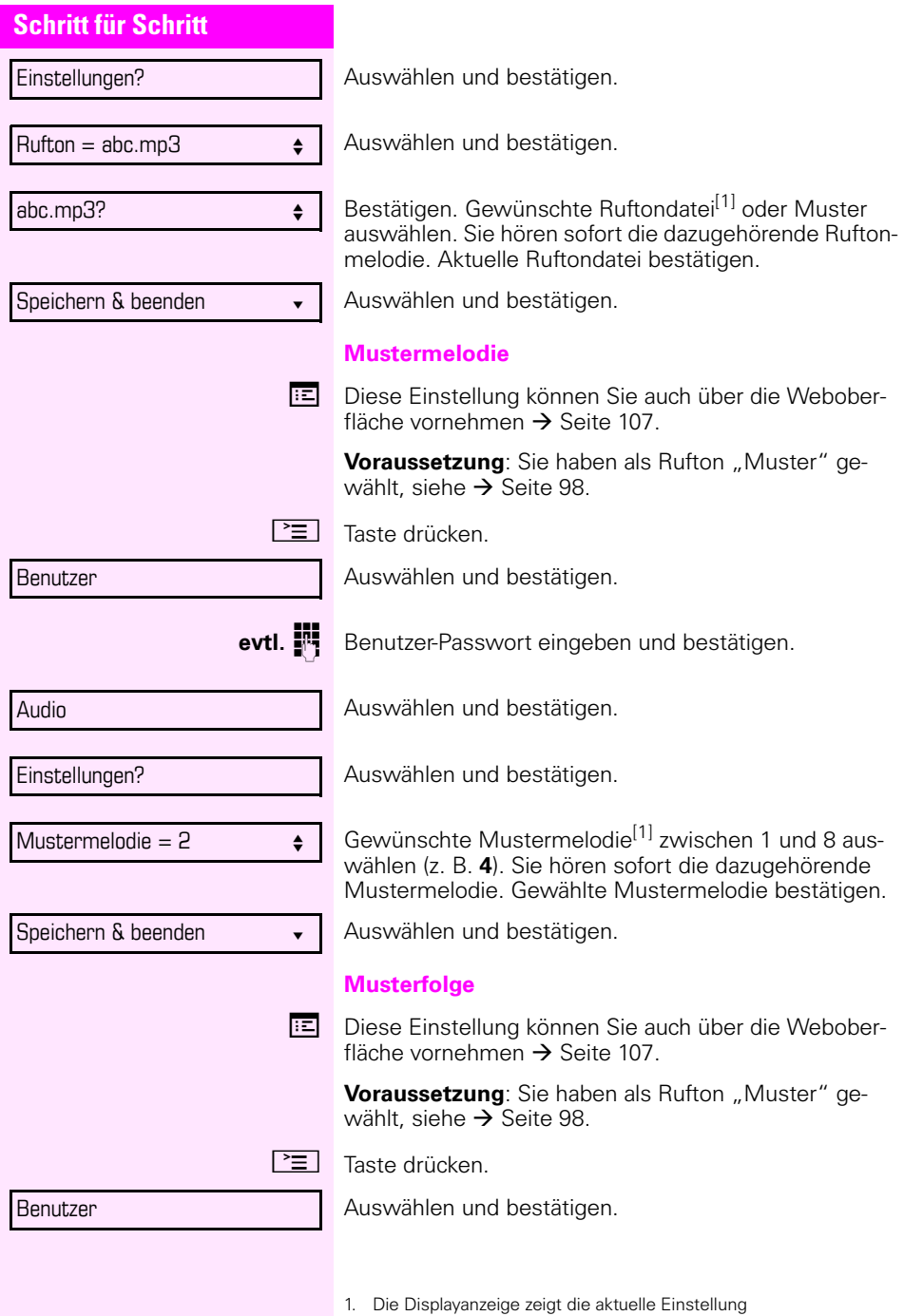

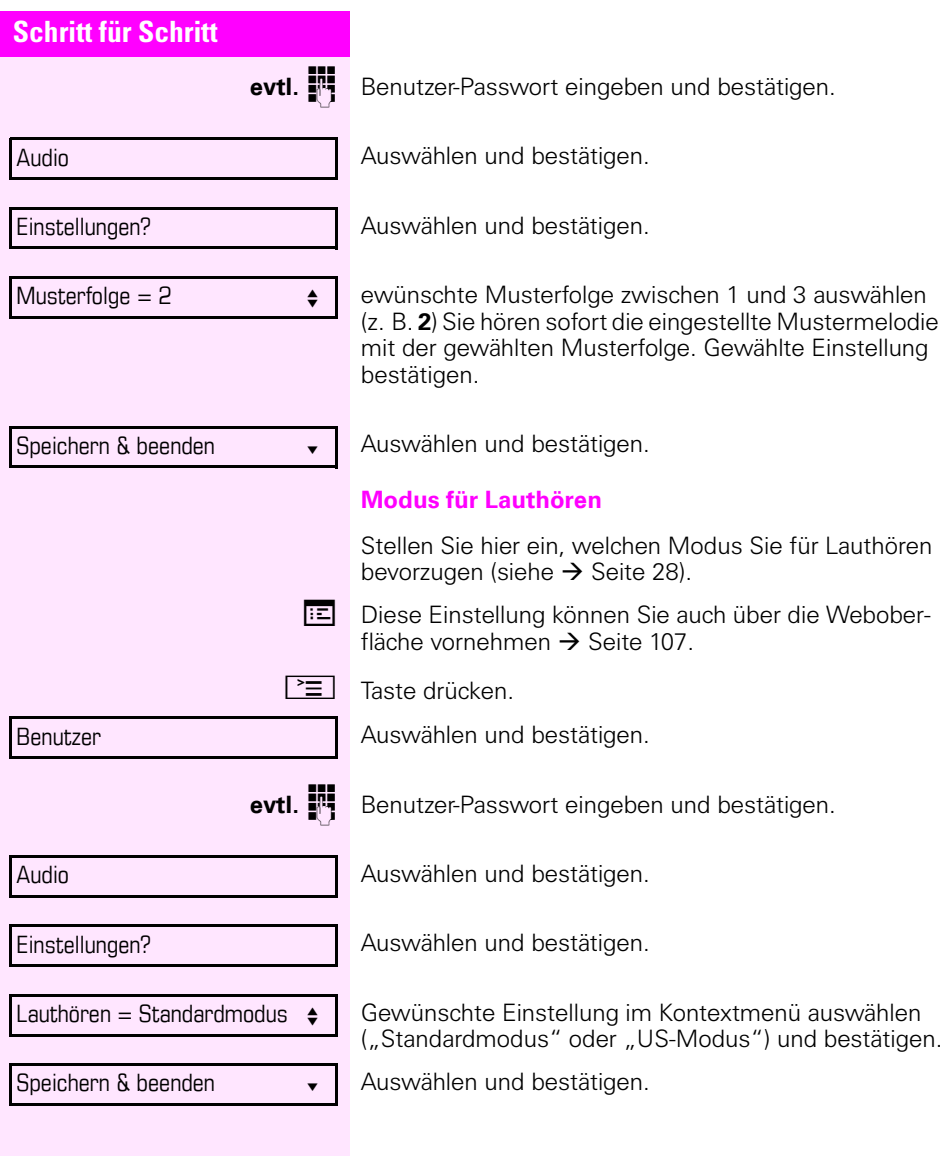

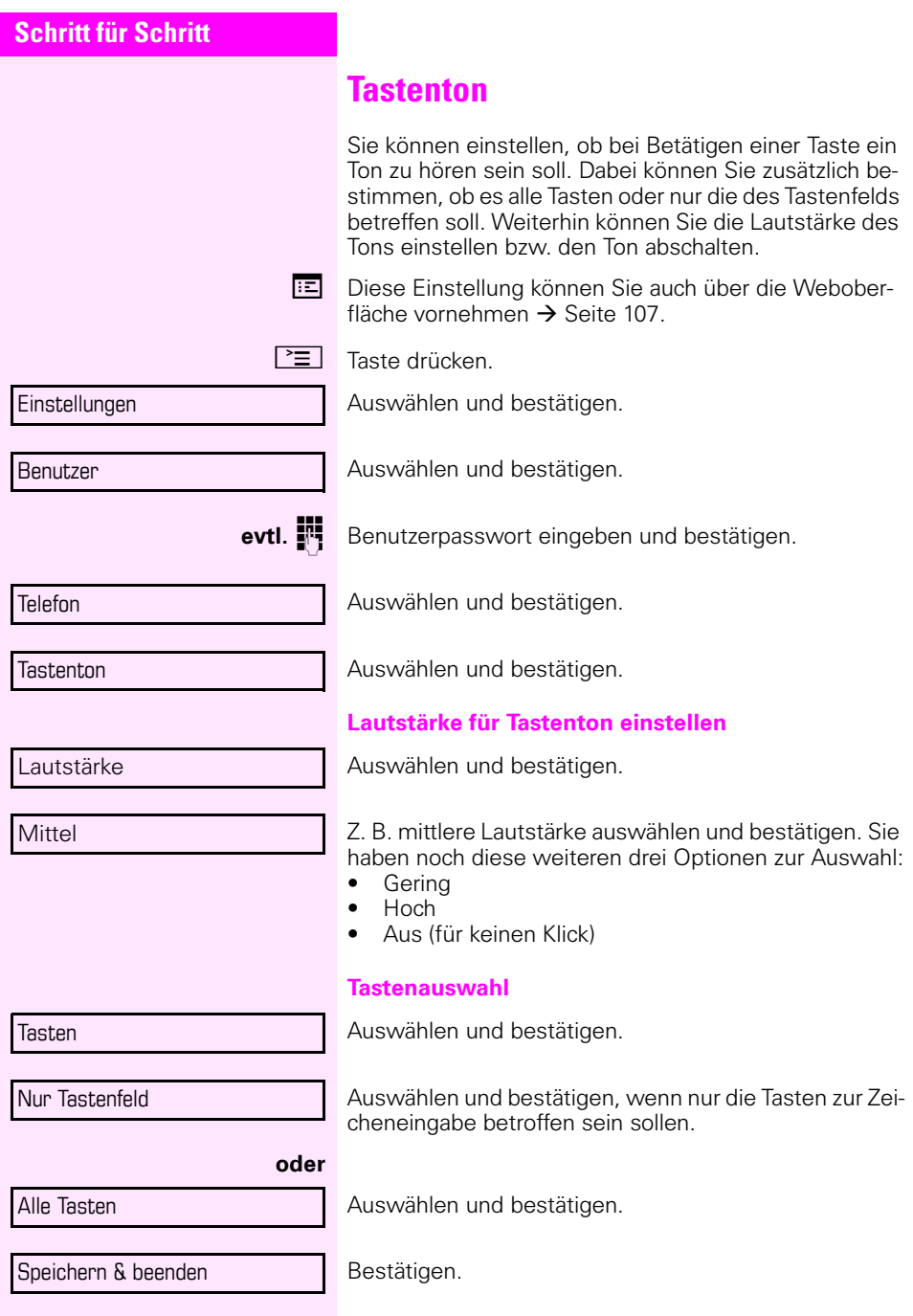

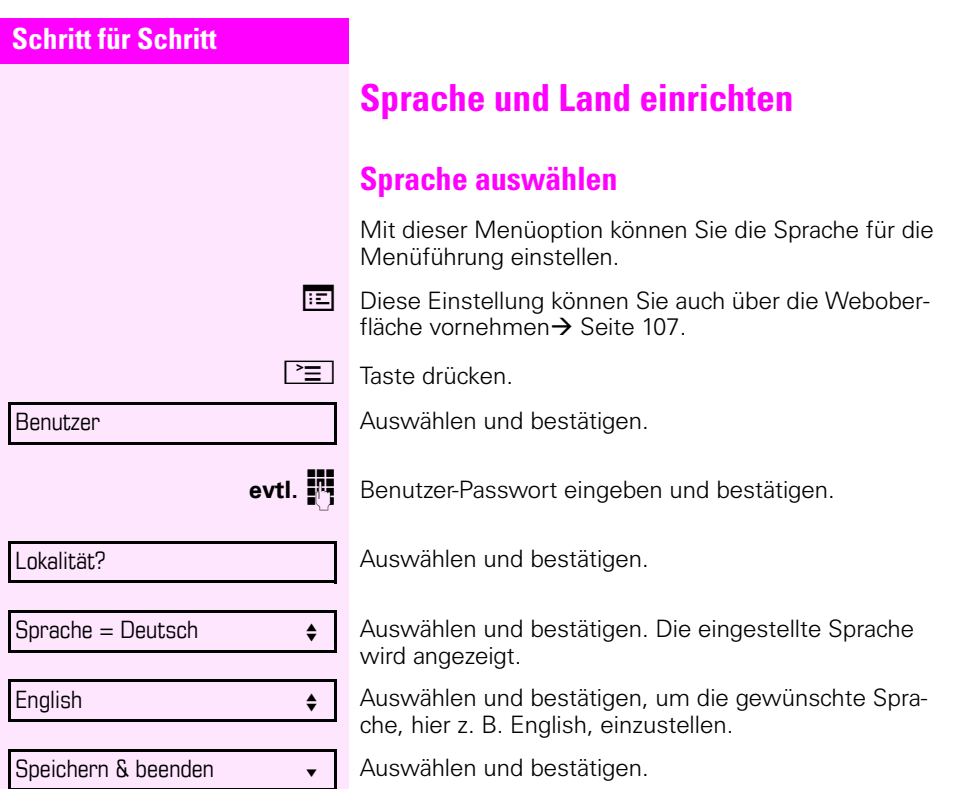

#### **Liste der einstellbaren Sprachen:**

- 1. Bahasa Indonesia
- 2. Bahasa Malaysia
- 3. Brasileiro
- 4. Català
- 5. Ceština
- 6. Dansk
- 7. Deutsch
- 8. English
- 9. English(US)
- 10. Español
- 11. Français
- 12. Hrvatski
- 13. Italiano
- 14. Latviešu Valoda
- 15. Lietuvių Kalba
- 16. Magyar
- 17. Nederlands
- 18. Norsk
- 19. Polski
- 20. Português
- 21. Română
- 22. Slovencina
- 23. Slovenski Jezik
- 24. Srpski Jezik
- 25. Suomi
- 26. Svenska
- 27. Tiếng Việt
- 28. Türkçe
- 29. Ελλήνικά
- 30.
- 31. Македонски Јазик
- 32. Русски
- 33.
- 34.
- 35.

| <b>Schritt für Schritt</b>                     |                                                                                                    |
|------------------------------------------------|----------------------------------------------------------------------------------------------------|
|                                                | Ländesspezifische Einstellungen                                                                                                    |
|                                                | Passen Sie Ihr Telefon an die landesspezifischen Gege-<br>benheiten, wie z. B. übertragungstechnische Parame-<br>ter, an.                                                                                                    |
| 直                                              | Diese Einstellung können Sie auch über die Webober-<br>fläche vornehmen $\rightarrow$ Seite 107.                                                                                                    |
| l ≧≐ l                                         | Taste drücken.                                                                                                    |
| Benutzer                                       | Auswählen und bestätigen.                                                                                                    |
| evtl. <b>Will</b>                              | Benutzer-Passwort eingeben und bestätigen.                                                                                                    |
| Lokalität?                                     | Auswählen und bestätigen.                                                                                                    |
| $Land = Germany$<br>♦                          | Auswählen und bestätigen. Das eingestellte Land wird<br>angezeigt.                                                                                                    |
| <b>United States</b><br>$\spadesuit$           | Auswählen und bestätigen, um das gewünschte<br>Land <sup>[1]</sup> , hier z. B. US, einzustellen.                                                                                                    |
| Speichern & beenden<br>$\overline{\mathbf{v}}$ | Auswählen und bestätigen.                                                                                                    |
|                                                | Liste der einstellbaren Länder                                                                                                    |
|                                                | LU<br>$1_{-}$<br>Argentinien<br>AR<br>20. Luxembourg<br>2. Australia<br>21. Mexico<br><b>MX</b><br>AT<br>3. Austria<br>AU.<br>22. Netherlands<br><b>NL</b><br>4. Belgium<br>BE 23. New Zealand<br>NZ<br>5. Brazil<br>24. Norway<br><b>NO</b><br>BR<br>6. Canada<br>CA 25. Poland<br>PL<br>PT<br>7<br>China<br>CN 26. Portugal<br>8. Chile<br>CL 27. Russian FederationRU<br>28. Singapore<br>9. Croatia<br>HR I<br>SG<br>CZ 29. Slovakia<br><b>SK</b><br>10. Czech Republic<br>30. South Africa<br>11. Denmark<br>DK<br>ZΑ<br>ES<br>12. Finland<br>FL.<br>31. Spain<br>13. France<br>32. Sweden<br><b>SE</b><br>FR.<br>DE 33. Switzerland<br>CН<br>14. Germany<br><b>TH</b><br>15. Hungary<br>HU 34. Thailand<br>16. India<br>IN<br>35. Turkey<br>TR.<br>GB<br>17. Ireland<br>IE<br>36. United Kingdom<br>37. United States<br><b>US</b><br>18. Italy<br>IT.<br><b>JP</b><br>38. Vietnam<br><b>VN</b><br>19. Japan |

<sup>1.</sup> Die Displayanzeige zeigt die aktuelle Einstellung

<span id="page-104-0"></span>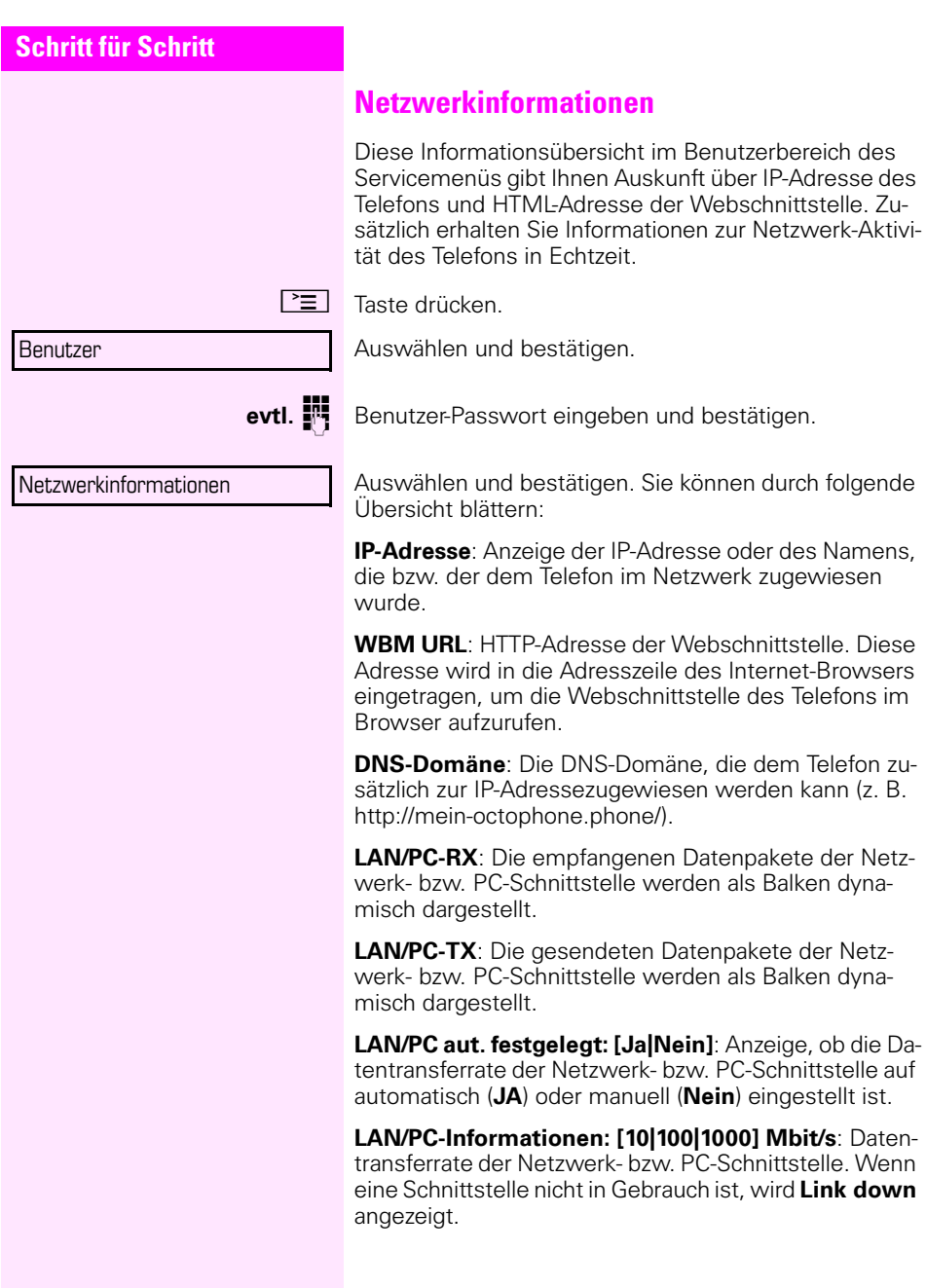

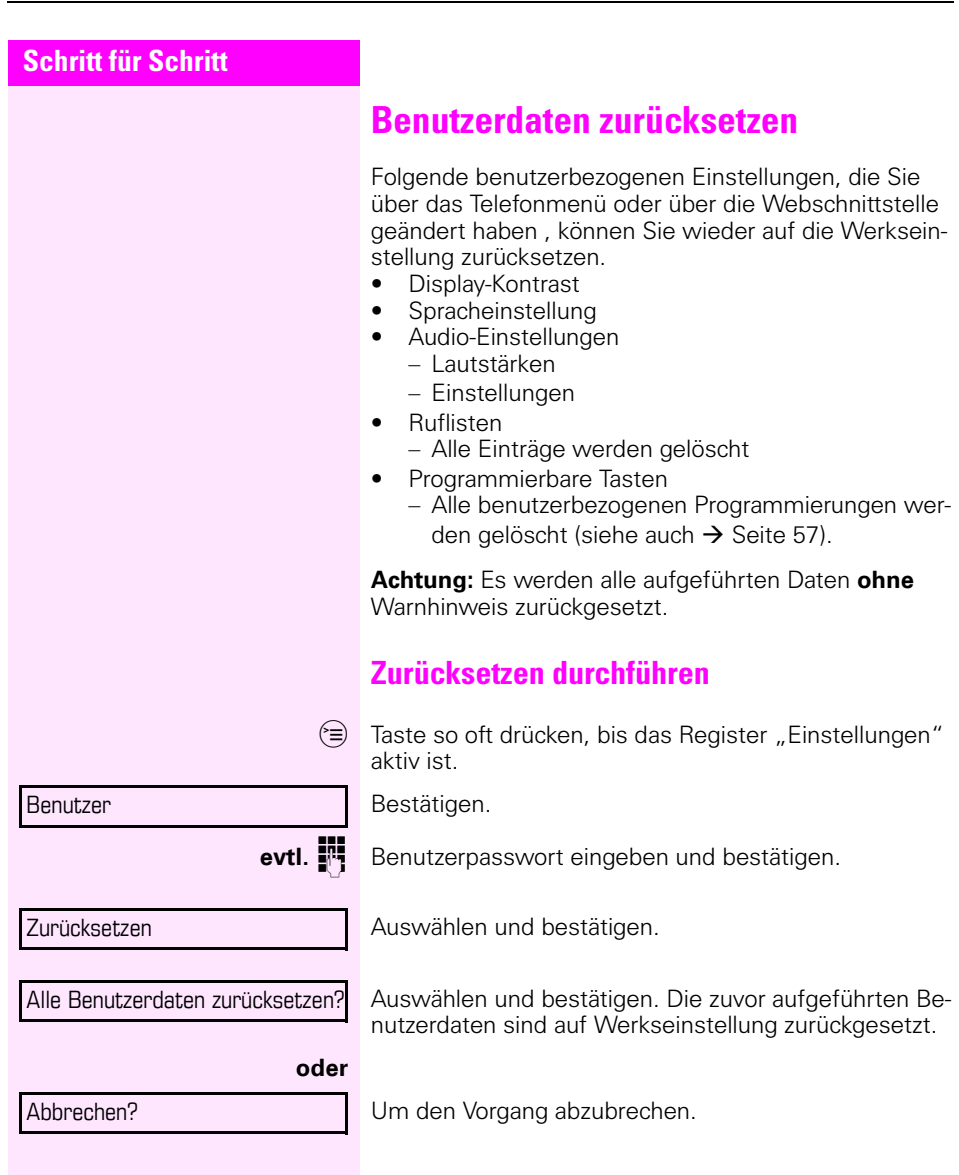

# <span id="page-106-0"></span>**Webschnittstelle**

# **Allgemein**

Über die Web-Schnittstelle können Sie diverse Einstellungen für Ihr Telefon vornehmen. Die Kommunikation erfolgt über eine sichere HTTPS-Verbindung.

# **Web-Schnittstelle öffnen**

Nähere Hinweise zur IP-Adresse, Adresse der Webschnittstelle und weitere Informationen zur Verbindung des Telefons mit dem Netzwerk erhalten Sie im Abschnitt "Netzwerkinformationen"  $\rightarrow$  [Seite 105.](#page-104-0)

Zum Aufrufen der Oberfläche öffnen Sie einen Web-Browser und geben folgendes ein:

### **https://[IP des Telefons]**

[IP des Telefons] steht für die IP-Adresse Ihres Telefons.

#### **https://[Name des Telefons]**

[Name des Telefons] der ihm vom Fachpersonal zugewiesen wurde.

Vom Browser erhalten Sie ggf. einen Zertifikatshinweis. Folgen Sie den Anweisungen, um das Zertifikat herunter zu laden.

Beim ersten Aufruf der Web-Schnittstelle werden Sie aufgefordert ein Benutzerpasswort  $\rightarrow$  [Seite 88](#page-87-1) einzurichten. Beim wiederholten Aufrufen der Benutzerseiten müssen Sie sich mit diesem Passwort anmelden.

## **Administratorseiten**

In diesem Bereich können Einstellungen zur Administration Ihres Telefons und der Netzwerkumgebung gemacht werden. Der Zugang zu den Administratorseiten ist durch das Admin-Passwort geschützt. Weitere Informationen erhalten Sie von Ihrem zuständigen Fachpersonal oder in der Administrationsanleitung.

### **Benutzerseiten**

Nachdem Sie die Eingabe der Telefon-Adresse bestätigt haben, öffnet sich die Startseite der Webschnittstelle:

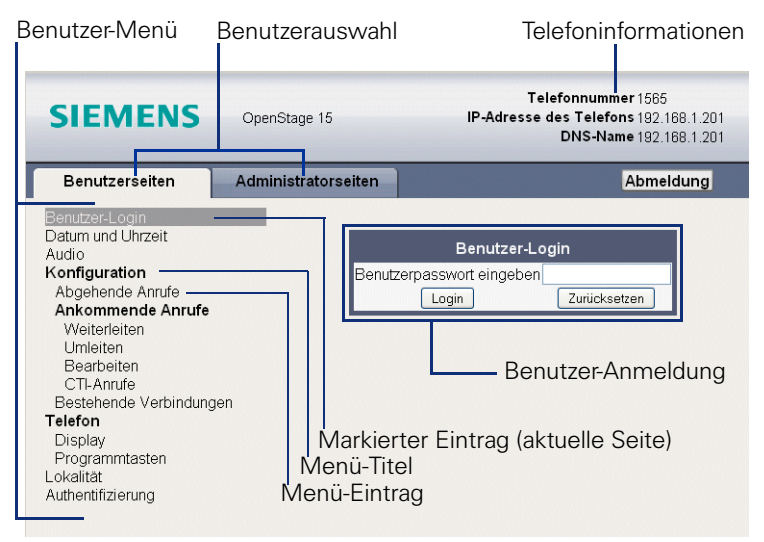

- 1. Klicken Sie auf einen Menü-Titel um die einzelnen Menü-Einträge anzuzeigen. Durch wiederholtes Klicken wird das Menü wieder geschlossen.
- 2.Klicken Sie auf einen Menü-Eintrag um das entsprechende Formular zu öffnen.
- 3.Nehmen Sie die gewünschten Änderungen vor.
- 4.Klicken Sie auf die entsprechende Schaltfläche. um Ihre Änderungen zu speichern, bzw. abzubrechen.

#### **Funktion der Schaltfl‰chen**

- "Login": nach Eingabe des Benutzerpasswortes am Telefon anmelden
- "Abschicken": Änderungen übernehmen
- "Zurücksetzen": die ursprünglichen Werte behalten
- "Aktualisieren": Werte aktualisieren.
- "Logout": am Telefon abmelden
#### **Benutzermenü**

Alle Einstellungen die Sie über das Benutzermenü der Web-Schnittstelle vornehmen können, können Sie auch über das Benutzermenü am Telefon vornehmen

#### **Benutzerseiten**

Benutzer-Login **I > [Seite 88](#page-87-0)** 

Datum und Uhrzeit

- Lokale Uhrzeit  $\mathbb{R} \rightarrow$  [Seite 93](#page-92-0)
- Lokales Datum (Tag, Monat, Jahr)  $\textcircled{\tiny{R}}$   $\rightarrow$  [Seite 93](#page-92-1)
- Sommerzeit aktivieren  $\mathbb{F} \rightarrow$  [Seite 94](#page-93-0)
- Differenz (Minuten)  $\mathbb{R} \rightarrow$  [Seite 94](#page-93-1)
- Auto-Zeitumstellung  $\widehat{\mathbb{P}}$   $\rightarrow$  [Seite 95](#page-94-0)

#### Audio

- Ruftonmelodie ( $\mathbb{R} \rightarrow$  [Seite 99\)](#page-98-0)
- Ruftonfolge ( $\mathbb{R}$   $\rightarrow$  [Seite 99](#page-98-1))
- Ruftondatei ( $\mathbb{R} \rightarrow$  [Seite 98](#page-97-0))
- Raumakustik ( $\textcircled{\tiny{R}}$   $\rightarrow$  [Seite 98\)](#page-97-1)
- Lauthören ( $\mathbb{R} \rightarrow$  [Seite 100](#page-99-0)

#### **Konfiguration**

- Abgehende Anrufe
	- Verzögerung bei automatischer Wahl (Sekunden)  $\textcircled{r} \rightarrow$  [Seite 77](#page-76-0)
	- Besetzt bei Wählen zulassen  $\mathbb{R} \rightarrow$  [Seite 79](#page-78-0)
	- Übergabe bei Rufton zulassen  $\mathbb{R} \rightarrow$  [Seite 73](#page-72-0)
	- Sofortwahl zulassen: nicht relevant

#### **ñ Ankommende Anrufe**

- Weiterleiten
	- Weiterleitung zul. ( $\textcircled{\scriptsize\textbf{F}}$   $\rightarrow$  [Seite 58](#page-57-0)
	- Standard-Weiterleitungsziel  $\textcircled{\tiny{I}} \rightarrow$  [Seite 58](#page-57-0)
- Umleiten
	- Einstellungen
		- Umleitungsfavoriten Ziel 1 bis Ziel 5  $\textcircled{r} \rightarrow$  [Seite 43](#page-42-0)
		- Umleiten aller Anrufe zulässig  $\text{I} \rightarrow \text{Seite } 46$
		- an  $\mathbb{R} \rightarrow$  [Seite 44](#page-43-0)
		- Umleiten bei besetzt zulässig  $\textcircled{\tiny{I}} \rightarrow$  [Seite 46](#page-45-0)
		- an  $\mathbb{R} \rightarrow$  [Seite 44](#page-43-0)
		- Umleiten bei Nichtmelden zulässig  $\mathbb{R} \rightarrow$  [Seite 46](#page-45-0)
		- an  $\mathbb{R} \rightarrow$  [Seite 44](#page-43-0)
		- Verzögerung bei Nichtmelden (Sekunden)  $\textcircled{r} \rightarrow \text{Seite } 45$
	- Warnungen
		- visuelle Warnsignale  $\text{I} \rightarrow \text{Set}$  is 61
		- hörbare Warnsignale  $\mathbb{R} \rightarrow$  [Seite 61](#page-60-0)
		- Forwarding party  $\rightarrow$  [Seite 47](#page-46-0)
- Bearbeiten
	- Anklopfen zulassen  $\mathbb{R} \rightarrow$  [Seite 69](#page-68-0)
- Anrufschutz zul.  $\mathbb{R} \rightarrow$  [Seite 87](#page-86-0)
- Besetzt bei Wählen zulassen  $\mathbb{R} \rightarrow$  [Seite 79](#page-78-0)
- CTI-Anrufe
	- Auto-Antwort zulassen  $\mathbb{R} \rightarrow$  [Seite 74](#page-73-0)
	- Piepton bei Auto-Antwort zulassen  $\mathbb{R} \rightarrow$  [Seite 74](#page-73-0)
	- Auto-Wiederaufnahme zulassen  $\mathbb{R} \rightarrow$  [Seite 75](#page-74-0)
	- Piepton bei Auto-Wiederaufnahme zulassen  $\mathbb{R} \rightarrow$  [Seite 75](#page-74-0)
- $-$  Bestehende Verbindungen
	- Anrufübergabe zul.  $\mathbb{R} \rightarrow$  [Seite 72](#page-71-0)
	- Zus.-schalten zul.  $\mathbb{R} \rightarrow$  [Seite 41](#page-40-0)
	- Konferenz verlassen erlauben $\mathbb{R} \rightarrow$  [Seite 82](#page-81-0)
	- Halteerinnerung zulassen  $\mathbb{R} \rightarrow$  [Seite 63](#page-62-0)
	- Verzögerung bei Halteerinnerung (Minuten)  $\text{I} \rightarrow \text{Seite } 64$
	- Wartemusik zulassen  $\mathbb{R} \rightarrow$  [Seite 65](#page-64-0)
	- Konferenzen zul.  $\mathbb{R} \rightarrow$  [Seite 81](#page-80-0)
	- Zuordnung umschalten  $\rightarrow$  [Seite 70](#page-69-0)
- $-$  BLF
	- Besetzt-Lampen-Feld  $\textcircled{\tiny{R}}$   $\rightarrow$  [Seite 55](#page-54-0)
- **Telefon**
	- Display
		- Kontrast  $\mathbb{C} \rightarrow$  [Seite 92](#page-91-0)
	- Programmtasten
		- Ebene 1
			- Bearbeiten  $\text{I} \rightarrow \text{Set}$  50.
		- Ebene 2
			- Bearbeiten  $\widehat{\mathbb{R}}$   $\rightarrow$  [Seite 50](#page-49-0).
	- Key Module (wenn vorhanden, wie Programmtasten)
	- $-$  Tastenton
		- Lautstärke
			- $-$  Aus
			- Gering
			- Mittel
			- Hoch
		- Tasten
			- Nur Tastenfeld
			- Alle Tasten

#### Lokalität

- Land  $\textcircled{\tiny\textsf{m}}$   $\rightarrow$  [Seite 104](#page-103-0)
- Sprache  $\textcircled{r} \rightarrow$  [Seite 102](#page-101-0)
- Datumsformat  $\mathbb{R} \rightarrow$  [Seite 96](#page-95-0)
- Uhrzeitformat  $\textcircled{\tiny{m}}$   $\rightarrow$  [Seite 95](#page-94-1)
- Authentifizierung
	- Altes Passwort
	- Neues Passwort  $\widehat{\mathbb{R}}$   $\rightarrow$  [Seite 88](#page-87-0)
	- Passwort bestätigen

# **Ratgeber**

### <span id="page-110-1"></span>**Pflege des Telefons**

- Das Telefon soll nicht mit färbenden, fettenden oder aggressiven Stoffen in Berührung kommen.
- Reinigen Sie das Telefon mit einem feuchten Tuch oder einem Antistatiktuch. Kein trockenes Tuch verwenden!
- Bei starker Verschmutzung reinigen Sie das Telefon mit verdünntem, tensidhaltigen Neutralreiniger, z. B. Spülmittel. Entfernen Sie den Reiniger anschließend restlos mit ein
- em feuchten Tuch (nur Wasser).
- Verwenden Sie keine alkoholhaltigen oder kunstoffangreifenden Reinigungsmittel, auch kein Scheuerpulver!

### <span id="page-110-0"></span>**Funktionsstörungen beheben**

#### **Gedrückte Taste reagiert nicht:**

- Überprüfen Sie, ob sich die Taste verklemmt hat.
- Wenn das Telefon gesperrt ist, können Zielwahltasten nicht verwendet werden. Das gilt auch dann, wenn darauf eine Notrufnummer gespeichert ist.

Überprüfen Sie, ob Ihr Telefon gesperrt ist (Displayanzeige: "Telefon gesperrt. Zum Entsperren PIN eingeben."). Wenn ja, entsperren Sie das Telefon.

#### **Telefon l‰utet nicht bei Anruf:**

Überprüfen Sie, ob der Rufton ausgeschaltet ist (siehe Symbol in der Statuszeile des Displays  $\rightarrow$  [Seite 86\)](#page-85-0). Wenn ja, Rufton einschalten.

#### **Rufnummer l‰sst sich nicht w‰hlen:**

Überprüfen Sie, ob Ihr Telefon gesperrt ist (Displayanzeige: "Telefon gesperrt. Zum Entsperren PIN eingeben."). Wenn ja, entsperren Sie das Telefon.

#### Bei allen übrigen Störungen:

Wenden Sie sich zuerst an Ihr zuständiges Fachpersonal. Bei nicht behebaren Störungen muss diese den Kundendienst verständigen.

# **Ansprechpartner bei Problemen**

Bei Störungen, die länger als beispielsweise 5 Minuten dauern, wenden Sie sich bitte an Ihr zuständiges Fachpersonal.

# **Tasten beschriften**

Sie haben folgende Möglichkeiten, die Tasten des Octophon F615 und/ oder key-module für Octophon F615 mit den darauf gelegten Funktionen oder den darunter gespeicherten Rufnummern zu beschriften:

Beschriften

• Von Hand:

Beschriftungsstreifen sind Ihrem Octophon F615 bzw. keymodule für Octophon F615 beigepackt. Notieren Sie die Funktion bzw. einen Namen auf einem weißen Feld in den Streifen und stecken Sie den Streifen auf Ihrem Octophon F615 oder keymodule für Octophon F615 ein.

- Mit einem Computer über das Internet: Sie finden das "Online-Labelling Tool" zusammen mit der Benutzerschnittstelle unter [http://wiki.siemens-enterprise.com/index.php/Key\\_Labelling\\_Tool](http://wiki.siemens-enterprise.com/index.php/Key_Labelling_Tool) .
- Wählen Sie das passende Key Labelling tool in Ihrer Sprache aus. Sie können das Tool gleich online über Ihren Browser verwenden oder für die lokale Benutzung herunterladen.

# <span id="page-112-0"></span>**Lokales Benutzermenü**

### **Benutzermenü am Telefon öffnen**

Zum Aufrufen des Benutzermenüs drücken Sie die Taste  $\sqrt{2}$ 

Im Register **Einstellungen** die Menü-Option **Benutzer** auswählen. Sie werden aufgefordert, das Benutzerpasswort  $\rightarrow$  [Seite 88](#page-87-0) einzugeben. Bestätigen Sie Ihre Eingabe mit **OK**. Die Optionen des Benutzermenüs stehen zur Verfügung.

# **Darstellung des Benutzermenüs**

Die meisten Einstellungen, die Sie über das Benutzermenü am Telefon vornehmen können, können Sie auch über die Web-Schnittstelle  $\rightarrow$  Seite 107 vornehmen.

Änderungen werden in der Regel mit der Option **Speichern & beenden**. bestätigt oder mit der Option **Beenden (ohne Speichern)** verworfen.

Die grau dargestellten Funktionen stehen beim Octophon F615 nicht zur Verfügung oder haben keine Auswirkung.

### **H** Benutzer

#### **Datum und Uhrzeit?**

- $I =$  Uhrzeit = hh:mm $\rightarrow$  [Seite 93](#page-92-0)
- $P =$  Datum = TTMM JJJJ $\rightarrow$  [Seite 93](#page-92-1)
- $=$  Sommerzeit  $=$  Ja $\rightarrow$  [Seite 94](#page-93-0)
	- Nein?
	- Zurück?
- $-Differential$  (Min.) = mm $\rightarrow$  [Seite 94](#page-93-1)
- $-$  Auto DST = Ja/Nein $\rightarrow$  [Seite 95](#page-94-0)
- Speichern & beenden
- $-$  Beenden (ohne Speichern)

#### ! **Audio?**

- Lautstärken?
	- $-$  Lautsprecher  $=$   $\rightarrow$  [Seite 97](#page-96-0)
	- $-$  Rufton  $=$   $\rightarrow$  [Seite 97](#page-96-0)
	- $-$  Hörer  $=$   $\Box$   $\rightarrow$  [Seite 97](#page-96-0)
	- $-$  Kopfhörer  $=$  $-$
	- $-$  Freisprechen  $=$   $\rightarrow$  [Seite 97](#page-96-0)
	- $-$  Rollover  $=$   $\rightarrow$  [Seite 97](#page-96-0)
	- Speichern & beenden
	- Beenden (ohne Speichern)
- Einstellungen?
	- Rufton = Ruftondatei $\rightarrow$  [Seite 98](#page-97-0)
		- Muster?

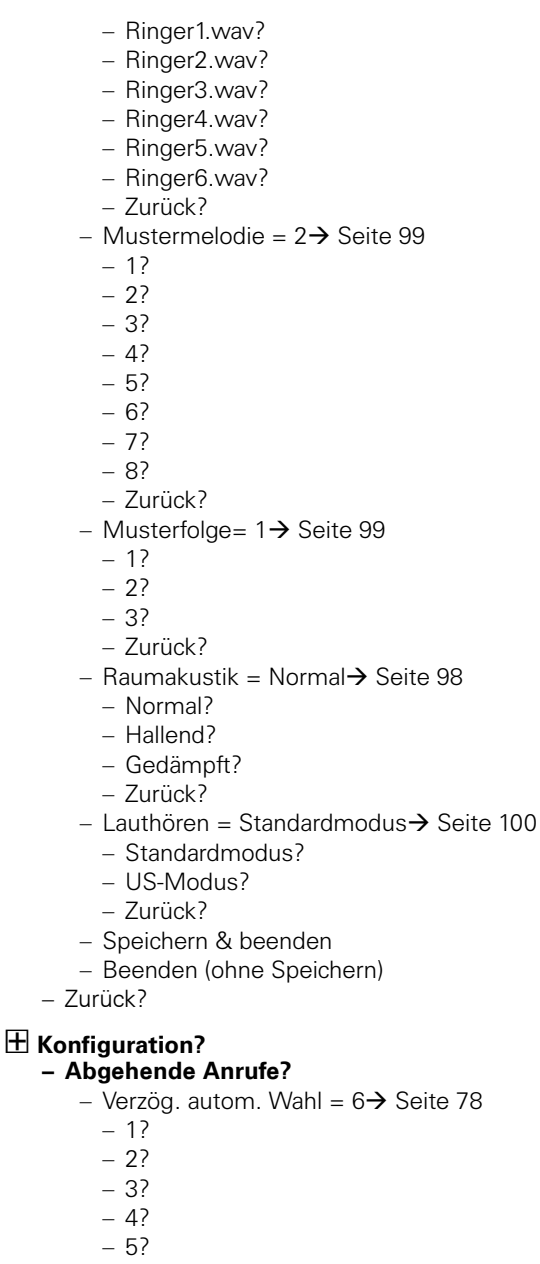

- 6?
- 7?
- 8?
- 9?
- Zurück?

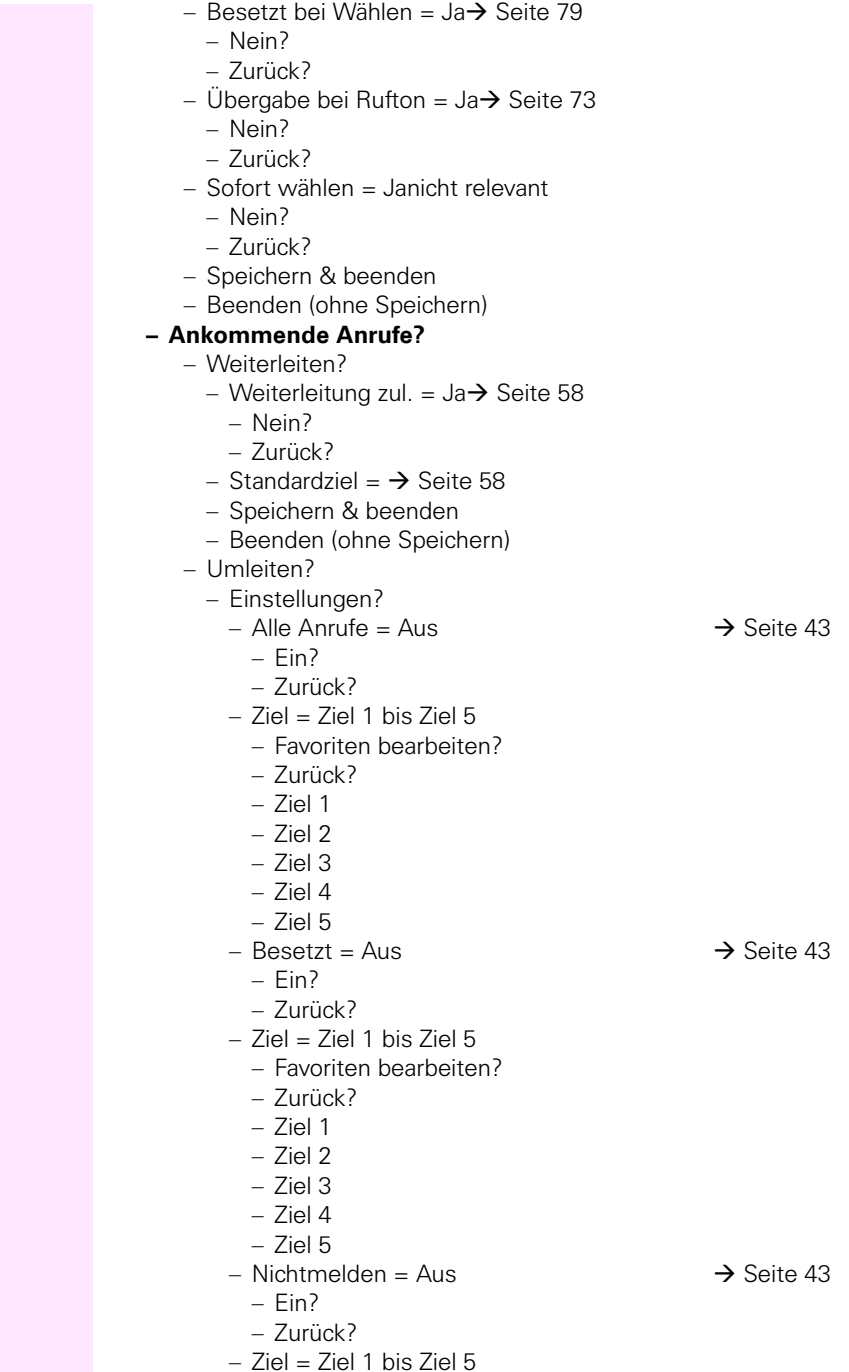

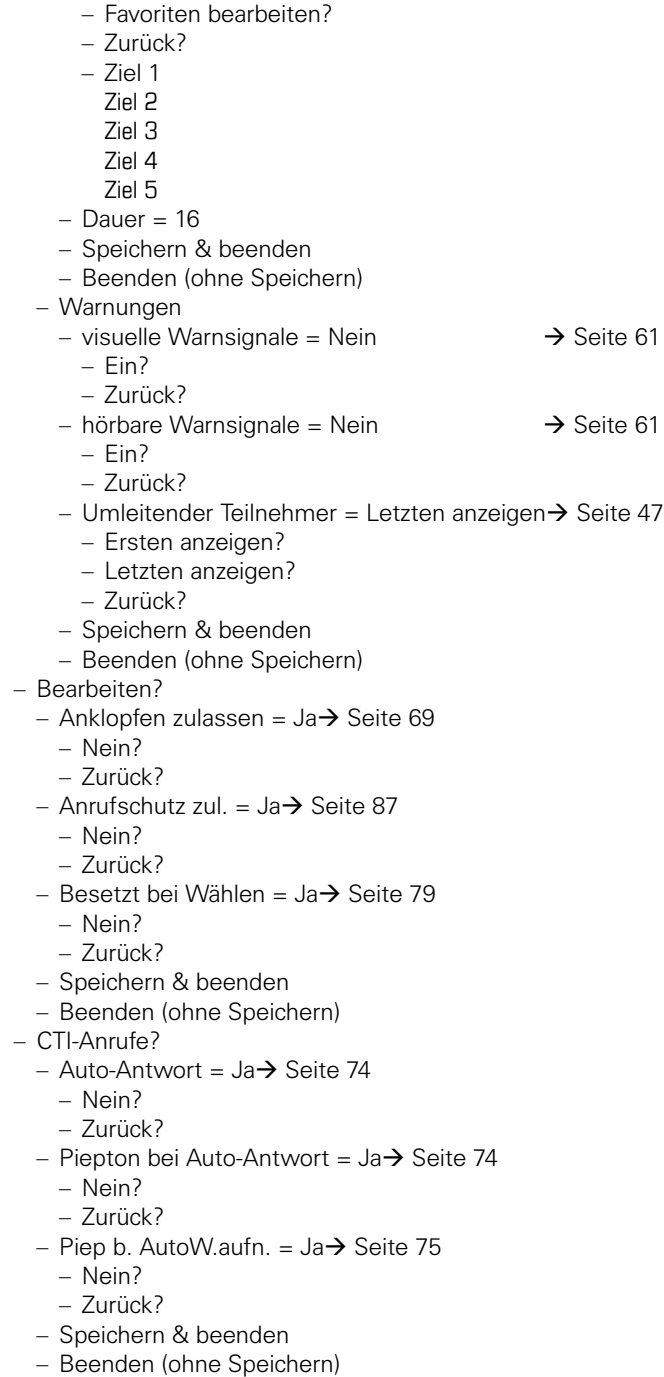

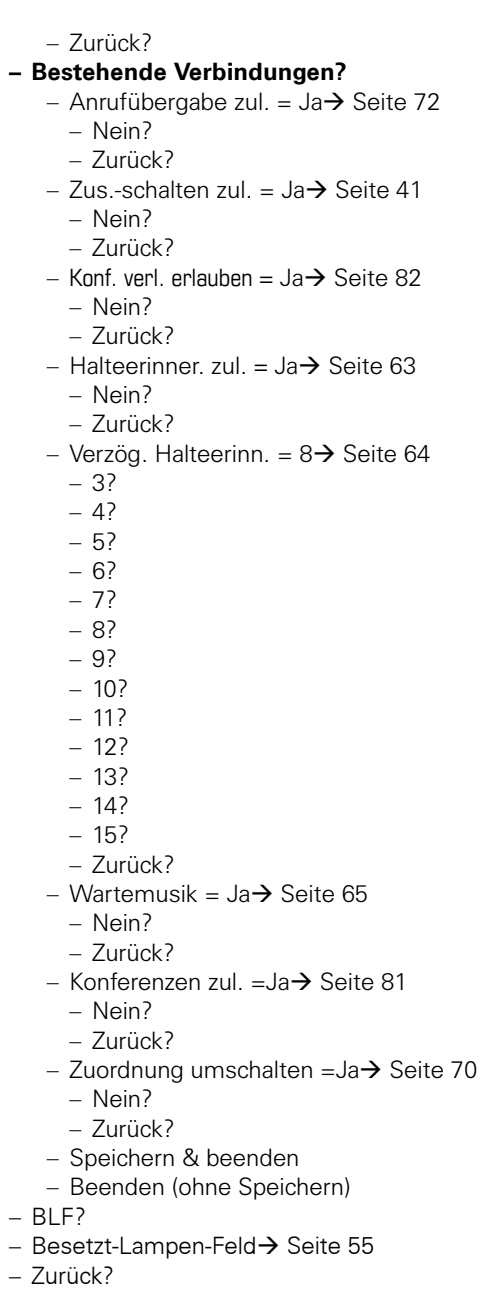

### ! **Telefon?**

- Display?
	- $-$  Kontrast  $=$   $\longrightarrow$  [Seite 92](#page-91-0)
	- Speichern & beenden

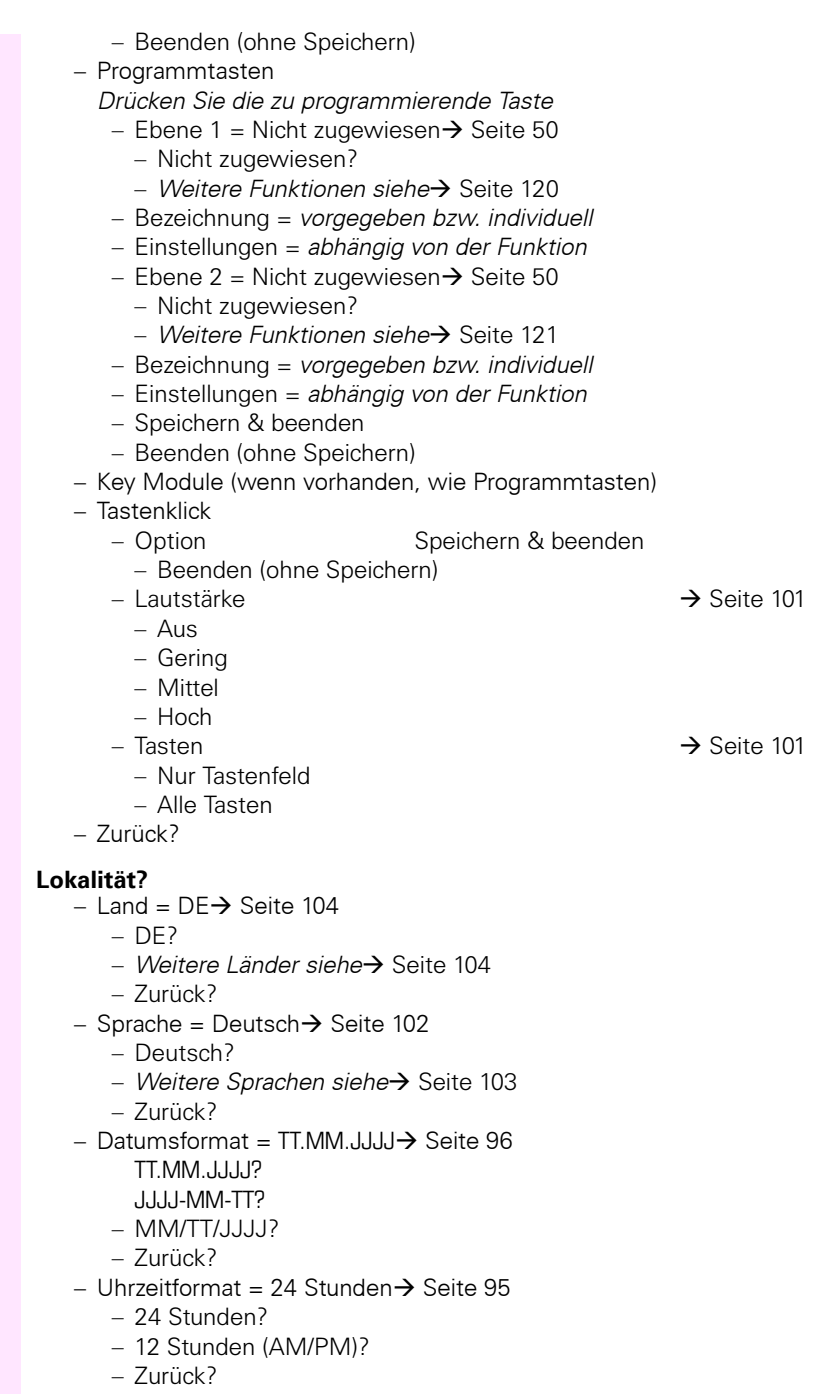

- Speichern & beenden

- Beenden (ohne Speichern)

#### **Sicherheit?**

- Benutzerpasswort = \*\*\*\*\*\*\*\*\*  $\rightarrow$  [Seite 88](#page-87-0)
- Passwort bestätigen =
- Speichern & beenden
- Beenden (ohne Speichern)

#### **Netzwerkinformationen?**

- $-$  Adresse des Telefons  $=$   $\rightarrow$  [Seite 105](#page-104-0)
- $-$  Web-Adresse  $=$
- $P A$ dresse =
- $-LAN-RX =$
- $-LAN-TX = \Box$
- $PC-RX =$
- $-$  PC TX  $=$  $\Box$
- LAN aut. festgelegt = Ja
- $-LAN-Informationen = 10 Mbit/s$  Vollduplex
- $P$ C aut. festgelegt = Ja
- PC-Informationen = Link Down
- Beenden (ohne Speichern)

#### Zurücksetzen?

- $-$  Alle Benutzerdaten zurücksetzen? $\rightarrow$  [Seite 106](#page-105-0)
- $P =$  Daten der Funktionst = Nein? $\rightarrow$  [Seite 57](#page-56-0)
	- Ja?
	- Zurück?
- Ausgewählte Benutzerdaten zurücksetzen? $\rightarrow$  [Seite 57](#page-56-0)
- Abbrechen?

#### **Zur¸ck?**

### **Tastenfunktionen**

#### <span id="page-119-0"></span>**Ebene 1**

Folgende Funktionen können Sie auf die Ebene 1 der Funktionstasten programmieren:

- Zielwahl
- Wahlwiederholung
- Umleiten aller Anrufe
- Uml. b. Nichtm
- Umleiten bei besetzt
- Stummschaltung
- Rufton aus
- Halten
- Makeln
- Übergabe vor Melden
- Anruf übergeben
- Weiterleiten
- Ebenen-Taste
- Konferenz
- Kopfhörer
- Anrufschutz
- Anrufübern.
- Erweiterte Zielwahl
- Freigeben (Trennen)
- Rückfrage
- Anklopfen
- Sofortiger Ruf
- Anrufaufzeichnung
- Integ. Umleit

#### <span id="page-120-0"></span>**Ebene 2**

Folgende Funktionen können Sie auf die Ebene 2 der Funktionstasten programmieren:

- Zielwahl
- Wahlwiederholung
- Makeln
- Übergabe vor Melden
- Anruf übergeben
- Weiterleiten
- Konferenz
- Erweiterte Zielwahl
- Freigeben (Trennen)
- Rückruf
- Rückrufe abbrechen
- Rückfrage
- Anwendung starten

# **Stichwortverzeichnis**

### $\overline{\mathbf{A}}$

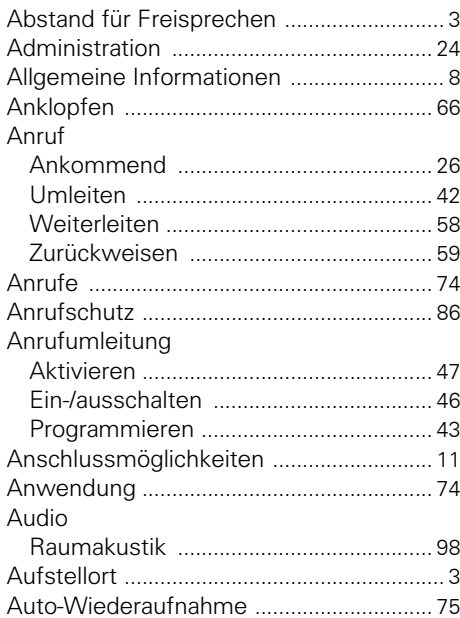

# $\overline{B}$

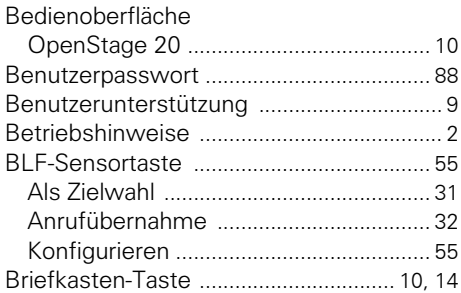

# $\mathbf c$

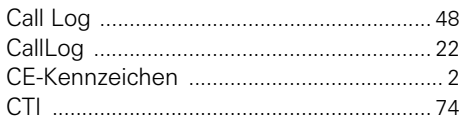

### D

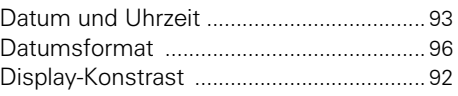

### E

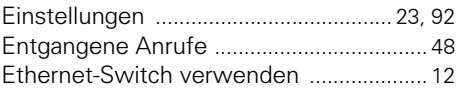

### F

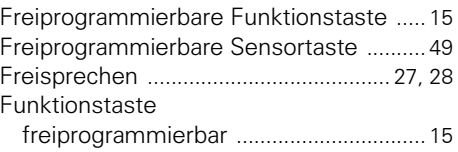

### G

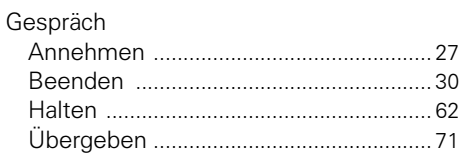

### $\overline{\mathbf{H}}$

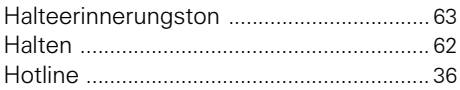

### $\mathbf K$

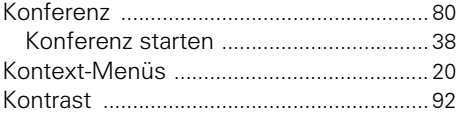

### L

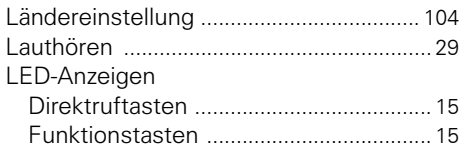

# **M**

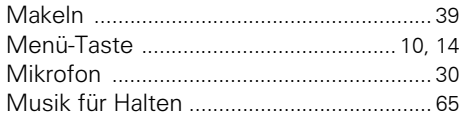

# **N**

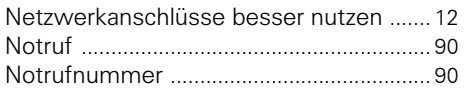

# **O**

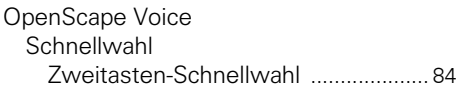

# **P**

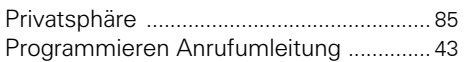

# **R**

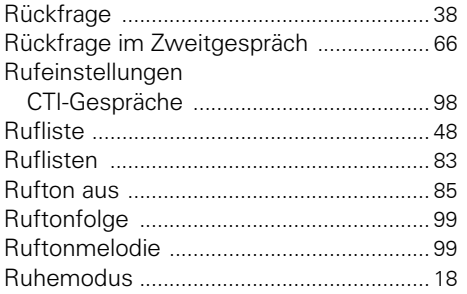

# **S**

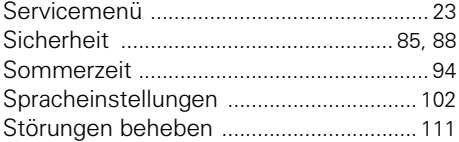

### **T**

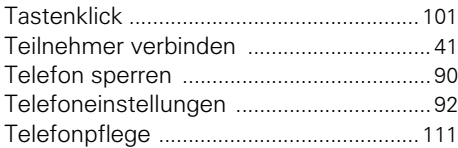

### **U**

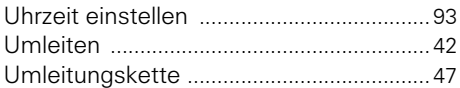

### **V**

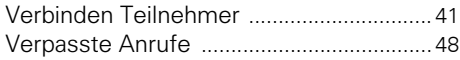

### **W**

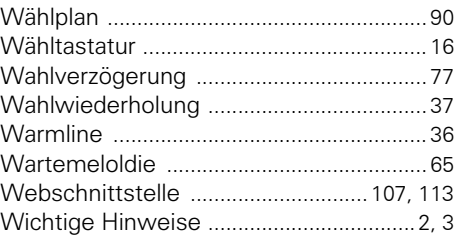

# **Z**

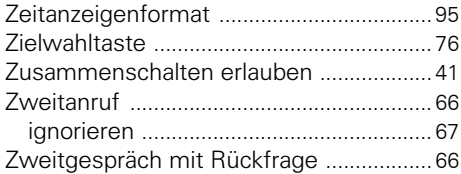

#### Wichtige Telefonnummern

Bei Störungsfall:

Bei vertrieblichen Rückfragen:

Bei Geräteübergabe bitte Telefonnummer eintragen!

Herausgegeben von: Deutsche Telekom AG

ƒnderungen vorbehalten. Sachnummer: A31003-T2080-U101-6-19 SW-Version: 1.0 Stand: 05/2011

Gedruckt auf umweltfreundlichem Recyclingpapier.